Thank you for your interest in our CNC curriculums. There is quite a bit of information here, and we appreciate the time you'll take to evaluate it. As you'll see, our curriculums truly minimize the amount of work you'll need to do to get ready to teach a CNC course.

Our method of instruction is proven. It's been developed during over ten years of actual CNC courses and about half the schools listed in our schools forum (http://www.cncci.com/schools.htm) are using it. Again, there's quite a bit of information here, so if you have questions, feel free to contact us at any time (email: lynch@cncci.com - or phone 847-639-8847).

## **Included in this sample package:**

> **Brochure**

[Sales and pricing information about the curriculum](#page-1-0)

# **Route Construction Section**

[How to use the curriculum](#page-3-0)

# **PRcourse outline in and Operation**

Complete outline of the entire course

## > **[Sample lesson plans](#page-23-0)** For the first five lessons

> **Sample of student manual** [For the first key concept - lessons one through seven](#page-35-0)

## > **[Sample of the workbook](#page-97-0)** For the first five lessons

## **CNC Curriculums For CNC Instructors!**

## <span id="page-1-0"></span>Machining Center Programming And Operation  $\blacklozenge$  Turning Center Programming And Operation

## **Teaching CNC has never been so easy!**

Our CNC cur ric u lums give you a proven, easy to use, con cise, yet com pre hen sive ready-made train ing pro gram to min imize the prep a ra tion you must do to teach CNC courses. Right out of the box you get text books, work books, les son plans, in struc tor notes, course out lines, an swers to prac tice ex er cises, and even soft ware based slide show pre sen ta tions (in Microsoft Powerpoint vs  $4.0$ ) — ev erything you need to ef fec tively teach CNC courses for the two most pop u lar forms of CNC ma chine tools in ex is tence to day, CNC ma chin ing cen ters and CNC turn-ing cen ters.

## **They're FREE with**  textbook Order!

Not only will you be teach ing with the best state-of-the-art CNC cur ric u lums in the in dus try, you'll be do ing so free of charge! All we ask is that your school book store buys text books/work books from us! With an ini tial or der of just 40 text books, we'll ship both com plete CNC cur ric u lums free! (20 for one cur ric u lum.) Any com bi na tion of ma chin ing cen ter or turn ing cen ter text books to tal ing 40 will qual ify. Text books are \$50.00 each – work books are \$14.95 each. Fu ture orders can be in any quan tity. This cost will be re cov ered, of course, as stu dents en roll in your classes and buy text books. In es sence, your first 100 stu dents will be pay ing for these cur ric u lums!

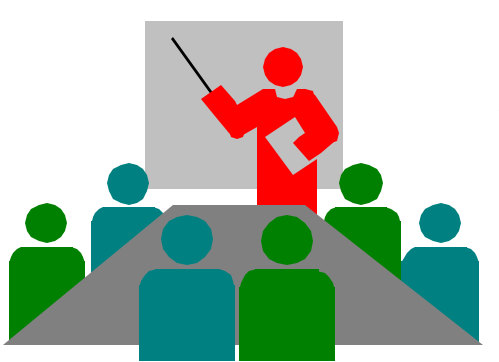

## **Who will benefit?**

**School teach ers** work ing for ed u ca tional in sti tu tions will find our course curric u lums es pe cially easy to learn and im ple ment. Most CNC teach ers come from one of two back grounds. Ei ther they have ex ten sive CNC ex pe ri ence, but lim ited teach ing ex pe ri ence – or they have ex ten sive teach ing ex pe ri ence, but lim ited CNC ex pe ri ence. These course cur ric u lums will help in both cases.

Our highly struc tured les son plans, text books, and slide show pre sen ta tions will make it easy for even an in ex pe rienced teacher to stay on track. And the com-prehensive in struc tor notes will make ex pe ri enced teach ers who may be a lit tle weak with their CNC skills look like CNC ex perts!

**In struc tors** work ing for man u fac turing com pa nies will also find these cur ricu lums very easy to im ple ment. Few com pa nies have the re sources or the desire to de velop this kind of pro gram com-pletely from scratch. Ad di tionally, suc cess for this kind of pro gram is not sim ply a mat ter of the stu dent get ting a

good grade. Fail ure re sults in scrapped parts, crashed ma chines, and pos si bly injured op er a tors. The com pre hen sive student work book will prove the stu dent's knowl edge of pre sented ma te ri als each step of the way. When the stu dent success fully com pletes one of these courses, you can rest as sured that they com prehend the sub ject mat ter.

**Training con sul tants** that pro vide cus tom train ing for man u fac tur ing com pa nies will find that this course cur ric ulum makes it easy to teach CNC to their cli ents. Uti lizing stan dard (and highly por ta ble) com puter equip ment, the com pre hen sive slide show can be done on-the-road, mean ing in struc tion can take place any where there is a tele vi sion.

## **Proven** *Key Concepts* **ap proach**

Most train ing ex perts agree that stu dents learn best when they have a light at the end of the tun nel. The more com plex the sub ject mat ter, the more im por tant it is that stu dents un der stand what they must mas ter to suc cess fully com plete course. With our cur ric u lums, there are ten key con cepts to CNC. The first six are pro gram ming-related and the last four are op er a tion-related. Early in the course you can truth fully say "If you can under-stand just ten ba sic ideas, you are well on your way to be com ing pro fi cient with CNC."

An other ben e fit of our key con cepts ap proach is that it lets you ex plain top ics at a broad level — which helps your stu-

dents get the big pic ture. With so many differ ent CNC ma chine and con trol man u fac tur ers, it's im pos si ble to re late ev ery de tail of how each is han dled. For this rea son, students must have the abil ity to adapt what they learn to their own ma chines once they com plete your course. In each key con cept, you first stress the broad and gen eral reason ing be hind how CNC func tions, show ing stu dents why they must do things as im por tantly as how to do them. The same rea son ing can be ap plied to any form of CNC ma chine tool.

Once the stu dent un der stands this rea son ing, you show them spe cific tech niques needed to ap ply the key con cept to the most pop u lar CNC con trol in the in dus try. All of the spe cific ex am ples given in the textbook and slide show are for the Fanuc control. We chose Fanuc as the ex am ple con trol since it is so pop u lar, and since several con trol man u fac tur ers (Mitusbishi Meldas, Mazatrol, Yasnac, HAAS, Fadal, and oth ers) claim to be Fanuc-compatible.

Here are the ten Key Con cepts. Programming

- Know your ma chine (pro gram ming)
- 2 Pre pare to write pro grams
- Un der stand the mo tion types
- Know the com pen sa tion types
- 5 Know how to for mat CNC pro grams
- 6 Spe cial pro gram ming fea tures **Operation**
- 7 Know your ma chine (op er a tion)
- 8 Know the three modes of op er a tion
- 9 Know the key op er a tion pro ce dures
- 10 Know how to safely ver ify pro grams

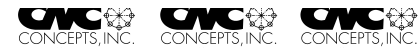

## **Lesson structure**

The ten key con cepts are di vided fur ther into les sons. (24 les sons in the ma chining cen ter cur ric u lum – 28 in the turn ing cen ter cur ric u lum.) Les sons vary in length based upon com plex ity and content (from 10 min utes to about an hour).

#### **Ma chining cen ter cur ric u lum:**

- 1 Machine configurations
- 2 Gen eral flow of pro gram ming
- 3 Visualizing programe xecution
- 4 Un der stand ing pro gram zero
- 5 Mea suring pro gram zero
- 6 The 2 ways to as sign pro gram zero
- 7 In tro duc tion to pro gram ming words
- 8 Preparation for programming
- 9 Mo tion types
- 10 In tro duc tion to com pen sa tion
- 11 Tool length com pen sa tion
- 12 Cutterradius compensation
- 13 Fix ture off sets
- 14 In tro duc tion to pro gram for mat ting
- 15 The four kinds of pro gram for mat
- 16 Canned cy cles
- 17 Subprogramming tech niques
- 18 Other special fea tures
- 19 Rotary tables
- 20 The con trol panel
- 21 The ma chine panel
- 22 The three modes of op er a tion
- 23 The key se quences of op er a tion
- 24 Programverification

#### **Turn ing cen ter cur ric u lum:**

- 1 Machine configuration
- 2 Speeds and feeds
- 3 Visualizing programe xecution
- 4 Un der stand ing pro gram zero
- 5 Mea suring pro gram zero
- 6 As signing pro gram zero
- 7 Flow of pro gram pro cess ing
- 8 In tro duc tion to pro gram ming words
- 9 Preparation for programming
- 10 Types of mo tion
- 11 In tro duc tion to com pen sa tion

12 Di men sional (wear) tool off sets

**ONC® ONC®** 

13 Geometry offsets

**ONC &** 

- 14 Tool nose ra dius com pen sa tion
- 15 Programformatting
- 16 The four kinds of pro gram for mat
- 17 Sim ple canned cy cles
- 18 Rough turn ing and bor ing cy cle
- 19 More mul ti ple re pet i tive cy cles
- 20 Threading multiple repetitive cycle
- 21 Subprogramming tech niques
- 22 Con trol model dif fer ences

23 Other spe cial fea tures of pro gramming

- 24 Con trol panel func tions
- 25 Ma chine panel func tions
- 26 Three modes of op er a tion
- 27 The key op er a tion pro ce dures
- 28 Ver ifying new pro grams safely

## **Student course materials**

Stu dent course ma te ri als are copy righted and must be pur chased di rectly from CNC con cepts, Inc. A min i mum ini tial or-der of 100 sets will qual ify you to get these cur ric u lums free of charge.

## **Stu dent text books**

Our highly tu to rial text books pre cisely follows the slide show pre sen ta tions you will be mak ing. Each is very de tailed (over 250 pages) and will pro vide the stu dent with an ex cel lent way to re view the in for ma tion you pres ent — dur ing the course and long af ter the course is fin-ished. Of course, as the in struc tor, you will also want to have one of these man u als handy as you pres ent the course.

#### **Stu dent work books**

These ex er cises will con firm that stu dents un der stand your pre sen ta tions through-out the course. There is one exer cise per les son.

## **Instructor course materials**

**CONCERTS INC.** 

**OVC \*\*** 

While we do not com pletely elim i nate the prep a ra tion you must do to get ready to teach, we re ally min i mize it!

**ONC & &** 

**OVC \*\*** 

#### **Dis kettes of Powerpoint** slide presentations

These dis kettes of highly com pressed files ex pand to about 16 mega bytes of highly col or ful, il lus tra tive, and at ten tion get ting Microsoft Powerpoint slide shows (over 1,200 slides each!). To dis play these slide shows, we even in clude the Powerpoint Viewer (free dis tri bu tion copy). How ever, in or der to mod ify these slide shows, you must have Microsoft Powerpoint soft ware (ver sion 4.0 or higher).

You have sev eral al ter na tives for project ing the slide shows for your class to see. All in volve de vices that are con-nected to the VGA dis play port of your com puter. First, many schools already have a pro jec tion sys tem that can dis play in for ma tion from a per sonal computer. Any thing that can be shown on the com-puter screen (your slide show) can be dis played through the pro jec tion sys tem. Sec ond, you can use a de vice that rests on top of an over head pro jector to dis play your screen shows. Third, and es pe cially if price is a con cern, you can use a sim ple scan con verter (about \$200.00 - \$300.00) to dis play your screen show on any tele vi sion that has a video-in (RCA) con nec tor.

## **Instructor Notes manuals**

Es pe cially help ful the first few times you teach these courses, these man u als – one for each cur ric u lum – of fer many sug ges tions about how top ics should be pre sented. They make an ex cel lent way to pre pare to de liver your pre sen ta tions.

Sim ply call up the pre sen ta tion in Powerpoint (or use the Slide Hard Copy Man-ual) to skim through the slides. Hav ing your In struc tor's Notes Man ual handy while you do so will help you quickly in ter pret what must be said dur ing each les son.

## **Slide show hard copy**  manuals

These man u als in clude all slides for each cur ric u lum, help ing you to pre pare to deliver each les son and help ing you find the slide num ber for key slides.

## **Course out lines**

These out lines give you a con cise way to skim what you will be pre sent ing dur ing the course. Ad di tionally, they make an ex cel lent quick ref er ence for find ing the slide numbers in each Powerpoint pre sen ta tion. At the end of each out line we also show the ap prox i mate pre sen ta tion time you should al low for each les son.

## **Blank operation handbooks**

In the stu dent text book for each cur ric u lum is a sam ple op er a tion hand book for three Fanuc con trol mod els. These hand-books will pro vide stu dents with a good un derstand ings of im por tant pro ce dures that must be doc u mented. How ever, you will need to doc u ment these key pro ce dures for the spe cific ma chines in your own fa cility.

## **Answers to practice exercises manuals**

These an swers are pro vided to help you grade the prac tices ex er cises you as sign from the stu dent work book.

## **Final tests**

These tests (one for each cur ric u lum) will help you de ter mine each stu dent's over all un der stand ing of sub ject mat ter at the com ple tion of the course.

**ONC \*\*** CNC

## Getting Started With The Curriculums:

<span id="page-3-0"></span>These course curriculums have been designed to address the needs of instructors working in three similar, but subtly different, learning environments. First, instructors working for colleges, vocational schools, technical schools, and universities will find our ready-made course curriculums especially easy to learn and implement. It has been our experience that instructors teaching their first CNC courses for technical schools come from one of but two backgrounds. Either they have extensive CNC experience (possibly through working for a manufacturing company), but limited teaching experience --- or they have extensive teaching experience (teaching other courses for the school), but limited CNC experience. It is rare to find an instructor who has extensive experience in both fields. These course curriculums will help in both cases.

Our proven curriculums, structured lesson plans, and concise lesson format will minimize the amount of work an instructor must do in preparation for teaching a new course -- and minimize the work that must be done when getting ready to teach each lesson *during* the course. The proven *key concepts* approach makes it easy for even an inexperienced instructor to stay on track. And - the slide presentations & comprehensive student manuals will make experienced instructors who may be a little weak with their CNC skills look like CNC experts!

Second, instructors working for companies having their own in-plant training will also find this curriculum easy to implement. Few companies have the resources (or the desire) to completely develop this kind of program from scratch. Additionally, success for an industrial training program is *not* a simple a matter of the student getting a good grade. When finished, students *must* know how to safely program and/or operate the machine tools. Training failure will result in scrapped parts, crashed machines, and possibly even injured operators. The comprehensive student workbooks will prove the student's knowledge of presented materials each step of the way. When the student successfully completes this course, you can rest assured that they comprehend the subject matter.

Third, training consultants that provide custom training for manufacturing companies will find that this course curriculum makes it easy to teach CNC to their clients. Utilizing standard (and highly portable) computer equipment, the comprehensive slide show can be done on-the-road, meaning instruction can take place anywhere.

#### **Five factors that contribute to learning**

While experienced instructors may find this information somewhat basic, we wish to ensure that beginning instructors understand the importance of setting up a good learning environment. Of course, the better the learning environment, the better the training program will be, and the faster, and easier it will be for students to learn. This course curriculum is well suited to facilitating the learning environment in all five ways.

*Motivation* is the most important factor in any learning environment. First and foremost, students must be highly motivated to learn. Motivation will be the driving force that makes students *stick with it* even when they are having trouble understanding information being presented during training. Indeed, *any* problem with learning can be overcome if the student's motivation is high enough. But just as important, the instructor must also be highly motivated to teach. They must have a burning desire to relate information during training in a way students can understand. When student are having problems, the instructor must be motivated enough to spend the extra time it takes to ensure that the student eventually understands presented material. This can be very challenging since students' aptitude levels vary. This course curriculum inspires motivation on both counts. The colorful and illustrative slide show, the tutorial nature of the manual, the pertinent practice exercises, and the highly structured key concepts approach will capture and hold your students' attention, and make it easy for them to *stay* motivated. For the same reasons, instructors should find this course almost *fun to teach*  and it is easy to stay motivated with tasks you enjoy.

*Aptitude* will determine how quickly and easily learning will be. The aptitude of the instructor for making attention holding presentations, giving pertinent analogies, preparing illustrative visuals, designing realistic practice exercises, and in general, keeping the students interested level high will contribute to determining how quickly and easily students catch on to new material. *Instructors with high aptitude make it easy for students to learn.* In similar fashion, the students' aptitude for learning manufacturing related functions and specifically CNC also contribute to how quickly and easily learning takes place. *Students with high aptitude make it easy for the instructor to teach.* This course curriculum pays particular attention to trouble spots. From our own teaching experience, we know where students with minimal aptitude tend to have the most problems and make ample analogies to keep even the most complex topics of CNC as simple as possible to understand.

*Presentation* is the heart of training. The better the instructor prepares and delivers the presentation, the easier it will be for students to learn. Presentation can consist of many things, including the instructor's orations, demonstrations, simulations, overhead and projector slides, videos, and anything else that helps to convey an idea. This is the strong point of our curriculums. You will find it very easy to get your ideas across with but a small amount of preparation before delivering each lesson. While you still have to talk, the slide show and instructor notes will make sure you know what to say!

*Repetition* reinforces a student's understanding of learned information. Even students with extremely high aptitude will find it difficult to learn from presentations made only once. *All* training sessions should begin with a review of recent presentations. Depending upon the frequency and duration of each training session, entire sessions should, at times, be devoted to reviewing what students should already know.

Reviews also help the instructor limit how much complex subject matter is presented during each session. Knowing that certain information will be reviewed, the instructor can avoid getting too deep into complicated topics during the first time the information is presented. Only after

students have a firm grasp of the basics will the instructor dive deeper and introduce more complicated variations. The slide shows really help with review. As you begin each session, you can easily call up the presentation/s made recently and quickly skim material to ensure comprehension. For review purposes, you can even hide slides during reviews (within Powerpoint) to keep from having to go through all but the most important slides.

*Practice with reinforcement* acts as the gauge to judge the success of training. Well designed practice exercises should be realistic, forcing the student to do things in the same way they must when training is completed. Reinforcement must come as the result of the students' practice. If the student demonstrates a firm understanding of the presented information, reinforcement should praise the success. On the other hand, if practice exposes a student's lack of understanding, reinforcement should come in the form of repeated presentations, review, and more practice, ensuring that the student eventually catches on. This course curriculum include a comprehensive set of practice exercises, as well as a final test, to confirm understanding each step of the way.

#### **The key concepts approach**

Most training experts agree that students learn best when they have *a light at the end of the tunnel*. The more complex the subject matter, the more important it is to tell the student early in the training program just what they must master to complete the course. One important benefit of our proven key concepts approach you can do just that. With our curriculum, there are ten key concepts to CNC. Six of the key concepts are programming-related and the last four are operation-related. Early on in the course you can truthfully say *"If you can understand just ten basic ideas, you are well on your way to becoming proficient with CNC."* This gives your students a light at the end of the tunnel and makes learning CNC seem as easy as possible. Also, as you go through the course, students will know where they stand each step along the way.

Another benefit of our key concepts approach is that it lets you work at a very broad level. There are many different CNC machine and control manufacturers making this kind of equipment. Though there are many commonalties in how basic machine utilization is done among current CNC machines, no two machines will be handled exactly the same. For this reason, students will likely have to adapt to their own machines once they complete your course (especially if you teach in a technical school). In each key concept you will be stressing the broad and general reasoning behind how CNC functions, showing students *why* they must do things as importantly as *how* they do them. This reasoning can be applied to any form of CNC machine tool. Once the student understands this reasoning, *then* you will show specific techniques needed to apply the key concept to one very popular CNC control.

By the way, all of the specific examples we give in the manual and during the slide show are in the format for a Fanuc control. We chose Fanuc as our sample control since it is the most popular control in the industry, and since several control manufacturers (Mitusbishi Meldas, Mazatrol, Yasnac, HAAS, Fadal, and others) claim to be Fanuc-compatible. However, you

must be prepared for the possibility that your students will be working with a control made by a manufacturer that is not Fanuc-compatible. Again, rest assured that the key concepts apply to every current CNC control on the market. Only the specific techniques needed to apply each key concept must change.

These same ten key concepts can be applied to any form of CNC machine tool. Our course curriculums have been developed around three popular forms of CNC machine tools – for metal cutting, the CNC machining center and CNC turning center – for woodworking, the CNC router (three separate curriculums). While this is the case, the same key concepts can be applied to wire EDM machines, CNC turret punch presses, CNC lasers, and any other type of CNC.

Yet another benefit (from an instructor's standpoint) of the key concepts approach is that the course can end at any time once students understand the key concepts. One major problem in any training program is the limited time available for training. While manufacturing companies may have the luxury of extending a course if students are slow in picking up the material, technical schools commonly work on a very rigid time frame. If students are slow in picking up the material and getting bogged down with the details of CNC machine utilization (asking many time consuming questions), the course may end before you get through all the material. While this presents a problem even with the key concepts approach, the effects of the problem are greatly minimized. As long as students understand the reasoning behind each key concept, it will be just a matter of time until they figure out the details. Given our extensive and highly tutorial course manual, any student with motivation will eventually figure it out (possibly *after* the course ends).

One last benefit we'll mention for the key concepts approach is that it makes reviewing the material easy. Since there are only ten key concepts, they are easy to remember. You can simply restate each key concept and ask pertinent questions to confirm your students retention of material previously presented.

In the lesson plans, student manuals, and course outline, you will find detailed explanations of what must be presented at each key point in the course. Here we simply list the ten key concepts.

Key concept: Description:

- 1 Know your machine (from a programmer's viewpoint)
- 2 Prepare to write programs
- 3 Understand the motion types
- 4 Know the compensation types
- 5 Format your programs in a safe, convenient, and efficient manner
- 6 Know the special features of programming
- 7 Know your machine (from an operator's viewpoint)
- 8 Understand the three modes of operation
- Know the procedures related to operation
- You must be able to verify programs safely

#### **Lesson structure**

These ten key concepts are divided further concise lessons. For the machining center curriculum, there are twenty-four lessons. With the turning center curriculum, there are twentyeight lessons. With the CNC router curriculum, there are twenty-three lessons. Lessons do vary in length (from about 10 minutes of presentation to about an hour), and you can find an approximate time of presentation in the course outline.

## *Machining center curriculum lesson structure*

Lesson:Description:

- Machine configurations
- General flow of programming
- Visualizing program execution
- Understanding program zero
- Measuring program zero
- The two ways to assign program zero
- Introduction to programming words
- Preparation for programming
- Motion types
- Introduction to compensation
- Tool length compensation
- Cutter radius compensation
- Fixture offsets
- Introduction to program formatting
- The four kinds of program format
- Canned cycles
- Subprogramming techniques
- Other special features of programming
- Rotary tables
- The control panel
- The machine panel
- The three modes of operation
- The key sequences of operation
- Program verification

## *Turning center lesson structure*

Lesson:Description:

- Machine configuration
- Speeds and feeds
- Visualizing program execution
- Understanding program zero
- Measuring program zero
- Assigning program zero
- Flow of program processing
- Introduction to programming words
- Preparation for programming
- Types of motion
- Introduction to compensation
- Dimensional (wear) tool offsets
- Geometry offsets
- Tool nose radius compensation
- Program formatting
- The four kinds of program format
- Simple canned cycles
- Rough turning and boring multiple repetitive cycle
- More multiple repetitive cycles
- Threading multiple repetitive cycle
- Subprogramming techniques
- Control model differences
- Other special features of programming
- Control model differences
- Machine panel functions
- Three modes of operation
- The key operation procedures
- Verifying new programs safely

## *CNC router curriculum lesson structure*

## Lesson:Description:

- Machine configurations
- General flow of programming
- Visualizing program execution
- Understanding program zero
- Measuring program zero
- The two ways to assign program zero
- Introduction to programming words
- Preparation for programming
- Motion types
- Introduction to compensation
- Tool length compensation
- Router radius compensation
- Fixture offsets
- Introduction to program formatting
- The four kinds of program format
- Canned cycles
- Subprogramming techniques
- 18 Other special features of programming
- 19 The control panel
- 20 The machine panel
- 21 The three modes of operation
- 22 The key sequences of operation
- 23 Program verification

### **Student's Course Materials:**

All student course materials are copyrighted and must be purchased from CNC concepts, Inc. Pricing is given on the order form that accompanies this document.

*Student Manuals* - These highly tutorial manuals precisely follows the slide show presentations you will be making. They are very detailed and will provide the student with an excellent way to review information you present, during the course and long after the course is finished. There is one student manual for each curriculum. Of course, you will also want to have these manuals to use as your master as you present the course.

*Student workbooks* - This is the set of practice exercises students will be doing during the course. There is one exercise for each lesson (24 exercises for the machining center curriculum, 28 exercises for the turning center curriculum, and 23 exercises for the CNC router curriculum). The practice exercises are like quizzes – you can use them as such or assign them as homework. About half of the practice exercises additionally require the student to do a programming activity.

#### **Instructor's Course Materials:**

*PowerPoint Viewer diskette* - We strongly recommend that you purchase Microsoft PowerPoint (version 4.0 or higher). This will give you total access to all slide show presentations, making it possible for you to add, modify, or delete anything during the slide shows, and custom tailor these curriculums to your liking. However, if you do not have Microsoft PowerPoint, you can use the PowerPoint Viewer to display slide shows. Note that both the PowerPoint Viewer and PowerPoint itself require Microsoft Windows (version 3.1 or higher). To load PowerPoint Viewer, place this disk in the drive A, select RUN from the FILE menu of Windows, type A:\setup, and press enter. Follow the on-screen instructions to complete the install.

*Diskettes of PowerPoint Slide Presentations* - These disks of highly compressed files will expand to about 10 megabytes for each curriculum on your hard drive. All presentation files will be placed in two subdirectories on your hard drive. For the machining center course, a subdirectory named \MCPO will be automatically created under your root directory. For the turning center course, a subdirectory named \TCPO will be created. For the CNC router course, a subdirectory named \RPO will be created. To load these files to your C:\ drive, place the appropriate diskette (for machining center or turning center curriculum) in the drive and type GO, then press enter. If you wish the files to be loaded to  $D:\lambda$ , type GO  $D$  instead (with

underscore D). You can then access all needed files in the MCPO, TCPO, or RPO subdirectory right from within PowerPoint (you need not copy them to a PowerPoint subdirectory unless you wish to).

Each of the PowerPoint files includes one key concept. Here are the file names and the related lesson numbers for each curriculum (more comprehensive information is shown in the instructor's notes and instructor outline):

*Machining center curriculum files*

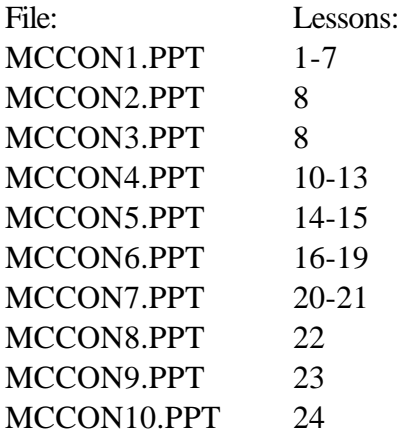

Additionally, the machining center curriculum contains a series of animation movie files (in Animation Works format) as well as the movie player to show these movies. While these movies are embedded right in the Powerpoint presentations, they will not be displayed during your presentation unless you have the Animation Works software (most computers do not). Instead, you will have to get the animation player activated before you can display the movies. This can be done as you prepare to deliver any lesson that contains a movie. First of all, here are the movies and their corresponding lessons.

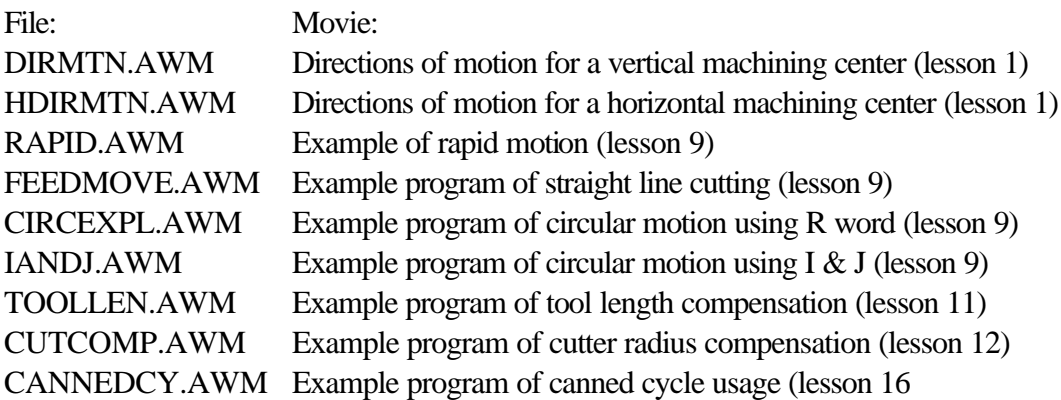

To load the movies (and the player), place the appropriate disk in drive A and type GO (to load to C:\MOVIES) or GO\_D (to load to D:\MOVIES). Once the files are actually loaded, you can the movie player by invoking the file awpa.exe located in the /MOVIES subdirectory. You

can do this from the Windows file manager or from the Run selection from the file mode in Windows.

#### *Turning center curriculum files*

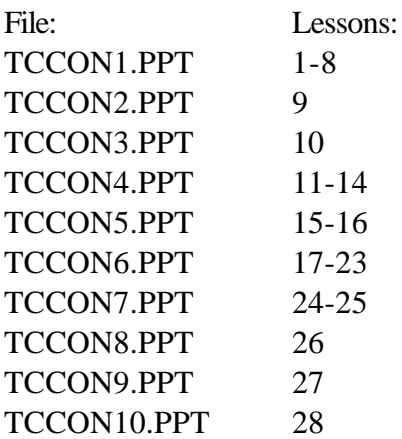

*CNC router curriculum files* File: Lessons: RCON1.PPT 1-7 RCON2.PPT 8 RCON3.PPT 8 RCON4.PPT 10-13 RCON5.PPT 14-15 RCON6.PPT 16-18 RCON7.PPT 19-20 RCON8.PPT 21 RCON9.PPT 22 RCON10.PPT 23

Additionally, the CNC router curriculum contains a series of animation movie files (in Animation Works format) as well as the movie player to show these movies. To display these movies, first activate the animation player. This can be done as you prepare to deliver any lesson that contains a movie. Here are the movies and their corresponding lessons.

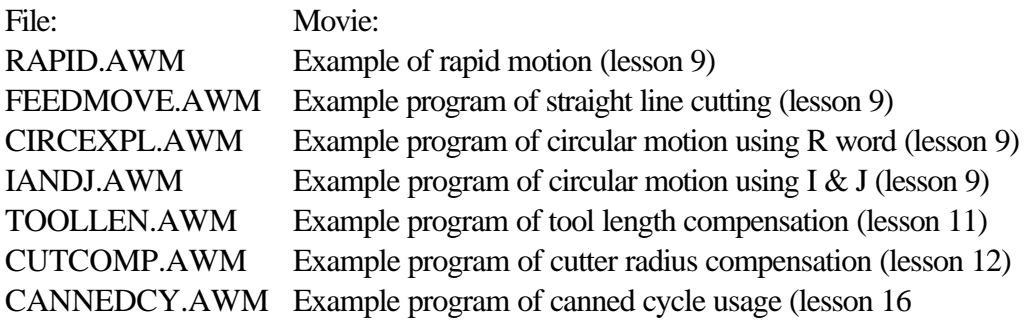

To load the movies (and the player), place the appropriate disk in drive A and type GO (to load to C:\MOVIES) or GO\_D (to load to D:\MOVIES). Once the files are actually loaded, you can the movie player by invoking the file **awpa.exe** located in the /MOVIES subdirectory. You can do this from the Windows file manager or from the Run selection from the file mode in Windows.

*Lesson plans -* We offer several methods to help you prepare to teach each lesson. Lesson plans (found at the end of this document), will make it easy to understand the key points you must make in order to complete each lesson. In almost every plan, we also offer suggestions about how you can further clarify your points right at your own CNC machine/s. Finally, we offer many suggestions regarding how you can review information and extend the students' understanding once they begin to catch on to basic points.

*Instructor's Notes Manuals* - While you may find the lesson plans to be sufficient, we also offer many suggestions about how this course can be presented in the instructor notes. It will help you prepare to deliver each lesson and help you locate key slides in the presentation. While these course curriculums dramatically reduce the preparation you must do, we do not completely eliminate it. Until you become *very* comfortable with the course curriculum, we strongly recommend preparing to deliver each lesson. The best way to do so is to call up the presentation in Powerpoint and to skim through the slides. Or if you don't want to fire up the computer, use the Slide Presentation Hard Copy manual to go through the slides. Skimming the Instructor's Notes manual while you do so will help you quickly interpret what must be said during each presentation. As you become more comfortable with the curriculum, you may be able to simply skim the instructor's notes relative to each lesson to get ready to deliver each lesson.

*Slide Presentation Hard Copy Manual* - These manuals provide you with a quick way to skim each slide in every lesson. Organized by file name (MCCON1.PPT, MCCON2.PPT, MCCON3.PPT, etc.), you'll be able to see exactly what is shown during the your presentations. This should help you as you prepare to deliver each lesson.

*Instructor's Outline* - Included at the end of this document, this outline gives you a concise way of seeing what you will be presenting during the course. The lessons related to each key concept can be easily determined. Additionally, it makes a quick reference for finding the slide numbers in the PowerPoint presentations. At the end of the instructor outline we also give you approximate times you should allow to make presentations for each lesson.

*Sample Operation Handbooks* - At the end of each Student Manual is included a sample operation handbook for three Fanuc control models (10M, 11M, and 15M for the machining center curriculum and 10T, 11T, and 15T for the turning center curriculum). This handbook will provide students with a good understandings of important procedures that must be documented.

*Blank Operation Handbooks* - It is very likely that you do not have one of these controls in your own facility. For this reason, we give you the ability to develop your own operation handbook for the machine/s you do have.

*Answers To Practice Exercises Manuals -* These answers are provided to help you grade your students performance.

*Final Test -* This test can be found at the end of this document along with the answers.

#### **What you still need:**

In order to show the PowerPoint slide presentations to a group of people, you need the following items.

*A computer with Windows 3.1 (or higher)* - Just about any current model computer will work. For best results, a 486 or Pentium class is recommended (minimum 4 megs internal). If using a desktop computer, you can easily watch the monitor of the computer (facing your audience) to see the slide show as slides are displayed behind you by the projection system. Since the left mouse button advances the slides, you even have a remote slide advance button (as is commonly used with a 35 mm slide projector). If portability is an issue, keep in mind that many of the notebooks and sub-notebooks have ample power to run the presentation software. However, be careful in your selection. Many notebooks do not allow you to send data out through the VGA port *and* see the slide show on the LCD screen of the notebook at the same time. Without this ability, you may have to turn around to see your slides, which can be distracting to your audience.

*Microsoft PowerPoint Software (version 4.0 was used to create the slide show)* - Though you can display all presentations with PowerPoint Viewer (included with this curriculum), you will need Microsoft PowerPoint if you intend to modify the slide shows given in this curriculum. We highly recommend that you have this ability. This software can be found in any computer store for a price of about \$250.00 (it also comes with *Microsoft Office*). You will find this to be a very powerful presentation generating program; one you can use to develop your own slide shows for other courses (or of course, modify those in this course curriculum).

*A way of displaying the screen show* - You have several alternatives in this regard. All involve using a device that takes data from the VGA port of your personal computer. First, many schools already have a projection system that can display information from a personal computer. Basically, anything that can be shown on the computer screen can be displayed through the projection system. Second, you can use a device that sits on top of an overhead projector to display your screen shows. In essence, this device makes a transparency of what ever is on the display screen of the computer. Third, and especially if price is a concern, you can use a simple scan converter (about \$200.00 - \$300.00) and display your screen show on any television that has a *video in* connector (as most do). If you must use the RF connector of the television (where an antenna plugs in), an RF converter must be purchased. Since there are so many alternatives for displaying your slide shows, we welcome phone calls (847) 639-8847 if you have questions about your alternatives.

## Putting It All Together

### **Getting Ready To Teach**

As stated earlier, though these course curriculums dramatically reduce the amount of preparation you must do, they do not eliminate it completely. And as any experienced instructor will agree, the key to successful presentations is in becoming comfortable with the material you present. And the only way to get comfortable is through adequate preparation.

#### *Before your first course:*

*Skim the entire curriculum* - Though you do not have to be perfectly comfortable with every detail of the curriculum to begin teaching, you will at least need to understand where the course is going. You can use the course outline, lesson plans, instructor notes, and student manual to gain an appreciation for the ten key concepts and the lesson structure being used.

## *Before beginning each key concept:*

*Get comfortable will all lessons in the key concept* - While some key concepts have but one lesson, most have more. Be sure you feel comfortable with all points you need to make before you begin teaching. Again, use the course outline, instructor notes, and student manual to increase your comfort level with the entire concept.

#### *Before you deliver a lesson:*

*Get ready to teach!* - Study the lesson plan, instructor notes, and slide presentation hard copy in order to gain an understanding of key points that must be delivered during your presentation.

*Practice!* - Especially before your first few lessons, get comfortable with your equipment and the material you present by practicing your presentation. In addition to getting you ready to deliver each lesson, this should give you a rough idea of how long it will take to deliver each lesson.

## *During your presentation of each lesson:*

*Tell them what you're going to tell them* - The lesson plan (key points in the slide show at the beginning of each lesson) will help you prepare your students for what they will be learning. While you don't have to dwell on this slide too long, it will help them know what is coming up.

*Tell them* - Go though the lesson, using your slide show as a guide. Be sure to point out the page numbers and sections in the student manual where the information is also included for their own independent study. Be sure everyone is catching on. Encourage participation, questions, and comments. While you should find adequate analogies in the slide show to stress the most complex topics, you must be prepared to handle special questions and concerns. Have a blackboard or overhead available for making special points.

*Tell them what you told them* - The lesson summary (included in the slide show for each lesson) will let you summarize the key points of each lesson.

### *After you finish each lesson:*

*Assign and check practice exercises* - The students' responses to the practice exercises makes an excellent way to gauge your students' understanding of the subject matter. If you find that students are not doing well, it should be taken as a signal that you must review key information. If students are doing well, be sure to praise them.

## *As you get deeper into the course:*

*Review often* - No student will retain every word of every presentation you make during a course as lengthy as these. On average, you should spend about 10% to 20% of your session time in review, depending upon how well your students are doing. The more problems they are having, the more time you should spend on review. One excellent way to review is to question students from the previous exercises to confirm their retention.

*Let students know where they stand* - Be sure everyone knows how they are doing as they progress through the course. Assign special exercises and labs for those students having the most problems. Push those students doing well to go further.

#### <span id="page-17-0"></span>**IN STRUC TOR OUT LINE FOR ROUTER PRO GRAMMING & OP ER A TION**

#### **Sec tion one - Pro gramming**

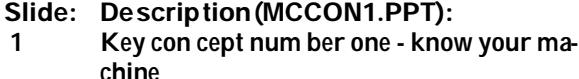

7 Les son struc ture

#### *Les son 1 - Ma chine con fig u ra tions*

- 15 Les son plan
- 16 Ba sic ma chin ing prac tice dis cus sion
- 27 Vertical machining centers
- 28 Components
- 33 Direcitons of mo tion
- 35 Horizontalmachining centers
- 36 Components
- 41 Di rec tions of mo tion
- 52 Other pro gram ma ble fea tures of ma chin ing centers
- 53 Les son 1 sum mary

#### *Les son 2 - Gen eral flow of pro gram ming*

- 55 Les son plan
- 57 Get the big pic ture
- 59 De ci sion is made as to which CNC ma chine to use
- 60 The ma chin ing pro cess is de vel oped
- 61 Tooling is or dered and checked
- 62 The pro gram is de vel oped
- 63 Set up doc u men ta tion is made
- 64 Pro gram loaded into the CNC con trol
- 65 The set up is made
- 66 The pro gram is cau tiously ver i fied
- 67 Pro duc tion is run
- 68 Cor rected ver sion of the pro gram is stored for fu ture use
- 69 Les son 2 sum mary

#### *Les son 3 - Vi su al izing the ex e cu tion of a CNC pro gram*

- 72 Les son plan
- 73 Anal ogy to giv ing a set of in struc tions
- 91 Pro gram make-up
- 92 Command structure
- 97 Word struc ture
- 104 Se quen tial method of pro gram ex e cu tion
- 105 Visualizing movements
- 127 Other notes about pro gram struc ture
- 128 Decimal point programming
- 133 Dec i mal point omis sion
- 134 Modal words
- 136 Initialized words
- 138 Word or der within a com mand
- 140 Les son 3 sum mary

#### **Slide: De scrip tion (MCCON1.PPT):**

#### *Les son 4 - Un der stand ing pro gram zero and the rect an gu lar co or di nate sys tem*

- 143 Les son plan
- 144 What is pro gram zero?
- 145 Graph anal ogy
- 148 Base lines
- 149 Or i gin of graph
- 150 Axes of a ma chin ing cen ter
- 162 XY plane
- 164 In cre ments of each axis
- 165 Plus and mi nus co or di nates
- 167 XZ plane
- 169 Ex am ple of co or di nates rel a tive to pro gram zero
- 178 Ex am ple of co or di nates in Z
- 181 Where to place the pro gram zero point
- 201 Un der stand ing the in cre men tal mode
- 212 Ad van tages of the ab so lute mode
- 215 Incremental warning
- 219 Les son 4 sum mary

#### *Les son 5 - Mea suring the pro gram zero point*

- 222 Les son plan
- 223 Why pro gram zero must be mea sured
- 228 What is zero re turn po si tion?
- 233 How the mea sure ment is made
- 234 For rect an gu lar workpieces in the X and Y axis
- 255 For round workpieces in the X and Y axis
- 266 For the Z axis
- 276 How to avoid pro gram zero mea sure ments
- 277 Les son 5 sum mary

#### *Les son 6 - The two ways to as sign pro gram zero*

- 280 Les son plan
- 281 Limitations of older controls
- 283 As signing pro gram zero in the pro gram
- 286 Po lar ity of di men sions
- 291 The G92 com mand
- 294 The ma jor prob lem with G92
- 299 A safety com mand for use with G92
- 300 As signing pro gram zero with fix ture off sets
- 302 Po lar ity of di men sions
- 307 The fix ture off set page of the dis play screen
- 310 Com mands re lated to fix ture off sets
- 311 How fix ture off sets are pro grammed
- 312 Ad van tages of fix ture off sets
- 313 Safety
- 314 Multipleworkpieces

#### **Slide: De scrip tion (MCCON1.PPT):** 315 Re running tools

- 316 Efficiency
- 320 Les son 6 sum mary

#### *Les son 7 - In tro duc tion to pro gram ming words (*

- 323 Les son plan
- 324 How many words are used?
- 327 O word
- 328 N word
- 329 G word
- 330 X word
- 332 Y word
- 333 Z word
- 335 A, B, & C words
- 336 R word
- 338 I, J, & K words
- 339 Q word
- 340 P word
- 343 L word
- 345 F word
- 346 S word
- 347 T word
- 348 M word
- 349 D word
- 350 H word
- 351 End of block (EOB) word
- 352 Slash (/) code
- 353 Points about G words
- 357 Points about M codes
- 360 Points about other pro gram ming words
- 364 Les son sum mary

#### **Key con cept num ber two - Prep a ra tion for pro gram ming (MCCON2.PPT)**

#### *Les son 8 - The im por tance or prep a ra tion*

- 2 Les son plan
- 3 In tro duc tion to key con cept num ber two
- 4 Prep a ra tion and safety
- 14 Steps for pre par ing to write a CNC pro gram
- 22 Pre pare the ma chin ing pro cess
- 23 Rea sons to do the pro cess up-front
- 30 Do the re quired math and mark-up the print
- 31 Mark ing up the print
- 32 Doing the math
- 33 Check the re quired tool ing
- 38 Plan the set-up
- 40 Les son sum mary

#### **Slide: De scrip tion (MCCON3.PPT):**

#### **Key con cept num ber three - Types of mo tion com mands (MCCON3.PPT)**

#### *Les son 9 The three kinds of mo tion*

- 2 Les son plan
- 3 In tro duc tion to key con cept num ber three
- 4 What Is In ter po la tion?
- 7 Linear interpolation introduction
- 8 Circular interpolation introduction
- 9 Helical interpolation introduction
- 10 The four types of mo tion
- 15 Com mon func tions of all mo tion types
- 21 Un der stand ing the point be ing pro grammed
- 62 G00 Rapid mo tion (also called po si tion ing)
- 37 Ex am ples of rapid
- 39 G01 lin ear in ter po la tion (straight line mo tion)
- 44 Ex am ple pro gram show ing straight line mo tion
- 46 G02 and G03 Cir cu lar mo tion com mands
- 53 Ex am ple pro gram show ing cir cu lar mo tion
- 55 Using di rec tional vec tors (I, J, & K)
- 56 I, J, & K de fined
- 57 Ex am ples of I, J, & K
- 59 Ex am ple pro gram us ing I, J, & K
- 61 Arc lim i ta tions
- 71 Making a full cir cle in one com mand
- 74 Ex am ple of full cir cles in one com mand
- 78 Ex am ple pro gram mak ing full cir cle
- 87 Helicalmotion
- 87 Ex am ple of mo tion
- 88 Les son sum mary

#### Key con cept num ber four -The three kinds of com pen**sa tion (MCCON4.PPT)**

#### *Les son 10 - In tro duc tion to com pen sa tion*

- 2 Les son plan
- 3 In tro duc tion to key con cept num ber four
- 10 Rea sons for com pen sa tions
- 15 Marks man anal ogy
- 20 Un der stand ing off sets
- 22 The off set pages of the con trol
- 24 In stating off sets
- 29 Les son summar

#### *Les son 11 - Tool length com pen sa tion*

- 32 Les son plan
- 33 In tro duc tion to tool length com pen sa tion
- 36 The rea son for tool length com pen sa tion
- 48 Pro gramming words for tool length com pensation
- 54 When to in state
- 59 Ex am ple com mands to in state

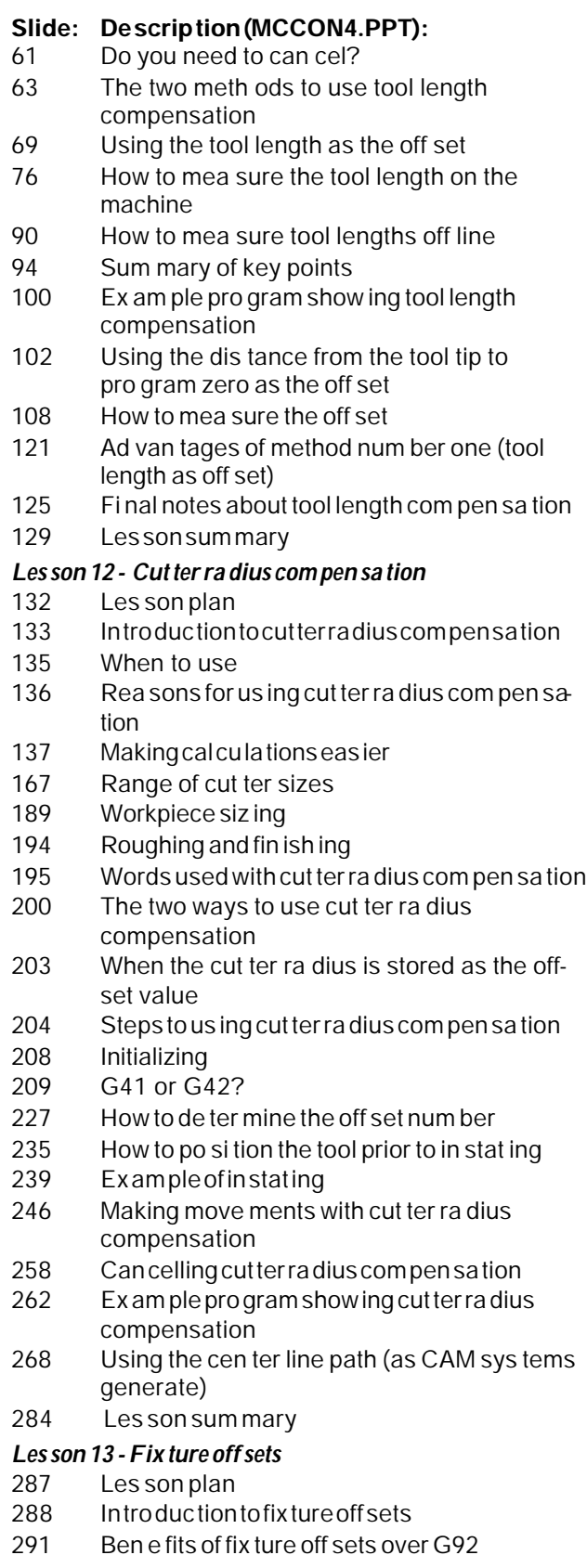

#### **Slide: De scrip tion (MCCON4.PPT):**

- 297 Words used with fix ture off sets
- 299 Using only one fix ture off set (use G54)
- 301 Using fix ture off sets for more than one co or dinate system
- 314 Warn ing about Z
- 318 Two ways to in put fix ture off sets
- 320 Un known dis tances from one pro gram zero point to an other
- 325 Known dis tances from one pro gram zero point to an other
- 331 Using fix ture off sets on hor i zon tal ma chin ing centers
- 342 G53 Ma chine co or di nate sys tem com mand
- 347 G10 Data set ting by pro gram com mand
- 360 Les son sum mary

#### **Key con cept num ber five - Pro gram For matting (MCCON5.PPT)**

#### *Les son 14 - In tro duc tion to pro gram for mat ting*

- 2 Les son plan
- 3 In tro duc tion to key con cept num ber five
- 5 Four styles of pro gram for mat ting
- 11 Safety ver sus efficiency
- 17 Ma chine dif fer ences that af fect pro gram for matting
- 23 M codes
- 25 Au to matic tool changer
- 36 Rea sons for for mat ting pro grams
- 60 Les son sum mary

#### *Les son 15 - The four types of pro gram for mat ting)*

- 63 Les son plan
- 64 How to use the for mats
- 80 For mat styles
- 81 For ver ti cal ma chin ing cen ters us ing G92 to as sign pro gram zero
- 84 G28 ex plained
- 127 Re running tools when us ing G92 to as sign pro gram zero
- 132 For ver ti calma chin ing centers using fix ture **offsets**
- 176 Re running tools when us ing fix ture off sets to as sign pro gram zero
- 181 For Horizon tal Machining Centers Using G92 to Set Pro gram Zero
- 228 For Hor i zon tal Ma chining Centers Using fixture off sets to Set Pro gram Zero
- 273 Ex am ple pro gram show ing for mat in for ma tion
- 276 Les son sum mary

#### **Slide: De scrip tion (MCCON6.PPT):**

**Key con cept num ber six - Spe cial fea tures of pro gram ming**

#### *Les son 16 - In tro duc tion to spe cial pro gram ming fea tures and canned cy cles*

- 2 Les son plan
- 3 In tro duc tion to key con cept num ber six
- 9 Canned cy cles for hole ma chin ing op er a tions
- 10 Rea sons for canned cy cles
- 12 Things all canned cy cles have in com mon
- 19 Kinds of canned cy cles
- 20 G73 Peck drill ing cy cle for steel (chip breaking)
- 35 G74 Left hand tap ping cy cle
- 42 G76 Fine bor ing cy cle with no drag line
- 51 G80 Canned cy cle can cel com mand
- 55 G81 Stan dard drill ing cy cle
- 62 G82 Coun ter bor ing cy cle
- 70 G83 Deep hole drill ing cy cle (with pull out)
- 83 G84 Right hand tap ping cy cle
- 90 G85 Reaming cy cle (feed out)
- 98 G86 Stan dard bor ing cy cle (leaves drag line)
- 105 G89 Coun ter bor ing cy cle for bor ing bar (with dwell)
- 112 Words used in canned cy cles
- 125 Un der stand ing G98 and G99
- 135 Three ex am ples show ing the use of canned cycles
- 177 Ex tended ex am ple show ing canned cy cle usage
- 179 Notes about tap ping
- 188 Speeds and feeds for tap ping
- 193 What is rigid tap ping?
- 201 Canned cy cles and the Z axis
- 220 Using canned cy cles in the in cre men tal mode
- 261 Les son sum mary

#### *Les son 17 Subprogramming tech niques*

263 Les son plan

- 265 When to use subprogramming tech niques
- 272 How subprograms work
- 283 Words in volved with subprograms
- 292 Example applications
- 292 Multiple identical machining operations
- 329 Mul ti ple ma chin ing op er a tions on holes
- 344 Rough and fin ish con tour mill ing
- 360 Mul ti ple iden ti cal workpieces
- 365 Sum mary of ad van tages
- 369 Nesting subprograms
- 374 Using M99 in a main pro gram

#### **Slide: De scrip tion (MCCON6.PPT):**

- 379 Using subprograms as con trol pro grams
- 380 With pal let chang ers
- 385 Les son sum mary

#### *Les son 18 - Other spe cial fea tures of pro gram ming*  388 Les son plan

- 389 In tro duc tion to other spe cial fea tures
- 391 G04 Dwell com mand
- 396 Ap pli ca tions for dwell
- 397 To re lieve tool pres sure
- 403 To pro gram around ma chine prob lems
- 410 To force sharp cor ners
- 416 G09 and G61 Ex act stop check
- 432 G50 and G51 Scaling com mands
- 443 G60 Sin gle di rec tion ap proach mode
- 450 G68 and G69 Co or di nate ro ta tion
- 462 The slash code ( / ) Op tional block skip command
- 463 How op tional block skip works
- 467 Trial bor ing to size a hole
- 470 Other ap pli ca tions for op tional block skip
- 476 G50.1 and G51.1 Mir ror im age com mands
- 497 Thread mill ing
- 512 Types of thread mill ing cut ters
- 524 Pro gramming com mands
- 541 Un der stand ing your G and M codes handbook
- 543 Les son sum mary

#### **Slide: De scrip tion (MCCON6.PPT):**

#### **Sec tion Two: Op er a tion**

**Key con cept num ber seven - Know your ma chine (MCCON7.PPT)**

#### *Les son 19 - The con trol panel*

- 2 Les son plan
- 4 In tro duc tion to op er a tion
- 6 In tro duc tion to key con cept num ber seven
- 7 The operator's responsibilities
- 11 The di rec tions of mo tion from an op er a tor's viewpoint
- 34 The two most ba sic op er a tion pan els
- 36 The con trol panel
- 36 Ba sic lay out
- 37 Let ter ad dress key pad
- 39 Dis play screen func tions
- 40 Soft key func tions
- 41 Po si tion func tion
- 47 Pro gram func tion
- 50 Off set Func tion
- 52 Pro gram check func tion
- 54 Setting function
- 55 Mes sage func tion
- 56 Hard keys for dis play screen func tions
- 57 Les son sum mary

#### *Les son 20- The ma chine panel*

- 60 Les son plan
- 62 Ma chine panel lay out
- 65 Other but tons and switches you may have
- 74 Other pan els
- 75 Other op er a tor func tions
- 83 Les son sum mary

#### **Key con cept num ber eight - The three modes of ma chine op er a tion (MCCON8.PPT)**

#### *Les son 21The three modes of op er a tion*

- 2 Les son plan
- 3 In tro duc tion to key con cept num ber eight
- 6 The man ual mode
- 11 The man ual data in put mode
- 15 The pro gram op er a tion mode

#### **Slide: De scrip tion (MCCON8.PPT):**

18 Les son sum mary

**Key con cept num ber nine - The key se quences of ma chin ing cen ter op er a tion (MCCON9.PPT)**

#### *Les son 22 - The key se quences*

- 2 Les son Plan
- 3 In tro duc tion to key con cept num ber nine
- 8 Un der stand ing the op er a tion hand books
- 9 Manual sequences
- 11 To start the ma chine
- 16 To do a man ual zero re turn
- 33 To man u ally start the spin dle
- 36 To man u ally jog axes
- 41 To use the handwheel
- 44 Se quence to man u ally load tools into the spindle
- 47 Se quence to load tools into the tool changer
- 50 To man u ally turn on and off the cool ant
- 54 To set the axes dis plays
- 61 To en ter and change tool off sets
- 67 To man u ally ac ti vate mir ror im age
- 74 To se lect inch and met ric modes
- 80 Man ual data in put se quences
- 82 To use MDI to change tools
- 89 To use MDI to ac ti vate spin dle
- 95 To use MDI to do a zero re turn
- 99 Pro gram load ing and sav ing and se quence
- 101 To load pro grams by tape
- 107 To load pro grams through the key board
- 111 To send pro grams from the con trol
- 116 Pro gram ed it ing and dis play se quences
- 134 Setup se quences
- 135 To mea sure the pro gram zero point
- 179 To mea sure tool lengths
- 192 Les son sum mary

#### **Key con cept num ber ten - Pro gram ver i fi ca tion (MCCON10.PPT)**

#### *Les son 23 - Pro gram ver i fi ca tion pro ce dures*

- 2 Les son plan
- 3 In tro duc tion to key con cept num ber ten
- 5 Safety priorities
- 9 Com mon mis takes
- 14 Procedures to program verification
- 15 The ma chine lock dry run
- 19 Free flow ing dry run
- 23 Nor mal air cut ting cy cle ex e cu tion
- 27 Run ning the first workpiece
- 31 Run ning ver i fied pro grams

#### **Slide: De scrip tion (MCCON10.PPT):**

- 32 Re running tools
- 33 Les son sum mary

#### **List Of Les sons:**

Here is a listo of all les sons and the pre sen ta tion time it should take you to make the pre sen ta tion for each les son (not in clud ing ques tions and com ments from your stu dents). Ob vi ously, no to in struc tors will pres ent in for ma tion in ex actly the same man ner, so these are only ap prox i mate times. Also, no time is al lowed here for the prac tice ex er cise (pos si bly given in the form of home work or quizes).

#### **Lesson Min.** Description

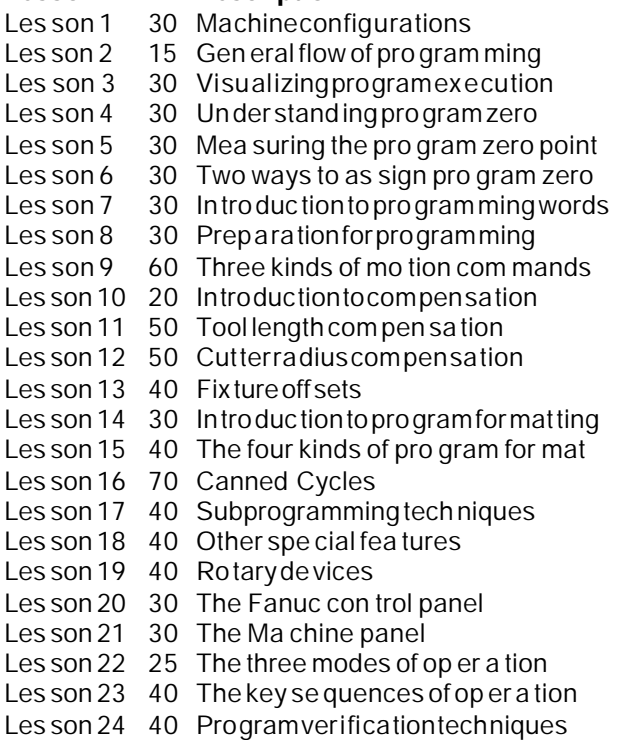

<span id="page-23-0"></span>Programming and Operating CNC Routers

## **Lesson Plans**

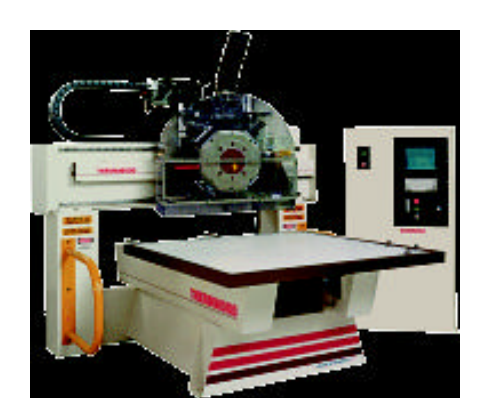

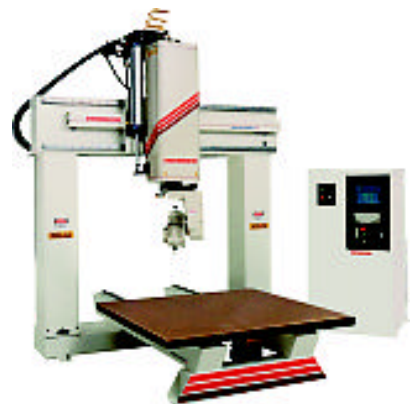

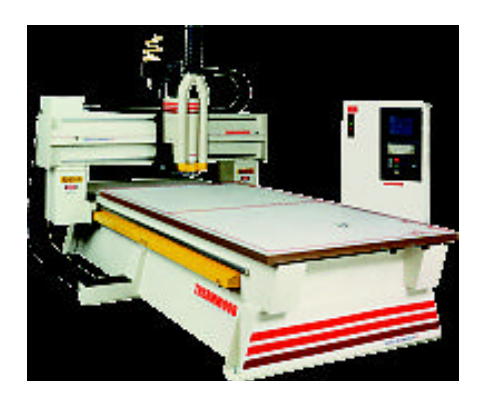

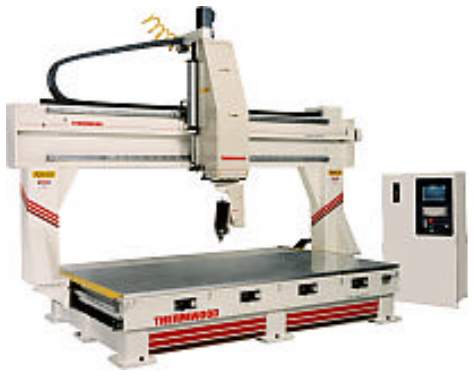

© Copyright 1999, CNC Concepts, Inc.

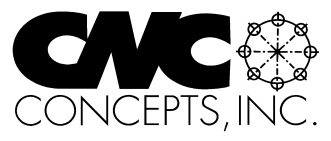

## NOTICE!!

This manual is protected by copyright laws of the United States Government. No part of this manual may be reproduced without the written consent of CNC Con cepts, Inc. Ad di tional cop ies of this document must be directly purchased from CNC Concepts, Inc. (847) 639-8847

## Introduction to key concept number one:

Since this is your very first pre sen ta tion, you'll want to make your stu dents feel wel come and com fort able. Ex plain gen eral con sid er ations like course times, break times, and any other pre lim i nary in for ma tion you wish to re late. Ex plain the key con cepts ap proach and les son struc ture you'll be us ing. Ac quaint stu dents with the course ma te ri als (text book and work book), and dis cuss any other ma te ri als you will be us ing. Point out any ma te ri als you ex pect them to bring to each class (cal cu la tor, note-taking ma te ri als, etc.). If there are any pre req ui sites students must under stand be fore tak ing this course, be sure to men tion them. En cour age par tic i pa tion in the form of ques tions and com ments. Make any other points you wish to make about your learn ing en vi ron ment. It's also help ful to have stu dents in tro duce them selves. You can get a good ini tial gage of their level by hav ing them talk about their cur rent level of CNC ex pe ri ence - and you may find some one who has ex ten sive ex pe ri ence that can help you make your points through out the course.

**Key con cept num ber one:** *Know your ma chine from a pro gram mer's view point.* It is, of course, im portant that all stu dents get off on the right foot. Be sure to let them know that your us ing a building blocks ap proach. If they do not un der stand early pre sen ta tions, they'll have prob lems later. Have them ques tion any thing they do not un der stand. Use the slide show to in tro duce the seven lessons re lated to key con cept num ber one. The main thrust of this key con cept is to get be gin ning program mers un der stand ing the things they must know about CNC rout ers in or der to write CNC programs.

## General:

Lesson one is intended to help beginners understand the basic machiing practice related to woodworking as well as the con fig u ra tion of CNC rout ers. While there are a va ri ety of CNC router con fig u ra tions, be sure to point out that they share many things in com mon. Through out this course, you'll be stress ing the most pop u lar: the *bridge style* CNC router.

## Key points to make:

*Basic machin ing practice:* Though it has lit tle to do with this course cur ric u lum, be sure stu dents under stand the im por tance of ba sic ma chin ing prac tice as it re lates to the kind of ma chine they will be pro gram ming. The more they know about ma chin ing prac tice, the eas ier it will be to learn CNC pro gram ming. Since most CNC rout ers are multi-tool ma chines, and since it is not un common for a CNC router pro gram to uti lize many tools, CNC pro gram mers must also know how to *pro cess* workpieces to be ma chined.

*Va ri ety of CNC rout ers avail able:* While this les son in tro duces a va ri ety of CNC router con fig u ra tions, be sure stu dents un der stand that you will be con cen trat ing most on the bridge style CNC router for much of the course. Be sure to point out sim i lar i ties among the var i ous types (among other things, axes re main the same from the per spec tive of the spin dle nose, X is al ways left/right, Y is fore/aft, and Z is spin dle in/out). Also ex plain the three most pop u lar ap pli ca tions for bridge style CNC rout ers (flat board work).

*Ma jor com po nents:* While CNC pro gram mers do not have to be ma chine de sign ers, it does n't hurt to fa mil iar ize your stu dents with the most ba sic ma chine com po nents, es pe cially those that are pro gram ma ble. At the very least, in clude dis cus sions on headstock & spin dle, work hold ing de vices,

ta ble, tool changer, vac uum sys tem and CNC con trol. You may also wish to ex plain the work ings of axis drive sys tems, in clud ing drive mo tors, ball screws, and way sys tems.

*Axes of mo tion:* Ex plain each axis. If your ma chines have a ro tary axis, be sure to in clude it in your dis cus sion. Make sure stu dents un der stand the di rec tions of each axis, in clud ing plus and mi nus.

*Warn ing about plus ver sus mi nus:* Though you may not want to get too bogged down in this pre sen tation if stu dents are hav ing trou ble un der stand ing this point, men tion that there is a dis crep ancy re garding how pro gram mers should view axis mo tion plus and mi nus ver sus the way op er a tors view plus and mi nus. Point out that it is eas i est for pro gram mers if they thing of plus ver sus mi nus as if the *tool* is ac tu ally mov ing in all axes - and it is in all three axes with bridge style rout ers (tool mov ing to the right is  $X_{+}$ , tool mov ing away is  $Y_{+}$ , and tool mov ing up is  $Z_{+}$ ). You must spec ify, how ever, that for some CNC rout ers , it is not the tool that ac tu ally moves to form the axis. In stead, the *table* mo tion forms the X and Y axes. Ex plain that fro these ma chines, the ta ble must move to the left in or der for the tool to move to ward the right, mean ing *ta ble move ment to ward the left is X plus mo tion*. Warn be gin ners that this is a com mon source of con fu sion be tween pro gram mers and op er a tors, since CNC op er a tors tend to look for ta ble mo tion to de ter mine plus/mi nus as op posed to tool mo tion. Back off if be gin ners are hav ing prob lems un der stand ing this. Ex plain that you'll cover this in more de tail later in this key con cept while dis cuss ing pro gram zero.

*Other pro gram ma ble func tions:* Let stu dents know that with full blown CNC rout ers, al most any thing they need to con trol can be con trolled through pro grammed com mands. While you do not want to get bogged down ex plain ing the de tails of how each de vice is pro grammed, at least men tion program mable devices like spindle, feedrate, cool ant, au to matic tool changer, pal let changer, and any other pro gram ma ble func tion on your ma chine/s. I like to briefly in tro duce the pro gram ming word/s re lated to each de vice at this point. Also point out that not all ma chine func tions are program ma ble with some CNC rout ers. The lower the cost, the fewer the num ber of fea tures that will be pro gram ma ble.

*How speed and feed are pro grammed:* Point out that most CNC rout ers only al low one way to con trol speed and feedrate. Spin dle speed is pro grammed in RPM (in one-RPM in cre ments) and feedrate is spec i fied in per min ute fash ion (inches or mil li me ters per min ute). This means, of course that pro gram mers must cal cu late spin dle rpm and inches (or mil li me ters) per min ute feedrate. They must, of course, un der stand ba sic ma chin ing prac tice related to cut ting con ditions in order to do so.

*Dis cuss the ma chine's zero re turn po si tion:* Ex plain that the zero re turn po si tion (also called grid zero, ma chine zero, or home po si tion) is the ma chine's ref er ence po si tion. Normally lo cated close to the plus overtravel limit of each axis, show stu dents this lo ca tion for each of your ma chines.

## Other things to do:

• Take your stu dents out to see your CNC router/s. Show the com po nents and dem on strate the di rec tions of mo tion. Es pe cially if ta ble mo tion makes up one or more of the ma chine's axes, dem on strate plus ver sus mi nus. If you have a pro gram ready to run, show them how a pro gram is run. Keep in mind that the whole idea is to stress the points made so far. Don't get bogged down with ques tions on other top ics.

## Other notes for this lesson:

Approx. pre sen ta tion time: 10 minutes Activities: Lecture, exercise

#### General:

This short les son is in tended to help your stu dents get the big pic ture of what goes on in a company's CNC en vi ron ment. Of course, this course is highly fo cused on pro gram ming and op er ation of CNC routers. But by giving your students the ability to step back and see the bigger pic ture, they will better un der stand their role in the CNC en vi ron ment.

#### Key points to make:

*Flow of pro gram ming pro cess:* Use the slide show and text book to il lus trate what goes on in the CNC en vi ron ment from the de ci sion as to which CNC ma chine will be used for a given op er a tion to stor ing the cor rected ver sion of a ver i fied pro gram once pro duc tion is run ning.

*Stress how pro grams can be loaded:* While you may elect to have your stu dents typ ing pro grams into the con trol through the key board for the sake of get ting prac tice, be sure stu dents un der stand the var i ous meth ods com pa nies use to up load and down load pro grams.

Other notes for this lesson:

## Visualizing the execution of a CNC program

Approx. pre sen ta tion time: 20 minutes Activities: Lecture, lab, exercise

## General:

At this early stage in the course, be gin ners will still be some what in tim i dated by CNC equipment. If your dem on stra tion of a CNC CNC router in les son one was a stu dent's first ex po sure to CNC ma chine tools, they will likely think that most of what they have seen is al most magic. In this lesson, you will re move the mys tery from how CNC ma chines func tion, let ting stu dents know that CNC pro gram ming is highly struc tured and log i cal - *not magic*.

## Key points to make:

*A pro gram mer must be able to vi su al ize move ments:* This point can not be over stressed. With out this abil ity, the program mer can not write CNC programs. Stress that this is why basic machin ing practice is so very im por tant. But even good wood work ers can some times have trou ble vi su al iz ing. Explain that a per son with good ba sic ma chin ing prac tice ex pe ri ence al ready knows *what* they want the ma chine to do. It will be a rel a tively sim ple mat ter to learn *how to tell* the ma chine what it is they want it to do. Vi su al izing the tool's move ments dur ing the cut ting of a workpiece is of paramount im por tance when it co mes to tell ing the ma chine what it is you want it to do.

*Give an anal ogy to travel in struc tions:* In the slide show we em pha size this need for vi su al iza tion by giv ing a sim ple anal ogy. Be fore a per son can write down a set of travel in struc tions, they must first be able to visualize the path from the start point to the end point. Only then can a set of step-by-step in struc tions be writ ten. In sim i lar fash ion, a CNC pro gram mer must be able to vi su al ize the step-by-step man ner that a workpiece is ma chined be fore a CNC pro gram can be writ ten.

*Com pare a CNC pro gram's ex e cu tion to run ning a man ual ma chine:* We give an ex am ple dur ing the slide show and in the book for drill ing a hole on a drill press. Use this ex am ple to stress how to vi sualize a pro gram's mo tions. Any experienced ma chin ist could eas ily list the step by step procedures (es pe cially if stand ing right in front of the ma chine) needed to drill a hole on a drill press (turn spin dle on, po si tion tool, turn on cool ant, plunge hole, re tract, etc.). How ever, when sit ting be hind a desk, armed with lit tle more than print, pa per, pen cil, and cal cu la tor, vi su al iz ing these steps is not so easy. But this kind of vi su al iza tion is man da tory in or der to write CNC pro grams.

*Ex plain the make-up of a CNC pro gram:* The slide show and text book of fer very good ex am ples of a CNC pro gram's struc ture. Stress how pro grams are made up of *com mands* (or blocks). Com pare the com mands of a CNC pro gram to the sen tences in the Eng lish lan quage. Ex plain that, like s entences, CNC com mands are made up of *words*. Point out that each CNC word is made up of a *letter ad dress* and a *nu mer i cal value*. Make sure stu dents un der stand that just as sen tences in the set of travel in struc tions tell a per son how to get from point A to point B, CNC com mands tell the CNC ma chine how to ma chine a workpiece.

*Ex plain the se quen tial or der of CNC pro gram ex e cu tion:* Point out that the CNC con trol will ex e cute a CNC pro gram in ex actly the same man ner a per son will fol low a set of travel in struc tions - *se quen tially*. With the travel in struc tions, first the per son will read and in ter pret the first in struc tion and do what it tells them. Only then will they pro ceed to the next in struc tion. In sim i lar fashion, the CNC con trol will read, in ter pret, and ex e cute the first com mand in the CNC pro gram. Only then will it move on to the next com mand. (Actually, just as the per son fol low ing travel in struc tions, it will start in ter pret ing the next com mand as it ex e cutes the cur rent com mand.) Point out that just as a per son will fol low the set of travel in struc tions to the let ter, so will a CNC con trol ex e cute a pro gram ex actly as it is writ ten. Just as a bad in struc tion in the set of travel in struc tions re sults in a per son get ting lost, in cor rect com mands in the CNC pro gram re sults in in cor rect mo tions.

*There is only one re sult per CNC com mand:* Ex plain that the Eng lish sen tences given in the set of travel in struc tions are sub ject to mis in ter pre ta tion. Mis in ter pre ta tions lead to sev eral po ten tial re sults to a given in struc tion. Ex plain that this is *not* the case with the ex e cu tion of a CNC pro gram. Re gard less of the or der of CNC words within a CNC com mand, the con trol will only have one re sul tant in ter pre ta tion of what will be done. In this sense, CNC pro grams are rig idly struc tured.

## Other things to do:

- Since this les son in cludes a com plete CNC pro gram (in the vi su al iza tion anal ogy), you may want to pause long enough to dis cuss some of the ac tual words in volved in pro gram ming. Though you must point out that you don't ex pect stu dents to re mem ber all of what you're say ing (yet), it's good to ex pose them to CNC pro gram ming words in the con text of a CNC program as early in the course as pos si ble.
- At the very least, ex plain dec i mal point pro gram ming and the mean ings of words like modal and initialized. Show why decimal points are so important within certain CNC words by show ing the older fixed for mat and how the con trol will in ter pret X, Y, and Z co or di nates i f the dec i mal point is not in cluded in the word.
- To stress the se quen tial or der of CNC pro gram ex e cu tion, dem on strate the run ning of a CNC pro gram on your own ma chine while the ma chine is un der the in flu ence of sin gle block. Get the pro gram up on the dis play screen and ex e cute it line by line, show ing your stu dents how t he pro gram is ex e cuted step-by-step.

Other notes for this lesson:

Approx. pre sen ta tion time: 20 minutes Activities: Lecture, exercise

## General:

This les son is the first of three that deals with pro gram zero. Stu dents must un der stand how po sitioning move ments are com manded for CNC ma chine tools. While ex pe ri enced CNC peo ple take this for granted, be gin ners may find this con cept a lit tle dif fi cult to com pre hend. Be gin by ask ing this ques tion*: "How many rev o lu tions of an axis drive mo tor or ball screw does it take to cause one inch of lin ear mo tion?"* Of course no one will be able to an swer, but this should get them think ing about how mo tion is gen er ated. Ex plain that while very early NC ma chines (over 30 years ago) required this kind of cryp tic pro gram ming, thanks to a fea ture called *pro gram zero* we no lon ger have to be con cerned about the in ter nal work ings of the ma chine to cause pre cise axis mo tion. It's handled on a much higher level.

## Key points to make:

*Give the graph anal ogy:* In the slide show and text book we show an ex cel lent anal ogy that should help you eas ily ex plain pro gram zero. Ev ery one has had to cre ate or in ter pret a graph. Use this prior knowl edge to ex plain the ba sics of what pro gram zero is all about. Dis cuss that like the base lines of the graph, CNC ma chines have lin ear axes. Just as the base lines of a graph rep resent some thing (time and pro duc tiv ity in our ex am ple), so do the axes of a CNC ma chine rep re sent an ac tual point in space. Just as base lines are bro ken into in cre ments, so are axes bro ken into lin ear mea sure ment in cre ments (in inches or mil li me ters). And most im por tantly, point out that j ust as a graph will have an or i gin (where the base lines cross), so will each axis have a pro gram zero point. Make sure stu dents un der stand that pro gram zero is the or i gin for po si tions to be in cluded within the CNC pro gram. In stead of having to specify the num ber of revolutions of a drive mo tor or ball screw, the CNC pro gram mer will spec ify move ments by des ig nat ing po si tions rel a tive to pro gram zero. And in stead of plot ting points that rep re sent con cep tual ideas, CNC pro gram mers will be plot ting phys i cal lo ca tions in space for tool move ments.

*Dis cuss the small est in cre ment for pro gram ming:* As stated, each axis is bro ken into mea sure ment in cre ments. Point out that the in put mode (inch or met ric) de ter mines how small the in cre ments will be. In the inch mode, the small est in cre ment is 0.0001 in for most CNC rout ers. Point out that this means a ten inch long lin ear axis has 100,000 po si tions!

*Dis cuss plus and mi nus:* Point out that in the graph anal ogy, it just so hap pened that all points fell up and to the right of the or i gin. Be sure your stu dents know that this is but one quad rant in the co or di nate sys tem. Points plot ted in this area are plus in both axes. How ever, with CNC pro gram ming, it is likely that points must be plot ted in other quad rants. Use the draw ings in the text book and slide show to il lus trate how to de ter mine the po lar ity of points plot ted in other quad rants.

*Warn be gin ners about for get ting the point of or i gin for po lar ity:* It is not un com mon for be gin ners to have prob lems un der stand ing how to de ter mine a point's po lar ity. Be sure stu dents un der stand that the pro gram zero point is the point of or i gin for all move ments, and the sign of the co or di nate is de termined ac cord ingly. To elab o rate, dem on strate times when a positive move ment must be made to get to a neg a tive po si tion (the start ing point of the mo tion is yet more neg a tive than the ending point).

*Where to place the pro gram zero point:* Be sure be gin ners un der stand that the place ment of pro gram zero is very flex i ble, and com monly this place ment is at the dis cre tion of the pro gram mer. Use the slide show and manual to dem on strate that the dimensioning tech niques on the workpiece draw ing de ter mine where pro gram zero is placed. The or i gin of each axis (da tum sur face) on the

print makes an ex cel lent pro gram zero point. Ex plain that the wise place ment of pro gram zero re sults in many of the co or di nates go ing into the pro gram com ing right from the draw ing. Also point out that some de sign en gi neers do not di men sion in a log i cal man ner. If hav ing trou ble deter min ing the best pro gram zero lo ca tion, have be gin ners ask them selves from which sur faces the workpiece will be lo cated in the setup. Lo ca tion sur faces make an ex cel lent pro gram zero point.

*Ex plain ab so lute ver sus in cre men tal pro gram ming:* Stress that when ever us ing pro gram zero as the point of or i gin for caus ing move ments, the pro gram mer is work ing in the ab so lute mode. Be sure be gin ners un der stand that this is the best mode for pro gram ming and that a G90 com mand is used on most CNC routers to designate absolute positioning movements. How ever, be ginners should also un der stand that move ments can be made incrementally (by des ig nat ing G91). Ex plain that the tool's cur rent po si tion is the point of or i gin when work ing in the in cre men tal mode. Use the slide show and man ual to dem on strate the dif fer ences.

*Dis cuss the ad van tages of the ab so lute mode:* Use the slide show and text book to de scribe why be gin ners should con cen trate on ex clu sively us ing the ab so lute mode (co or di nates are eas ier to cal culate, co or di nates make sense, mis takes are not com pounded, etc.). While you may want to men tion appli ca tions for in cre men tal pro gram ming (most hav ing to do with subprogramming tech niques), urge be gin ners to work ex clu sively in the ab so lute mode un til they are very com fort able with pro gramming.

*Warn be gin ners about think ing incrementally:* Warn your stu dents that be gin ners have the ten dency to think incrementally. When programming movements, they tend to ask themselves how far should the tool move. Get them to ask *to what po si tion* should the tool move. In the ab so lute move, this po si tion is al ways rel a tive to pro gram zero.

## Other things to do:

- Have stu dents prac tice de ter min ing the best lo ca tion for pro gram zero based on a va ri ety of prints.
- Have stu dents prac tice de ter min ing the co or di nates for points needed within CNC pro grams with a se ries of prac tice prints.

## As they catch on:

• When it co mes to the small est in cre ment for pro gram ming, you stressed that in the inch mode, the small est in cre ment is 0.0001 inch. While most com pa nies in the US still work in the inch mode, you may want to make stu dents aware that in the met ric mode, the small est in cre ment is 0.001 mil li me ters. 0.001 mm is ac tu ally less than half of 0.0001 inch, mean ing the ma chine has a finer res o lu tion in the met ric mode. In fact, the same ten inch long lin ear axis that has 100,000 po si tions in the inch mode has 254,000 po si tions in the met ric mode! Ex plain that this gives the CNC user the abil ity to hold tighter tol er ances in the met ric mode, since po si tions can be pro grammed to a finer res o lu tion and off sets can be mod i fied in smaller in cre ments.

## Other notes for this lesson:

Approx. pre sen ta tion time: 20 minutes Activities: Lecture, lab, exercise

#### General:

Stu dents must un der stand that just be cause they wish the pro gram zero point to be in a given I o cation, the con trol will not au to mat i cally know the po si tion of this lo ca tion. By one means or an other, pro gram zero must be *as signed*. Ex plain that this as sign ment mar ries the CNC pro gram to the setup in the CNC router, and in es sence, cal i brates the ma chine with the tools held in the spin dle. While there are many ways to ac tu ally as sign pro gram zero, and while some are much more ef fi cient that those we show, our given meth ods are based on ease-of-understanding, and be gin ners should readily catch on to what the pro gram zero as sign ment rep re sents. Do point out that the meth ods shown can be im proved upon as they catchon.

## Key points to make:

*Un der stand ing the zero re turn po si tion:* Use the slide show to il lus trate that the ma chine's zero re turn po si tion is the ref er ence point of the pro gram zero as sign ment val ues. That is, the mea surements are taken be tween pro gram zero to the spin dle while the ma chine is rest ing at the zero re turn po sition.

*The pro gram zero set ting val ues:* While there are some ex cep tions, use the slide show and text book to ex plain that many CNC rout ers re quire that the *dis tance be tween pro gram zero and the spin dle (cen ter in X/Y, nose in Z)* be de ter mined in or der to as sign pro gram zero. One value is re quired for each axis, and we'll call these val ues the pro gram zero set ting val ues.

*One way to de ter mine the pro gram zero set ting val ues is to mea sure them:* Use the slide show and text book to show one method of mea sur ing the pro gram zero as sign ing val ues. Be sure stu dents un der stand that this is a rather crude way of do ing it, but it makes it easy to vi su al ize what the pro gram zero as sign ing num bers rep re sent. In re al ity, there are spe cial tech niques and ma chine func tions that can be used to stream line - if not elim i nate- these mea sure ments. Point out that dur ing these mea sure ments, the ma chine is sim ply be ing used as a mea sur ing de vice.

*What about vari a tions in tool length:* As stated, the pro gram zero as sign ing val ues are spec i fied to the cen ter of the spin dle in  $X/Y$ . How ever, ex plain that in the Z axis there are ac tu ally two popular ways to de ter mine the pro gram zero as sign ment value, based on how tool length com pen sa tion is used. Though tool length com pen sa tion is dis cussed un til key con cept num ber four, ex plain how the Z axis pro gram zero as sign ing value is de ter mined now based upon how you in tend to teach tool length com pen sa tion. If you use our rec om mend method of teach ing tool length com pen sation, each tool's length will be stored in a tool length com pen sa tion off set. In this case, the Z axis program zero assigning value will be the distance be tween pro gram zero and the spin dle nose while the ma chine is rest ing at its zero re turn po si tion. If you teach the sec ond ary method of us ing tool length com pen sa tion (dis tance from each tool tip down to pro gram zero is off set), the Z axis pro gram zero as sign ment value will be zero.

*The pro gram zero point as sign ment sim ply tar gets the tool ing:* Be sure students un der stand that even if mea sure ments are made very cau tiously, it is likely that dis crep an cies in the *static* mea sure ments they make from the ac tual *dy nam ics of cut ting* a workpiece will cause mi nor vari a tions in the first workpiece be ing ma chined. That is, just be cause the pro gram zero point is cor rectly mea sured is no guar anty that each tool will cut per fectly. Ad di tionally, other prob lems caused by tool wear will mean more vari a tions in workpiece size dur ing the pro duc tion run. Point out that these prob lems are han dled by other means (tool length com pen sa tion, cut ter ra dius com pen sa tion, and trial

ma chin ing), and that while pro gram zero as sign ing num bers should be as ac cu rate as pos si b le, they are re ally only tar get ing the po si tion of pro gram zero.

## Other things to do:

• While this is handled in much greater detail during the operation section of the course, it would n't hurt to go out to the ma chine and dem on strate the ac tual tech niques used to mea sure the pro gram zero as sign ing val ues for a sim ple setup.

## As they catch on:

• Dur ing re views of this ma te rial, push what stu dents al ready know about pro gram zero as signing val ues a lit tle fur ther. Ask if they can come up with any sug ges tions for min i miz ing the num ber of mea sure ments that must be made to de ter mine pro gram zero as sign ing values. Exam ples in clude:

No need to remeasure the pro gram zero point the next time the setup is made if the setup is qual i fied (lo cat ing fix ture/vise from the ma chine's ta ble slots).

By know ing some con stant val ues, it will be pos si ble to *calculate* the pro gram zero as signing val ues, elim i nat ing mea sure ments al to gether for qual i fied set ups.

Other notes for this lesson:

# <span id="page-35-0"></span>Programming and Operating CNC Routers

## and woodworking machining centers

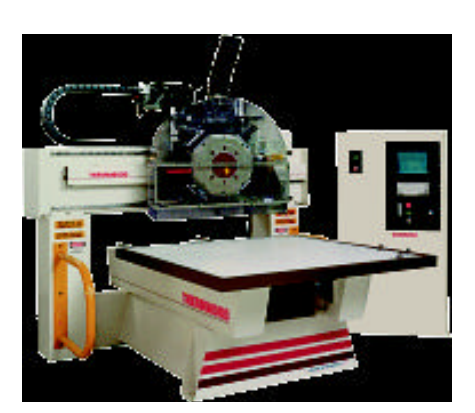

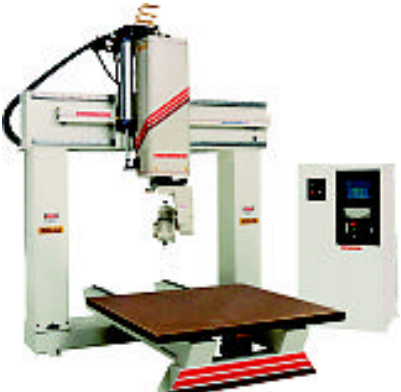

*Pub lished By:*

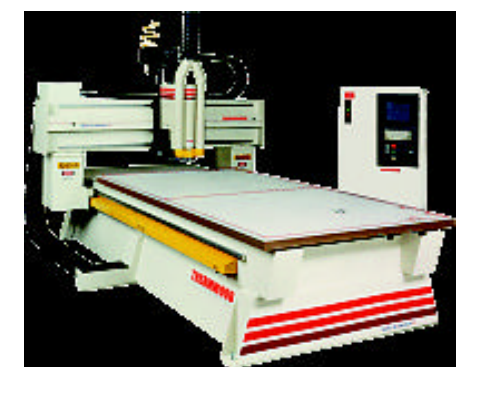

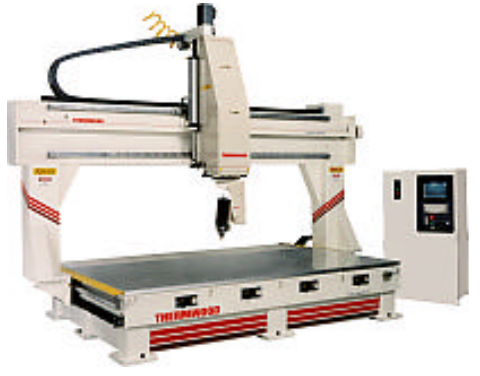

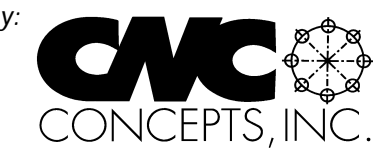

© Copy right 1999, CNC Con cepts, Inc.

#### **NOTICE!!**

This man ual is pro tected by copy right laws of the United States Gov ern ment. No part of this man ual may be re produced with out the writ ten con sent of CNC Con cepts, Inc. Ad di tional cop ies of this doc u ment must be pur chased directly from CNC Con cepts, Inc. (847) 639-8847 *Written by Mike Lynch*

Doc u ment num ber: S00041
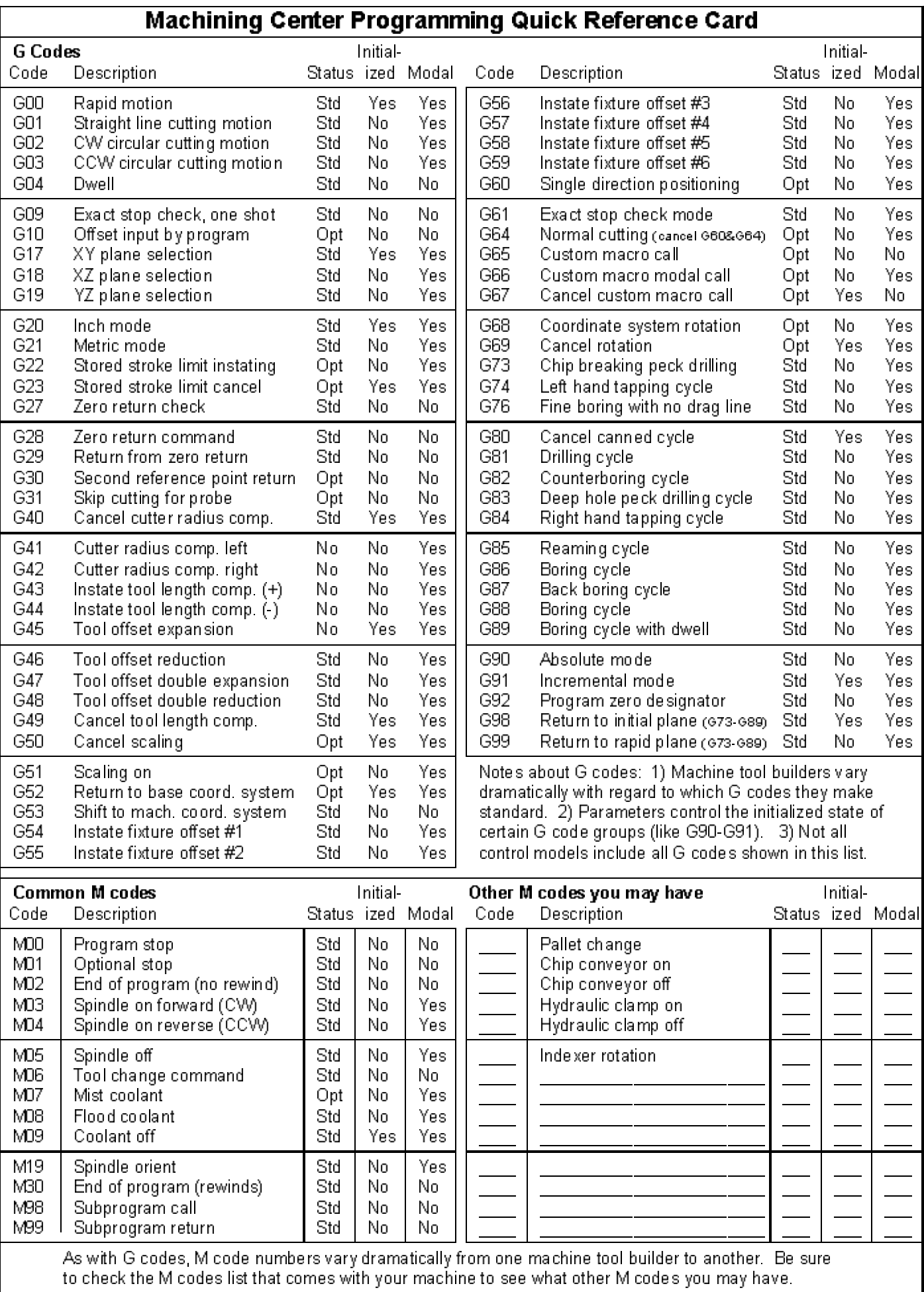

# **Ta ble of Con tents**

# **Part One - Programming**

# **Key con cept num ber one - Know your ma chine, 1-1**

#### *Les son 1*

Ba sic ma chin ing prac tice re lated to CNC rout ers and woodworking ma chin ing cen ters, 1-1 Hole ma chin ing op er a tions, 1-2 Spot drill ing, 1-2 Twist drills, 1-3 Coun ter sink ing, 1-4 Coun ter bor ing tools, 1-5 Routing, 1-6 Cut ting con di tions for rout ing, 1-6 Types of router bits, 1-7 Ma chine con figurations, 1-9 CNC rout ers ver sus CNC woodworking ma chin ing cen ters, 1-9 Ba sic com po nents, 1-9 Other pro gram ma ble fea ture of CNC rout ers and ma chin ing cen ters, 1-11 Tool chang ing, 1-11 Spin dle speed, 1-11 Spin dle direction, 1-11 Feedrate, 1-11 What else might be pro gram ma ble?, 1-11 *Les son 2* Gen eral flow of the pro gram ming pro cess, 1-12

De ci sion is made as to which CNC ma chine to use, 1-12 The ma chin ing pro cess is de vel oped, 1-12 Tooling is or dered and checked, 1-12 The pro gram is de vel oped, 1-12 Setup doc u men ta tion is made, 1-12 Pro gram is loaded into the CNC con trol's mem ory, 1-12 The set up is made, 1-13 The pro gram is cau tiously ver i fied, 1-13 Pro duc tion is run, 1-13 Cor rected ver sion of the pro gram is stored for fu ture use, 1-13

#### *Les son 3*

Vi su al izing the ex e cu tion of a CNC pro gram, 1-15

Pro gram make-up, 1-15 Method of pro gram ex e cu tion, 1-16 A note about dec i mal point pro gram ming, 1-17 Other mis takes of omis sion, 1-18 Modal words, 1-18 Ini tial ized words, 1-18 Word or der in a com mand, 1-18

#### *Les son 4*

Un der stand ing pro gram zero and the rect an gu lar co or di nate sys tem, 1-19 What about Z?, 1-20

Un der stand ing plus and mi nus, 1-21 Pro gram zero, 1,22 Where to place your pro gram zero point, 1-22 What about Z?, 1-25 Ex am ple show ing how co or di nates are cal cu lated, 1-25 Ab so lute vs in cre men tal, 1-26 Warn ing about think ing incrementally, 1-27 Be sure to use the dec i mal point when spec i fy ing axis po si tions, 1-27 *Les son 5* Lo cating the pro gram zero point for a pro gram, 1-29 What is the zero re turn po si tion?, 1-29 How to mea sure the pro gram zero point lo ca tion on the ma chine, 1-29 Mea suring the X and Y axis pro gram zero as sign ment val ues:, 1-31 To mea sure the pro gram zero as sign ment value in Z:, 1-32 Do you have to phys i cally *mea sure* the pro gram zero point?, 1-33 *Les son 6* The two ways to as sign pro gram zero, 1-34 Ad van tages of as sign ing pro gram zero with fix ture off sets, 1-34 Safety, 1-34 Ease of use, 1-34 Efficiency, 1-34 Re running tools, 1-34 As signing pro gram zero with fix ture off sets (G54-G59), 1-35 As signing pro gram zero in the pro gram, 1-35 *Les son 7* In tro duc tion to pro gram ming words, 1-37 Note About Dec i mal Points, 1-37 G and M words, 1-41 G words, 1-41 Note on Op tion G Codes, 1-41 A re minder about in i tial ized G codes, 1-41

Typ i cal M codes for a CNC router or ma chin ing cen ter, 1-43 Why Learn Man ual Pro gramming?, 1-44 Con clu sion to key con cept num ber one, 1-44

# **Key con cept num ber two - Prep a ra tion for pro gram ming, 2-1**

### *Les son 8*

The im por tance of prep a ra tion, 2-1 Prep a ra tion and safety, 2-2 Typ i cal mis takes, 2-3 Syn tax mis takes, 2-3 Mo tion mis takes, 2-3 Mis takes of omis sion, 2-3 Pro cess mis takes, 2-4 Steps for pre par ing to write a CNC pro gram, 2-5 Mark ing up the print, 2-5 Pre pare the ma chin ing pro cess, 2-5 De velop the needed cut ting con di tions, 2-8

Do the re quired math , 2-8 Check the re quired tool ing, 2-10 Plan the work hold ing set-up, 2-11 Other doc u men ta tion, 2-11 Set-up sheet, 2-11 Pro gram list ing, 2-11 Is it all worth it?, 2-13

## **Key con cept num ber three - Types of mo tion com mands, 3-1** *Les son 9*

Types of mo tion com mands, 3-1 What is in ter po la tion?, 3-1 Mo tion com mon al ties, 3-2 Un der stand ing the pro grammed point of each cut ting tool, 3-3 G00 Rapid mo tion (also called po si tion ing), 3-4 When do you rapid?, 3-5 What is a safe ap proach dis tance?, 3-5 G01 lin ear in ter po la tion (straight line mo tion), 3-7 Using G01 for fast ap proach, 3-8 Ma chine holes with G01?, 3-8 G02 and G03 Cir cu lar mo tion com mands, 3-9 Which po si tions to pro gram, 3-9 Spec ifying arc size with the R word, 3-9 More de tails of clock wise ver sus coun ter clock wise, 3-11 Cir cu lar mo tion with di rec tional vec tors (I, J, and K), 3-11 Arc lim i ta tions, 3-12 Full cir cle in one com mand, 3-14

# **Key con cept num ber four -The three kinds of com pen sa tion, 4-1**

#### *Les son 10*

What is com pen sa tion?, 4-1 Un der stand ing off sets, 4-2 How many off sets do you have?, 4-2 Off sets and trial cut ting, 4-2 Or ga ni za tion of off sets, 4-3 Wear off sets ver sus ge om e try off sets, 4-5 How off sets are in stated, 4-5

#### *Les son num ber 11*

Tool length com pen sa tion, 4-6

The rea son for tool length com pen sa tion, 4-6

What About in ter fer ence and reach?, 4-7

Tool off sets used with tool length com pen sa tion, 4-7

How tool length com pen sa tion is used, 4-8

Using the tool length as the off set (rec om mended method), 4-8

Mea suring the tool length in the ma chine, 4-9

Mea suring tool lengths off-line, 4-10

Putting it all to gether - An ex am ple pro gram show ing tool length com pen sa tion, 4-12 Fi nal notes about us ing the tool length as the tool length com pen sa tion off set, 4-14

Using the dis tance from the tip of the tool down to pro gram zero in Z as the off set value, 4-14 Mea suring the dis tance from the tip of the tool to pro gram zero, 4-15 Ex am ple pro gram show ing large neg a tive value as off set, 4-16 Fi nal notes about us ing the dis tance from the tip of the tool down as the off set, 4-17 Sizing with tool length com pen sa tion, 4-18 Trial cut ting with tool length com pen sa tion, 4-19 Con clu sion to tool length com pen sa tion, 4-19 *Les son 12* Router ra dius com pen sa tion, 4-21 Rea sons for us ing router ra dius com pen sa tion, 4-21 Making cal cu la tions eas ier for man ual pro gram mers, 4-21 Range of router bit sizes, 4-23 Sizing the workpiece, 4-23 Roughing and fin ish ing, 4-23 How router ra dius com pen sa tion works, 4-24 How to pro gram router ra dius com pen sa tion, 4-25 What about router bits with mul ti ple di am e ters?, 4-25 Steps to pro gram ming router ra dius com pen sa tion, 4-26 In stating router ra dius com pen sa tion, 4-26 Making move ments un der the in flu ence of router ra dius com pen sa tion, 4-29 Can celing router ra dius com pen sa tion, 4-29 Other notes about router ra dius com pen sa tion, 4-30 Ex am ple pro grams show ing router ra dius com pen sa tion, 4-30 Cut ting one end of a workpiece, 4-30 Ex am ple show ing the rout ing of an out side con tour, 4-32 Ex am ple show ing cut ting of in side cir cle with arc-in/arc-out, 4-34 Using router ra dius com pen sa tion with the off set re flect ing the de vi a tion from the planned router bit size, 4-36 Sizing with router ra dius com pen sa tion, 4-36 Trial cut ting with router ra dius com pen sa tion, 4-37 *Les son 13* Fix ture off sets, 4-38 When are mul ti ple pro gram zero points re quired?, 4-38 The two ways to as sign fix ture off sets for mul ti ple pro gram zero points, 4-39 Using the com mon off set, 4-39 Pro gramming off set changes with G10, 4-41 Other uses for the com mon fix ture off set, 4-42 Al lowing for axis vari a tions af ter a mis hap, 4-42 Dif fer ences in spin dle gap from one ma chine to an other, 4-42 To en hance safety dur ing dry runs, 4-42 Pro gramming with fix ture off sets, 4-42 Spe cial note about fix ture off sets and tool length com pen sa tion, 4-44

# **Key con cept num ber five - Pro gram For matting, 5-1**

### *Les son 14*

Pro gram for mat ting, 5-1 Rea sons for pro gram for mat ting, 5-1 Familiarization, 5-1

Consistency, 5-2 Re-running tools, 5-2 The four for mat sets, 5-3 For mat priorities, 5-3 One ac tiv ity per com mand, 5-3 Ap proach mo tions, 5-3 Rapid ap proach dis tance, 5-3 M code dif fer ences, 5-3 Vari a tions in au to matic tool chang ing de vices, 5-4 Sin gle arm, 5-4 Dou ble arm, 5-4 Tur ret type, 5-5 What if you don't have an au to matic tool changer?, 5-5 When do you change tools?, 5-5 Do you have other ac ces so ries?, 5-5 How to use the for mats, 5-6

#### *Les son 15*

The four kinds of pro gram for mat, 5-7

A note about in i tial ized states, 5-7

For mat for CNC ma chin ing cen ters us ing fix ture off sets, 5-8

Ex am ple pro gram for a CNC ma chin ing cen ter us ing fix ture off sets to as sign pro gram zero,

#### 5-11

For mat for CNC ma chin ing cen ters us ing G92 to as sign pro gram zero, 5-13 N001-N003, 5-14

Ex am ple pro gram for ma chin ing cen ters us ing **G92** to as sign pro gram zero, 5-16 For mat for CNC rout ers us ing fix ture off sets, 5-18

Ex am ple pro gram for a CNC router us ing fix ture off sets to as sign pro gram zero, 5-21

For mat for CNC rout ers us ing G92 to as sign pro gram zero, 5-23

N001-N003, 5-23

Ex am ple pro gram for CNC rout ers us ing **G92** to as sign pro gram zero, 5-26 Con clu sion to Pro gram For matting, 5-28

### Key concept number six - Special fea tures of pro gram ming, 6-1

#### *Les son 16*

In tro duc tion to spe cial pro gram ming fea tures, 6-1 Canned cy cles for hole ma chin ing op er a tions, 6-2 De scrip tion of each canned cy cle, 6-3 G73 Peck drill ing cy cle for steel (chip break ing), 6-3 G74 Left hand tap ping cy cle, 6-3 G80 Canned cy cle can cel com mand, 6-4 G81 Stan dard drill ing cy cle, 6-4 G82 Coun ter bor ing cy cle, 6-4 G83 Deep hole drill ing cy cle (with pull out), 6-4 G84 Right hand tap ping cy cle, 6-5 G85 Reaming cy cle (feed out), 6-5 G86 Boringcycle, 6-5 Words used in canned cy cles, 6-6 Un der stand ing G98 and G99, 6-6

Ex tended ex am ple show ing canned cy cle us age, 6-7 Canned cy cles and the Z axis, 6-10 Using canned cy cles in the in cre men tal mode, 6-11 Con clu sion to canned cy cles, 6-14 *Les son 17* Subprogramming tech niques, 6-15 Ap pli ca tions for subprogramming, 6-15 Re peated ma chin ing op er a tions, 6-15 Con trol pro grams, 6-16 Utility applications, 6-16 Words re lated to subprograms, 6-16 Ex am ples for re peat ing ma chin ing op er a tions, 6-17 Con trol pro gram ex am ple, 6-24 A util ity ex am ple, 6-24 Un der stand ing G10, 6-25 Other notes about subprogramming, 6-26 Nesting subprograms, 6-26 Multiple executions, 6-26 What is para met ric pro gram ming?, 6-28 Part fam i lies, 6-28 User de fined canned cy cles, 6-28 Util ities, 6-28 Com plex mo tions and shapes, 6-28 Driving op tional de vices (like probes), 6-28 *Les son 18* Other spe cial fea tures of pro gram ming, 6-29 Op tional block skip (also called block de lete), 6-29 Ap pli ca tions for op tional block skip, 6-29 Warn ing about op tional block skip ap pli ca tions, 6-30 Se quence num ber (N word) tech niques), 6-31 G04 - Dwell com mand, 6-32 G09 and G61 - Ex act stop check, 6-32 G10 - Off set set ting by pro grammed com mand, 6-33 Ap pli ca tions for G10, 6-34 Plane se lec tion com mands (G17, G18, and G19), 6-35 Inch/met ric mode se lec tion G20, G21, 6-35 Sec ond ary ref er ence po si tion, G30, 6-36 Scaling com mands, G50 & G51, 6-36 G50.1 and G51.1 - Mir ror im age com mands, 6-36 Gen eral ex pla na tion of mir ror im age, 6-36 Ap pli ca tions for mir ror im age, 6-37 The two ways to ac ti vate mir ror im age, 6-37 Tem po rary shift of pro gram zero point, G52, 6-38 Mo tion rel a tive to zero re turn po si tion, G53, 6-38 Im por tant M codes, 6-38 Con clu sion to spe cial fea tures of pro gram ming, 6-39

# **Part Two - Setup and Operation**

# Key concept number seven - Know your machine and your duties, 7-1 *Les son 19*

Tasks re lated to setup and op er a tion, 7-1 Setup tasks ver sus pro duc tion main tain ing tasks, 7-1 Tasks re lated to setup, 7-2 Tear down pre vi ous setup, 7-2 Make work hold ing setup, 7-2 As sign pro gram zero/s, 7-2 As sem ble cut ting tools, 7-5 Mea sure tool length com pen sa tion val ues, 7-6 Mea sure router ra dius com pen sa tion val ues, 7-7 En ter off sets re lated to cut ting tools, 7-8 Load tools into the ma chine's au to matic tool changer mag a zine, 7-9 Load the CNC pro gram/s into the con trol, 7-9 Ver ify the cor rect ness of the CNC pro gram, 7-10 Cau tiously ma chine first workpiece, 7-10 Pro gram op ti miz ing, 7-11 First workpiece in spec tion, 7-11 Saving cor rected ver sion of the pro gram, 7-11 What will you be do ing?, 7-11 Tasks re lated to main tain ing pro duc tion, 7-11 Workpiece un load and load, 7-11 Main taining crit i cal di men sions (with close tol er ances) dur ing each tool's life, 7-12 Re placing worn tools , 7-12 Other pos si ble tasks to be done dur ing the pro duc tion run, 7-13 A sam ple of setup and pro duc tion run doc u men ta tion, 7-14 Ru di men tary tools to ac com plish op er a tion tasks, 7-15 Man ual axis mo tion, 7-15 Man ual con trol of the au to matic tool changer, 7-16 Man ual spin dle con trol, 7-16 Con trol of po si tion dis plays (dig i tal read outs), 7-16 Pro gram trans fers, 7-17 Mas tery of ac ces sory de vices, 7-17 Ma chine com po nents and di rec tions of mo tion from an op er a tors point of view, 7-17 *Les son 20* The two op er a tion pan els, 7-18 The con trol panel, 7-19 Power but tons, 7-19 Dis play screen con trol keys, 7-19 Let ter Keys, 7-21 The shift key, 7-21

The slash key (/), 7-21 Num ber keys, 7-21

Dec i mal point key, 7-21

Arith me tic op er a tor keys, 7-22

The in put key, 7-22

Cur sor con trol keys, 7-22 Pro gram Editing Keys, 7-22 Re set but ton, 7-23 Other keys on the con trol panel, 7-23 The ma chine panel, 7-24 Mode switch, 7-24 Cy cle start, 7-25 Feed hold, 7-25 Feedrate over ride, 7-26 Rapid tra verse over ride, 7-26 Emer gency stop, 7-27 Con di tional switches, 7-27 Man ual con trols, 7-28 In di ca tor lights and me ters, 7-30 Other but tons and switches on the ma chine panel, 7-30 Other pos si ble op er a tion pan els, 7-30

# **Key con cept num ber eight - The three modes of ma chine op er a tion, 8-1**

### *Les son 21*

Three modes of op er a tion, 8-1 The man ual mode, 8-1 The man ual data in put mode, 8-1 The man ual data in put po si tion of the mode switch, 8-2 The edit po si tion of the mode switch, 8-3 The pro gram op er a tion mode, 8-4 The mem ory (or auto) mode switch po si tion, 8-4 The tape mode switch po si tion, 8-5

# **Key con cept num ber nine - The key op er a tion pro ce dures, 9-1**

### *Les son 22*

Key se quences, 9-1 Op er a tion hand books, 9-1 The most im por tant pro ce dures, 9-1

# **Key con cept num ber ten - Un der stand how to safely ver ify pro grams, 10-1**

### *Les son 23, 10-1*

Pro gram verification techniques, 10-1 Safety pri or i ties, 10-1 Op er a tor safety, 10-1 Ma chine tool safety, 10-1 Workpiece safety, 10-2 Typ i cal mis takes, 10-2 Syn tax mis takes in the pro gram, 10-2 Mo tion mis takes in the pro gram, 10-3 Set-up mis takes, 10-3 Mis takes of omis sion, 10-3 Proce dures to program verification, 10-3 The ma chine lock dry run, 10-4

Free flow ing dry run, 10-4 Nor mal air cut ting cy cle ex e cu tion, 10-5 Run ning the first workpiece, 10-5 Making good parts, 10-6 Run ning pro duc tion and op ti miz ing, 10-6 Con clu sion to Pro gram Ver i fi ca tion, 10-6

# **Course De scrip tion and Ori en ta tion**

It is the in ten tion of this course to in tro duce be gin ners and ex pe ri enced pro gram mers alike to pro gram ming, setup, and op er a tion tech niques used with CNC rout ers and woodworking ma chin ing cen ters. We will be gin in a ba sic man ner, en sur ing that even new com ers to CNC will be able to fol low all presentations. As the course pro gresses, we will con stantly build upon pre vi ously pre sented in for ma tion, mak ing it easy (even for the com plete nov ice to CNC) to fol low along with the course with a min i mum of ef fort. This build ing blocks ap proach will be used for the en tire course, and when fin ished, you will have a thorough un der stand ing of what pro gram ming, setup, and op er a tion are all about.

#### **Key con cepts ap proach**

Our *key con cepts ap proach* will keep a light at the end of the tun nel, let ting you know where you stand as you prog ress. They will also help you keep your thoughts or ga nized, giv ing you a proven way to learn about CNC.

There are ten key con cepts you must mas ter to be come pro fi cient. Key con cepts one through six are re lated to pro gram ming, while key con cepts seven through ten are related to setup and oper a tion. For program ming, key con cepts num bered one through four form the most im por tant build ing blocks, giv ing you a way to or ga nize your thoughts for this so phis ti cated type of equip ment. Key con cepts five and six put it all to gether.

Be gin ners should con cen trate most on un der stand ing the key points made early on dur ing each key concept. It is just as im por tant to know why you are do ing things as it is to know how to do them. Concentrate first on the whys. It will be im pos si ble a nov ice to to tally mem o rize and com pre hend ev e ry tech nique used in pro gram ming the first time it is pre sented or read. Rest as sured that if you can un der stand the ba sic rea son ing be hind why each CNC fea ture is used, it will be *much* eas ier to learn how to use the fea ture. Once this ba sic rea son ing is un der stood, it will be easy to go back and re view the in for mation to ex tract the pertinent details of how each CNC feature is used so you can start putting your CNC router or woodworking ma chin ing cen ter to good use.

For ex pe ri ence pro gram mers, this course will pro vide you with an ex cel lent way to com pare our rec om mended pro gram ming meth ods to what you may be ac cus tomed to. If you have had pre vi ous CNC program ming, setup, or op er a tion ex pe ri ence, you will find it rel a tively easy to adapt what y ou al ready know to the pre sen ta tions we make.

As ex pe ri enced pro gram mers know, there are many ways to for mat CNC pro grams. This course will show you one or two safe ways to ac com plish your pro gram ming tasks *that work*. You can use your own com mon sense and past pro gram ming ex pe ri ence to de velop your own pro gram ming style.

#### **Pro gramming style**

We'll be teach ing *manual programming*, which is also re ferred to as *G code level programming*. Ad mittedly, it is the most ru di men tary form of CNC pro gram ming, and many com pa nies have other ways to de velop CNC programs. Many companies, for example, have computer aided manufacturing (CAM) sys tems. These sys tems allow pro gram mers to draw the workpiece shape (or im port it from a computer aided de sign [CAD] sys tem). Then the cut ting op er a tions can be com manded. When fin ished, the CAM sys tem will out put a G code level pro gram (much like the pro grams you'll be learn ing how to write in this course).

Other com pa nies have *con ver sa tional CNC con trols* that al low shop floor pro gram ming. You can think of a con ver sa tional con trol as like hav ing a sin gle-purpose CAM sys tem built right into the CNC con trol. Like CAM sys tems, most will cre ate a G code level CNC pro gram that is used to drive the ma chine.

Re gard less of how CNC pro grams are pre pared, it is quite im por tant that ev ery one in volved with CNC equip ment (pro gram mer, setup per son, op er a tor) un der stands how com mands are given at G code level for three rea sons. First, for sim ple work, man ual pro gram ming may be the *bestal* ter na tive for program de vel op ment. In some cases, de vel op ing the CAM sys tem pro gram is just as dif fi cult and takes just as long. It also re quires that the pro gram mer learn the CAM sys tem as well as the CNC ma chine.

Sec ond, CNC pro grams must of ten be mod i fied right at the machine. At the very least, it's likely that cutting con di tions will be changed from time to time. Worse, mis takes will have to be cor rected. The per son mak ing these changes must, of course, un der stand G code level pro gram ming to make the nec es sary changes.

And third, it is during a discus sion of man ual pro gram ming that we can best in tro duce CNC-related features. These are fea tures that must also be un der stood, re gard less of how pro grams are de veloped.

#### **Pre req ui sites**

Rest as sured that this course will cover CNC ma chin ing cen ters from the ground up. We will assume that the stu dent has *absolutely* no pre vious experience with CNC. How ever, there are certain things we do as sume about stu dents tak ing this course.

#### Ba sic ma chin ing prac tice ex pe ri ence

We will as sume that you have at least some ex pe ri ence with ba sic ma chin ing prac tice as it ap plies to woodworking. While les son one in tro duces many of the cut ting tools used in the woodworking field and dis cusses some of the ba sic ter mi nol ogy, it is not in tended to re place a full course on woodworking. It will be help ful, for ex am ple, if you un der stand the work hold ing tool ing re lated to woodworking, the re lated cut ting tools, and how to de ter mine cut ting speeds and feedrates based upon the ma te rial you must ma chine. And we as sume you un der stand how to de velop the tool ing se quence (pro cess) for jobs that re quire mul ti ple tools.

If you have previous experience with any form of manual woodworking equipment (rout ers, jointers, plan ers, ta ble saws, drill presses, etc.), we think you will find it re mark ably easy to learnhow to program and op er ate a CNC router or woodworking ma chin ing cen ter. Think of it this way: You al ready know *what* you will be want ing the ma chine to do. It will be a rel a tively easy task to *learn how to tell the CNC ma chine* to per form your de sired op er a tions. This is why wood work ers make the best CNC pro gram mers, setup peo ple, and op er a tors.

On the other hand, if you have no pre vi ous woodworking ex pe ri ence, or worse, no shop ex pe rience whatso ever, your task will be much greater. You not only need to learn CNC pro gram ming, setup, and op er ation, you also need to learn the ba sic ma chin ing prac tices that go into woodworking. At the very least, you will need the help of an ex pe ri enced woodworker to ex plain the op er a tions you will be per form ing on the CNC router. More likely, you'll need train ing in this area. If you have no pre vi ous woodworking ex pe ri ence, we strongly rec om mend that you en roll in a such a train ing pro gram in con junc tion with this course. These courses can be found at your lo cal tech ni cal/vo ca tional schools, colleges, and uni versi ties. We cannot stress this enough: The more you know about woodworking, the eas ier it will be to learn CNC program ming, setup, and op er a tion!

#### Math

The word*nu mer i cal* in com puter nu mer i cal con trol im plies that num bers are highly in volved with CNC. In deed, ev ery CNC com mand in cludes num bers, and al most ev ery CNC com mand re quires an arith me tic cal cu la tion to be made. How ever, most cal cu la tions are quite sim ple. The types of arith metic calculations re quired for the typ i cal CNC router or woodworking ma chin ing cen ter pro gram in cludes sim ple ad dition, subtraction, multiplication, and division. For more complex workpieces, some right-angle trig o nom e try may also be re quired.

This course will re quire very lit tle in the way of math (though if you are us ing this man ual in con junc tion with a *live* course, your in struc tor may wish to in clude more math). We sim ply as sume that the stu dent can add, sub tract, mul ti ply, and di vide. We will be teach ing CNC router us age, not math e mat ics. For this rea son, our ex am ples will be quite sim ple with re gard to math. How ever, we do not wish to understate the im por tance your math ca pa bil i ties. In real life, many CNC pro gram mers are re quired to per form some rather com plex cal cu la tions in clud ing trig o nom e try in or der to come up with co or d i nates needed in CNC pro grams. Or, some form of com puter aided man u fac tur ing (CAM) sys tem must be used to reduce the amount of math re quired for pro gram ming.

#### **Motivation**

This should al most go with out say ing. We as sume that your are mo ti vated to learn. If you are highly moti vated to learn about CNC woodworking equip ment, it will make your task much eas ier. Your mo ti va tion will over come *any* prob lems you have with learn ing. With mo ti va tion, you'll stick to it un til you understand.

#### **Con trols cov ered**

Since the Fanuc control is the most popular CNC con trol avail able, specific ex am ples will be given in Fanuc for mat. Keep in mind, how ever, that the key con cepts ap proach we use through out this course will make it pos si ble for you to learn tech niques that can be ap plied to just about any con trol on the mar ket. Also keep in mind that sev eral con trol man u fac tur ers claim that their con trols are *Fanuc com pat i ble*. These man u fac tur ers in clude Yasnac, Mitsubishi Meldas, and Tasnac. Even if you do not have one of these con trols, we strongly feel that if you un der stand the ba sic con cepts, and if you un derstand how specific tech niques are ap plied to one con trol type, it will be rel a tively easy to adapt what you know to just about any CNC router con trol on the mar ket.

When it comes to ma chine tool op er a tion, the specific tech niques used to oper ate the var i ous con trol models men tioned above vary dra mat i cally. For this rea son, we in clude a set of *Op er a tion Hand books* for the var i ous con trols this course covers. These oper a tion hand books will show you the key oper a tion procedures re quired for CNC op er a tion in *step-by-step* fash ion. If you are us ing this man ual in con junc tion with a for mal CNC course, your in struc tor may have de vel oped special op er a tion hand books for the machines owned by your school or com pany.

#### Con trols other than Fanuc

Though the tech niques given dur ing this pre sen ta tion are spe cific to Fanuc con trolled CNC ma chin ing cen ters, keep in mind that most CNC router con trols are pro grammed with very sim i lar tech niques. For this rea son, this course will work nicely to pres ent in for ma tion re quired even for pro gram m ing con trols other than Fanuc.

#### **In struc tion method**

Note that this man ual is in tended to be used with a for mal CNC course. Pos si bly you are en rolled in a tech ni cal school's CNC course. Or maybe you are at tend ing a com pany's in-plant CNC train ing course. In these cases, you have an in struc tor mak ing pre sen ta tions and avail able to help you un der stand the ma te rial. On the other hand, you may be us ing this man ual in con junc tion with a *video course*, mean ing your in struc tor is on tape. Ei ther way, oral pre sen ta tions should help you eas ily un der stand the concepts. And with video, you can re wind and re view un til you un der stand.

If you have pur chased this man ual sep a rately and do not have the ben e fit of an in struc tor, your task will be a lit tle harder. While most of the key points made dur ing live pre sen ta tions are in cluded in this text, you will be left on your own to study hard enough to grasp the ma te rial pre sented.

#### **Good Luck!**

We at CNC Con cepts, Inc. wish you the best of luck with this course. We hope you find it easy to understand our writ ten pre sen ta tions and the oral pre sen ta tions of your in struc tor (live or on video tape). Once com pleted, we hope this course makes your in tro duc tion to Fanuc con trolled CNC rout ers as easy and enjoy able as pos si ble.

# **Section Number One:**

# Programming

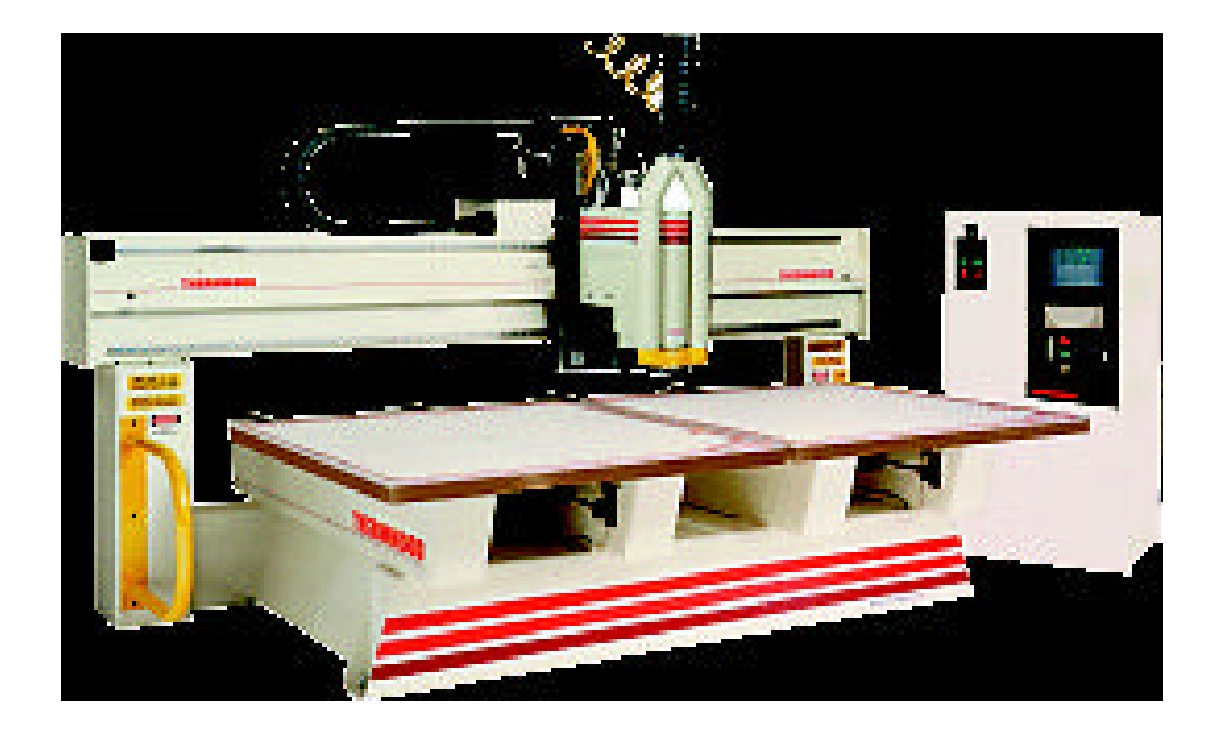

# *Key con cept num ber one - Know your ma chine*

The first key con cept is *you must un der stand the ba sic make-up of the CNC ma chine tool you will be working with*. Though this may sound like a simplistic statement, there are actually two vantage points for un der stand ing your CNC router or woodworking ma chin ing cen ter. To be come fully versed with the ma chine, you must un der stand the ma chine from a pro gram mer's view point as well as from an op er a tor's view point. Since we be gin with pro gram ming, we will now dis cuss those things about the CNC router with which a pro gram mer must be ac quainted. Much later, dur ing the op er a tion por tion of this course, we will dis cuss those things about your CNC router a setup per son or op er a tor must know.

*Les son 1*

# **1.1.** Basic machining practice related to CNC routers and woodworking machining **cen ters**

The sin gle-most im por tant topic a CNC router pro gram mer *must* un der stand is re lated to the ba sic ma chining practice of woodworking operations. The more a beginning programmer knows about woodworking, the eas ier it will be to be come pro fi cient as router pro gram mer, and the better pro gram mer they will be.

From a be gin ner's stand point, a CNC router cen ter can be eas ily com pared to a man ual hand held router. A router bit is ro tated at a fast speed and driven into con tact with the ma te rial be ing routed. But in stead of de pend ing upon a per son' steady hand for mo tion con trol, the CNC router has the abil ity to pre cisely drive the router with elec tri cal and me chan i cal sys tems. Ad di tionally, some CNC rout ers have the ad di tional abil ity to au to mat i cally change cut ting tools (router bits, drills, and other wood work ing cut ting tools). This gives them the abil ity to per form sev eral op er a tions on a workpiece in a com pletely au to matic fash ion. Since these ver sa tile CNC rout ers can per form so many dif fer ent op er a tions (not just rout ing, they are called *ma chin ing cen ters*. Many ma chin ing cen ters can com pletely ma chine a workpiece, re gard less of how many tools are re quired dur ing the CNC cy cle.

Think of it this way. A per son who al ready has a good knowl edge of woodworking al ready knows *what* they want the CNC router to do. It will be a rel a tively sim ple mat ter to learn the var i ous programming com mands needed to tell the CNC router *how* to per form the de sired op er a tions. This is why wood work ers make the best CNC router pro gram mers. With a good un der stand ing of woodworking un der your belt, learn ing to pro gram CNC rout ers is ac tu ally quite easy.

If you have ex pe ri ence with hand held rout ers, ta ble saws, drill presses, and other woodworking ma chin ery, and if you un der stand the re lated cut ting tools, be lieve it or not, you are well on your way to un der stand ing how to pro gram a CNC router. Your pre vi ous ex pe ri ence has pre pared you for much of what you need to pro gram a router.

On the other hand, if you have lit tle or no woodworking ex pe ri ence, un for tu nately, your task will be much greater. You will not only have to learn the ba sics of CNC, you will also have to learn what CNC routers are in tended to do. Com pare this to learn ing how to fly an air plane with out un der stand ing the ba sics of aero dy nam ics and flight. Any pi lot would agree that a stu dent must un der stand the the ory be hind flight be fore they can get into the cock pit.

While many of the prin ci ples of woodworking are rel a tively sim ple to un der stand, if you have lim ited woodworking ex pe ri ence, we strongly rec om mend that you en roll in one of the ex cel lent courses of fered for woodworking at a lo cal tech ni cal school. Or, if there is some one in your com pany who is well versed and is will ing to share their knowl edge, by all means, take ad van tage of this help. At the very least, pick up a be gin ner's book on woodworking (there are many avail able). For with out a good un der stand ing of the op er a tions a CNC router is in tended to per form, the nov ice will be in for a great deal of frus tra tion.

We also com pare the im por tance of know ing woodworking in or der to write CNC pro grams to a person mak ing a speech hav ing to be well versed in the topic be ing pre sented. If the speaker is not w ell versed, they will not be able to make much sense dur ing their pre sen ta tion. In the same way, a CNC rou ter program mer who is not well versed in router-related cut ting op er a tions will not be able to pre pare pro grams that make any sense to ex pe ri enced wood work ers.

What fol lows is *not* in tended to re place a full course on woodworking. In stead, it is for those stu dents who may be a lit tle weak in their woodworking skills or need a re fresher in this area. In this sec tion, we of fer a *brief* dis cus sion of the most com mon cut ting op er a tions per formed on CNC rout ers and pro vide some ba sic ter mi nol ogy. We addition ally of fer sugges tions for any special program ming implications that might be in volved for spe cific cut ting op er a tions. Again, *we are not try ing to elim i nate the need for you to learn more about woodworking*. We are sim ply try ing to ac quaint you with the spe cific cut ting tools and machining oper a tions per formed on CNC routers that we *assume* you understand as this course is presented.

#### **1.1.1. Hole ma chin ingoperations**

Hole ma chin ing is com monly per formed on CNC rout ers, es pe cially those equipped with au to matic tool chang ing de vices (ma chin ing cen ters). For this rea son, most CNC router con trol man u fac tur ers give you a se ries of spe cial *canned cy cles* to help with hole ma chin ing op er a tions. While canned cy cles are dis cussed much later in the course (dur ing key con cept num ber six), we men tion them here to let you know that there are very sim ple com mands avail able to help with the pro gram ming of hole ma chin ing op er a tions. In this dis cus sion, we in tend to ac quaint you with the many ba sic ma chin ing prac tice points re lated to hole machining operations as well as what you need to know in order to develop your CNC pro gram.

#### 1.1.1.1. Spot drill ing

One way of premachining a hole prior to drill ing is spot drill ing. It is of ten nec es sary to make a cham fer around the out side di am e ter to be drilled. Pos si bly a lead is re quired in the workpiece to eas ily al low a dowel pin to eas ily slide into the hole. The draw ing shows a pic ture of a com mon spot drill. No tice that the spot drill has a ninety de gree point an gle which can eas ily form a 45 de gree cham fer for the h ole be ing machined.

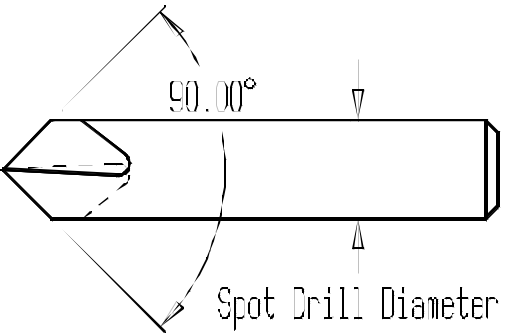

90 de gree spot drill

The depth of the spot drilled hole de ter mines the cham fer size, and is very easy to cal cu late. Sim ply divide the de sired cham fer di am e ter by two to come up with the depth. The next draw ing shows this.

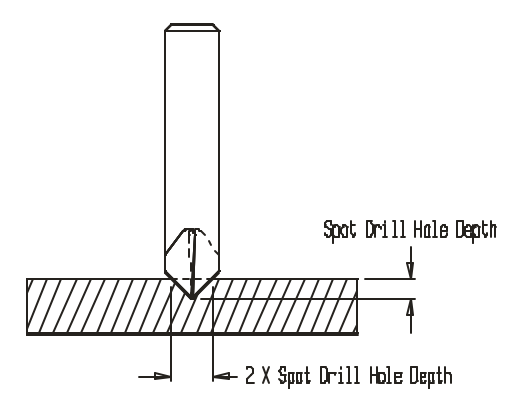

Depth of spot drilled hole is easy to cal cu late for a 90 de gree spot drill. Sim ply di vide the di am e ter of the cham fer by two.

For ex am ple, say you are go ing to drill the hole to a di am e ter of 0.250 (1/4) in. You want a 0.0312 (1/32) by 45 de gree cham fer around the top of the hole. In this case, the de sired cham fer di am e ter is 0.3124 (5/16) in (0.25 plus 0.0312 plus 0.0312). The depth re quired for the spot drill in this case is 0.1607 (0.3214 divided by 2).

#### 1.1.1.2. Twist drills

There are many dif fer ent styles of drill ing tools. The most com mon is a twist drill. The next drawing shows a twist drill with the ma jor no ta tions shown.

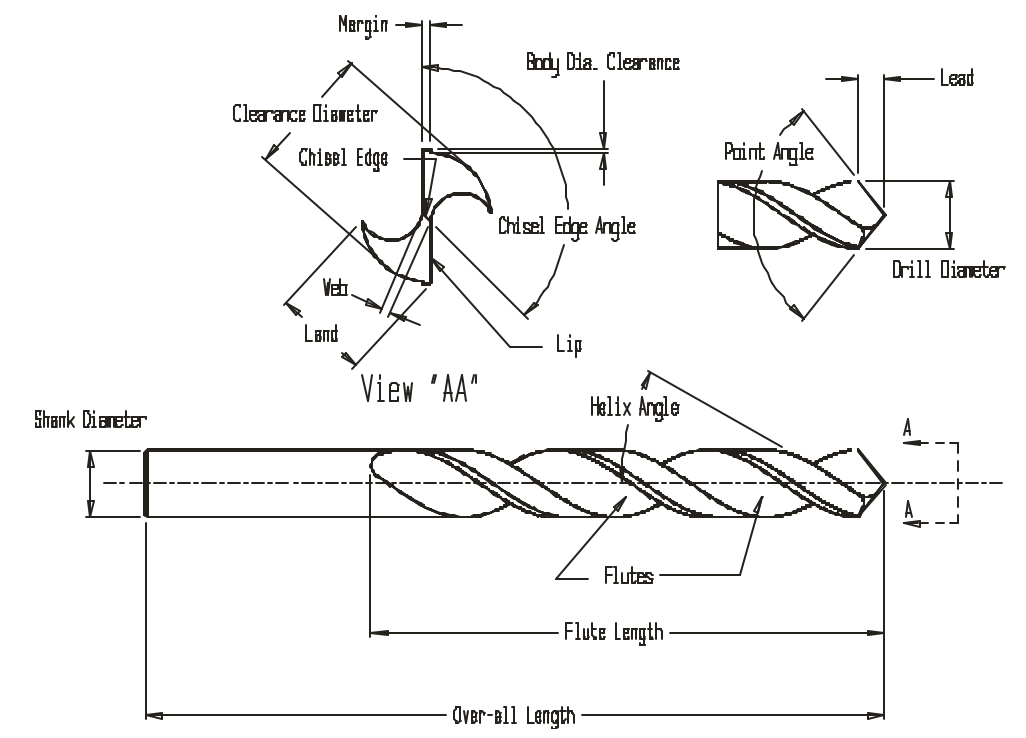

Twist drill with terms and spec i fi ca tions.

For most woodworking ap pli ca tions, the twist drill is plunged to its fi nal depth in one pass. The drill is then quickly re tracted from the hole.

#### *Al lowing for the Drill Point*

When most de sign en gi neers spec ify the depth of a hole, they usu ally mean for the hole to be machined with the spec i fied di am e ter to the depth given. This means if a twist drill (or any drill with a point an gle) is used, the pro gram mer *must add* the drill point amount (called the *lead* of the drill) to the depth of the hole spec i fied in the pro gram. While there are times when the de sign en gi neer will spec ify the hole depth to the very point of the drill, the drill point must usu ally be taken into con sid er ation when a hole is ma chined.

A hole which does not pass com pletely through the sur face be ing ma chined is called a *blind hole*. A hole which passes com pletely through the sur face be ing ma chined is called a *through hole*.

For a stan dard 118 de gree point an gle twist drill, the amount of drill lead is easy to cal cu late. Sim ply mul ti ply the di am e ter of the drill times the con stant value 0.30 to come up with the drill lead. For ex ample, a 0.50 (1/2) in di am e ter twist drill has a 0.15 in lead (0.3 times 0.5). In this case, the value 0.15 must be added to the hole depth spec i fied on the draw ing to come up with the hole depth for the pro gram.

#### *Cal cu lating the depth of through holes*

If ma chin ing a hole through a sur face with a twist drill, of course the drill lead must be added to the workpiece thick ness. Ad di tionally, you must add a small amount of clear ance which forces the drill to

truly break through the sur face. Normally 0.030 (about 1/32) in is usu ally suf fi cient. If you do not add this small amount to your hole depth, it is likely that the hole will not be com pletely ma chined through the sur face. This is es pe cially likely if the ma te rial is pli able, hav ing the ten dency to push away from the cut ting edges of the drill. For ex am ple, if ma chin ing through a 1.0 in thick workpiece with a 0.500 di ame ter drill, you should pro gram the depth of the hole as at least 1.180 in (1.0 plus 0.15 lead plus 0.030).

#### *Peck drill ing to break chips*

In some ma te ri als, the mo tions de scribed above (feed to depth, re tract) for drill ing will cause a long stringy chip to be formed as the drill plunges the hole to its fi nal depth. Many kinds of plas tics and met als are no to ri ous for this kind of stringy chip. The long chip will be whipped around the drill, and grow lon ger and lon ger. If left to grow, this long skinny chip will even tu ally break and be thrown away from the drill. If the pro tec tive guard ing around the ma chine is in ad e quate, it is quite pos si ble that the chip will be thrown at the op er a tor, pos si bly caus ing in jury.

One way to solve the stringy chip prob lem is to force the chip to break at man age able lengths as the hole is be ing drilled. In this case, *peck drill ing* can be done to break chips. For ex am ple, the drill can be plunged into the hole a short dis tance (say 0.125 [1/8] in). Then the drill can be re tracted a very small amount (about 0.005 in). It is dur ing this small re tract mo tion that the chip is forced to break. This plunge and small re tract can be re peated for the en tire hole depth. Since this kind of mo tion would be some what dif fi cult (and quite lengthy) to pro gram, most con trol man u fac tur ers of fer a spe cial peck drill ing *canned cy cle* for the pur pose of break ing chips (dis cussed in key con cept num ber six).

#### *Peck drill ing for deep holes*

The *flutes* of a twist drill limit the drill's max i mum drill ing depth (see the pre vi ous draw ing of a twist drill). How ever, you must know that most twist drills can not ma chine to this flute-length-depth in one pass. If this is at tempted, the flutes of the twist drill will pack with chips, and these chips will even tually bind up be tween the drill and the workpiece. If drill ing con tin ues af ter this bind ing, the workpiece may be dam aged and the drill will even tu ally break. For this rea son, when deep holes must be ma chined, the drill must peck into the hole a spec i fied depth, then re tract com pletely out of the hole to clear the chips. Then, if the hole must be ma chined deeper, the drill can be sent back into the hole to within a small clear ance dis tance from where it left off. The hole can then be ma chined to a greater depth.

For most ma te ri als, this max i mum peck depth can be cal culated by multiply ing the diameter of the drill times three. That is, a twist drill has the abil ity to ma chine to a depth of about three times its diameter with out fear of the chips pack ing up. If the re quired depth of hole is deeper than three times the drill depth, you should use peck drill ing tech niques to clear the chips.

For ex am ple, say you must ma chine a 0.500 di am e ter hole to a depth of 2.5 in. Three times 0.500 in is 1.5 in. In this case, you will first peck to a 1.5 in depth, then re tract the drill to clear chips. You will then send the drill back into the hole to a clear ance po si tion just above where the drill left off (into the hole by 1.4 in will work nicely for this ex am ple). Finally, you will com mand that the bal ance of the hole be d rilled. Since deep hole peck drill ing is of ten nec es sary, and since it can be cum ber some to pro gram as just de scribed, most ma chin ing cen ter con trols have a *deep hole peck drill ing canned cy cle* for clear ing chips in this man ner.

#### 1.1.1.3. Coun ter sink ing

The pur pose for coun ter sink ing is to pro vide clear ance for flat head screws. Coun ter sinking is done *af ter* the hole is ma chined (usu ally by drill ing). A coun ter sink is not de signed to ma chine a hole into solid mate rial. The draw ing shows a coun ter sink.

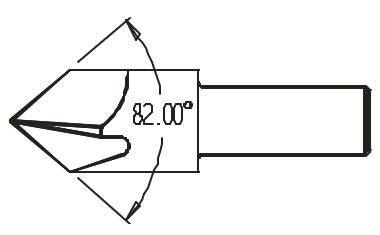

Coun ter sink used to make clear ance for flat head screws

Notice the 82 degree in cluded an gle of the coun ter sink. It makes cal cu lat ing the pro grammed depth harder than it is for a spot drill. To cal cu late the de sired depth, di vide the *ra dius* of the hole to be coun ter sunk by the tan gent of forty-one de grees (0.8693). For ex am ple, say you wish to coun ter sink a hole to a diam e ter of 0.5 (1/2) inch. In this case, di vide 0.25 by 0.8693 and the pro grammed depth will be 0.2876 inch.

#### 1.1.1.4. Coun ter bor ing tools

Coun ter bor ing is per formed *af ter* a hole has been ma chined (usu ally by drill ing) to open the hole to a larger di am e ter. The bot tom of the hole ma chined by the coun ter bor ing tool is flat. The p ur pose for coun ter bor ing is usu ally to re lieve a sur face for the head of a screw or bolt. The draw ing shows an ap pli ca tion re quir ing a coun ter bored hole.

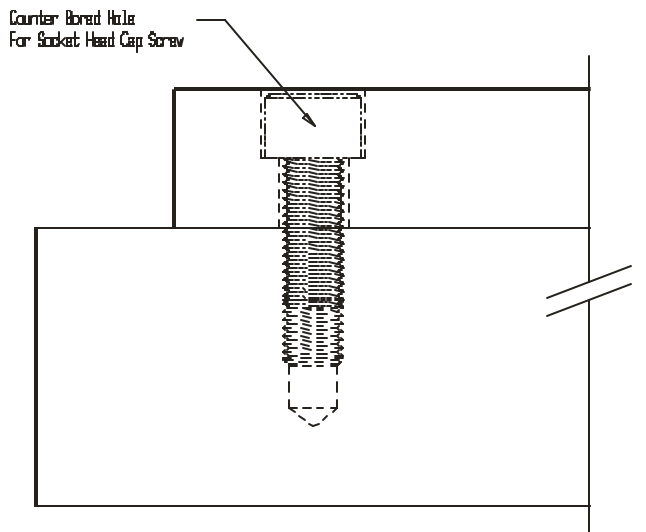

Ap pli ca tion for counterboring

A true coun ter bore has a pi lot that lo cates in the pre vi ously ma chined hole and keeps the coun ter bore from wan der ing as the hole is ma chined. The next draw ing shows a draw ing of a coun ter bore.

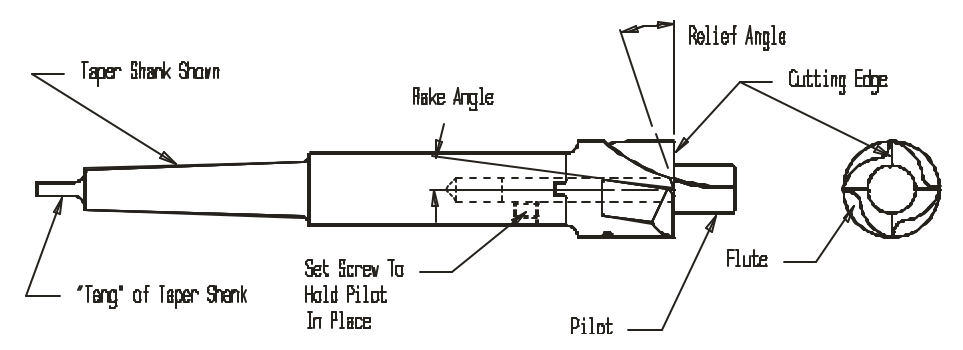

#### A true coun ter bore

If a true coun ter bore is used for the coun ter bor ing op er a tion, the pi lot is ac tu ally sent into the hole un til the cut ting edge is within the clear ance po si tion of the work sur face. You must be con cerned with the pilot's po si tion af ter the hole is ma chined if sev eral holes must be coun ter-bored. We'll show an easy way to clear the pi lot be tween holes when we dis cuss the *coun ter bor ing canned cy cle* in key con cept num ber six.

Keep in mind that most com pa nies use ei ther a straight flute router bit or an *end mill* for coun ter bor ing pur poses to min i mize the num ber of tools re quired. (In fact, many ex pe ri enced pro gram mers that have never used a true coun ter bor ing tool.) All straight, flat bot tom router bits and end mills allow machining in a plung ing di rec tion. How ever, if the cut ting tool is not *cen ter cut ting* (it can not ma chine into solid ma te rial), you must be care ful that the pre vi ously ma chined hole is larger than the hole in the cen ter of the

router bit or end mill. A router bit or end mill does not re quire a pi lot so there is no need to clear the pi lot be tween holes.

#### **1.1.2. Routing**

The pri mary ap pli ca tion for a CNC router is, of course, to per form rout ing op er a tions. In this sec tion, we show many con sid er ations re lated to rout ing, in clud ing feed di rec tion, feeds and speeds, and router bits available.

#### 1.1.2.1. Cut ting con di tions for rout ing

The pro cess of rout ing in volves ro tat ing a tool (the router bit) at an ap pro pri ate speed (com monly spec i fied in rpm) and driv ing it into the workpiece in a con trolled man ner at an ap pro pri ate tra verse rate (feedrate). Dur ing con tact, workpiece ma te rial is shaved from the workpiece in small amounts b y the cut ting edge/s of the router bit. *Cut ting con di tions* like ro ta tion speed, feedrate, depth-of-cut, feed di rec tion, workpiece ma te rial, and router bit ma te rial de ter mine the qual ity of the rout ing op er a tion.

#### *1. Bit ro ta tion speed*

Rotation speed is specified in rpm on CNC routers. The rpm selected must be appropriate for the workpiece ma te rial be ing routed, the router bit ma te rial (high speed steel, car bide, etc.) and di am e ter of the router bit. CNC rout ers have very fast spin dle speeds. It is not un com mon for cur rent model CNC rout ers to al low speeds in ex cess of 30,000 rpm. Most router bit man u fac tur ers spec ify their speed rec om men da tions in *sur face feet per min ute*, based upon the ma te rial you are rout ing. This means you'll have to cal cu late the rpm for the router bit by ap ply ing this for mula.

#### Rpm = 3.83 times SFM di vided by bit di am e ter

If, for ex am ple, the router bit man u fac turer rec om mends that you run a 0.5 (1/2) in bit at 1,000 sfm in a given workpiece ma te rial, mul ti ply 3.82 times 1,000 (re sult is 3,820) and di vide this re sult by 0.5 (rpm re quired is 7,640 rpm.

Many router bits have sev eral di am e ters to al low form rout ing (any mold ing router bit will have more than one cut ting di am e ter). When cal cu lat ing rpm for a mul ti ple-diameter router bit, *al ways base the rpm cal cu la tion on the bit's larg est di am e ter.* While the cal cu lated rpm may be some what slow for the smaller di am e ters of the bit, at least the bit will not over heat.

#### *2. Feedrate*

Feedrate is the tra verse rate as the router bit moves along its cut. Most CNC rout ers re quire feedrate spec i fication in *per min ute* fash ion (ei ther inches or mill ime ters per min ute). Like spin dle speed, most router bit manufacturers will supply recommended feedrates in their technical specifications. This feedrate is usu ally spec i fied in inches per tooth (flute, or in sert) or in inches per rev o lution. Here are some help ful for mu lae to cal cu late feedrate.

#### Ipr = ipt times num ber of flutes or in serts

Ipm = ipr times rpm

Say for ex am ple, the router bit man u fac turer rec om mends a feedrate of 0.004 ipt for the router bit used in the pre vi ous rpm cal cu la tion. The bit has two flutes or in serts, so the ipr feedrate for this bit will be 0.008 inch. Based upon the pre vi ously cal cu lated rpm of 7,640, this bit should be run at a feedrate of 61.12 inches per min ute.

Note that there could be a spin dle horse power con straint re lated to your cal cu lated feedrate. While the cor rect feedrate will be 61.12 ipm, we're as sum ing the ma chine spin dle has ad e quate horse power to drive the router bit through its mo tions at op ti mum cut ting con di tions. For lighter duty ma chines, youmay have to com pro mise the cut ting con di tions to avoid stall ing the spin dle or axis drives for larger tools or when tak ing heavier cuts.

### *3. Ax ial and ra dial depth-of-cut*

Axial depth-of-cut is how deep the router bit is plunged into the workpiece along its length. Radial depth-of-cut is how deep the router bit is cut ting over its di am e ter. If rout ing a slot, for ex am ple, the ra -

dial depth of cut will be the router bit di am e ter. The deeper these depths of cut, the more mate rial will be re moved from the workpiece dur ing the rout ing pass. Most speed and feed rec om men da tions will take into con sid er ation these depths of cut.

#### *4. Feed di rec tion*

When ma chin ing on the pe riph ery of the router bit (side cut ting), you can feed the bit in one of two di rections rel a tive to the bit's ro ta tion di rec tion. In one di rec tion, the router bit will be pull ing it self along. This is called *climb* or *down* cut ting. In the other, the router bit will be push ing it self away from the ma te rial be ing cut. This is called *con ven tional* or *upcut ting.* The next draw ing shows the difference.

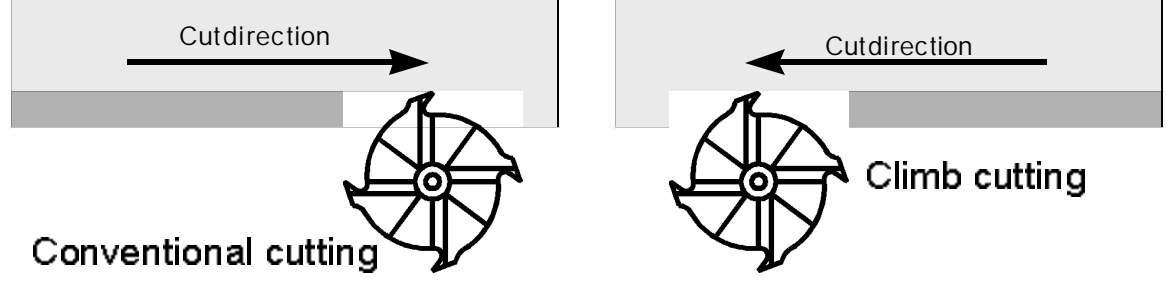

Climb ver sus con ven tional cut ting.

Though there are a few ex cep tions, wood work ers us ing hand held rout ers are usu ally very care ful *never* to climb cut. Since the router bit has the ten dency to pull it self along the cut, the hand held router will be dif fi cult to con trol. It may be pulled right out of the woodworker's hands. But CNC rout ers can usu ally hold the router head much more se curely than a per son can. It is not only pos si ble to climb cut on a CNC router, it is of ten de sir able, given the better fin ish that can be achieved by climb cut ting.

#### 1.1.2.2. Types of router bits

Here we show a few com mon router bits. There is a wide va ri ety of stan dard bits avail able for rout ing al most any con ceiv able shape. Ad di tionally, spe cial bits can be de signed and man u fac tured for ap pli cations hav ing no stan dard bit.

Note once again that there are many ex cel lent texts avail able that de scribe router bits in much greater de tail than we do. Again, our in ten tion is only to ac quaint you with those types of tools we as sume you under stand through out the bal ance of this course.

#### *1. Sur face or groove form ing bits*

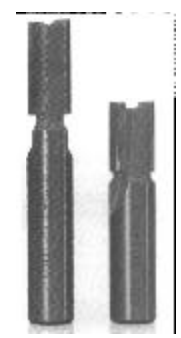

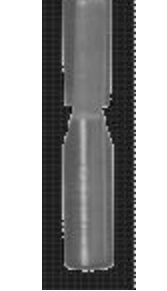

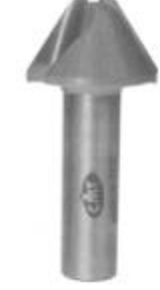

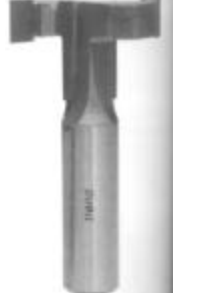

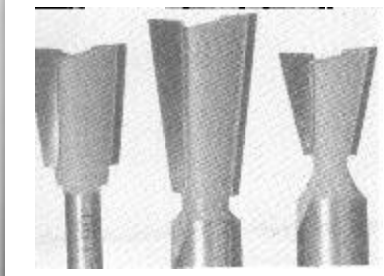

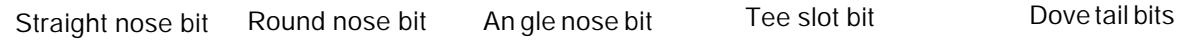

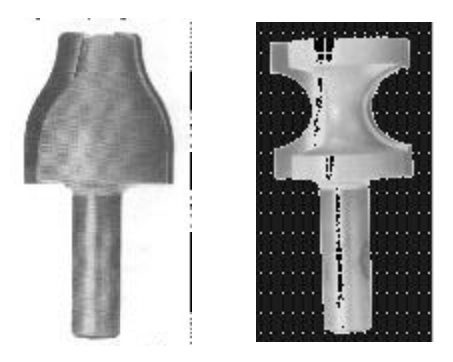

### Edge form ing bits

One thing you may have no ticed is that none of these bits have pi lots (solid or ball bear ing). If you have ex pe ri ence with hand held rout ers, you know that pi lots are of ten re quired to help you keep the router bit fol low ing the cor rect path. But since CNC rout ers have very pre cise (and well sup ported) motion con trol, pi lots are not nec es sary.

Also no tice that sev eral of these bits have mul ti ple di am e ters. When it co mes to rpm cal c u la tion, again, you should base your rpm choice on the bit's *largest diameter*.

#### *2. Car bide in sert router bits*

More and more stan dard bits are avail able with car bide in serts. In stead of hav ing to re place the en tire bit when it gets dull, the op er a tor or tool set ter will sim ply re place the car bide in serts within the bits. This min i mizes the amount of time it takes to re place worn cut ting tools.

# **1.2. Ma chine con fig u ra tions**

This sec tion ex plains the ba sic make-up of a CNC router. Most be gin ners tend to be a lit tle i ntimidated when they see a CNC router in op er a tion for the first time. Ad mit tedly, there will be a num b er of new func tions to learn. The first point to make is that you *must not* let the ma chine in tim i date you. As you go along in this course, you will find that a CNC router is very log i cal and is al most easy to un d er stand with proper in struc tion. If you have pre vi ous ma chin ing ex pe ri ence with *man u ally* op er ated equip ment (like hand held rout ers and drill presses), you will find that most of what you al ready know about the ba sic machin ing prac tice of woodworking will di rectly ap ply to CNC rout ers.

You can think of any CNC ma chine as be ing noth ing more than the stan dard type of equip ment it is re plac ing (hand-held router, drill press, etc.) with a very so phis ti cated con trol added. In stead of ac ti vat ing things man u ally by handwheels and man ual la bor, you will be pre par ing a *pro gram* that *tells* the ma chine what to do. Vir tu ally any thing that needs to be done on a CNC router can be ac ti vated through a program.

#### **1.2.1. CNC rout ers ver sus CNC woodworking ma chin ing cen ters**

There are two ba sic types of CNC rout ers that we will be ad dress ing in this course. They are the CNC router and the CNC woodworking ma chin ing cen ter. For the pur pose of this course, about the only difference is that the CNC ma chin ing cen ter has an au to matic tool chang ing (ATC) sys tem while the CNC router does not. Though there are ex cep tions, CNC rout ers tend to be smaller (some are even table top sized) and less ex pen sive. Be cause they are so sim ple to work with, many com pa nies pur chase CNC rout ers (as op posed to ma chin ing cen ters) as their first CNC ma chine.

There may be some other differ ences be tween CNC rout ers and machin ing cen ters hav ing to do with program ma ble fea tures. Some lower cost CNC rout ers, for ex am ple, may not have pro gram ma ble spindles. In ad di tion to man u ally load ing the first tool, you may also have to ac ti vate the spin dle man u ally (turn it on in the de sired di rec tion at the proper speed) be fore you can ac ti vate the CNC pro gram. W ith *full blown* CNC ma chin ing cen ters, *all* ma chine func tions will be pro gram ma ble, min i miz ing the amount of op er a tor in ter ven tion dur ing the CNC cy cle. Many of the ex am ples shown in this course as sume you'll be work ing with a full blown CNC ma chin ing cen ter.

#### 1.2.1.1. Basic components

Most CNC rout ers and ma chin ing cen ters in cor po rate a *bridge* de sign. The workpiece will be held in a sta tion ary po si tion on the *ma chine ta ble* while the cut ting tools move around it to per form ma chin ing op er a tions. This draw ing shows the ba sic com po nents for the most com mon style of CNC router and machin ing cen ter.

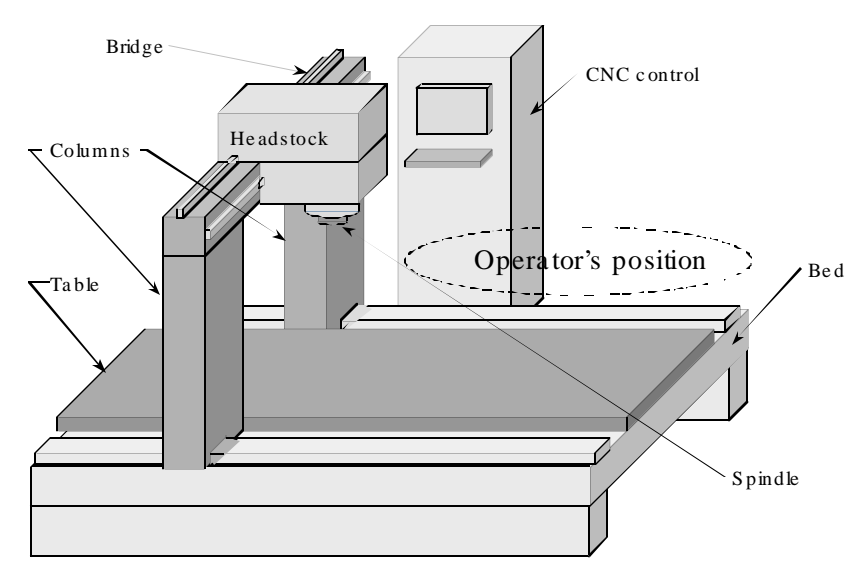

Com po nents for a CNC router or ma chin ing cen ter

While de signs will vary from one router man u fac turer to an other, no tice that the headstock and spin dle are held atop the bridge. The workpiece is mounted, in one fash ion or an other to the ma chine table. While workpiece se cur ing de vices vary, a com mon work hold ing method is a vac uum-suction sys tem. With this workholding method, the work hold ing ta ble in cor po rates a vac uum sys tem to se curely hold workpieces during machining. Once the workpiece is placed in position, the vac uum sys tem is ac tivated during workpiece load ing from the op er a tor's panel.

Most CNC routers incorporateanother style of vac uum sys tem to suck the chips from the work area. Though it may be pro gram ma ble, this de vice is also com monly ac ti vated from the op er a tor's panel (with some ma chines, this vac uum sys tem is au to mat i cally ac ti vated when the spin dle is turned on).

The cut ting tool held in the ma chine spin dle will move in at least three di rec tions. Each motion direction is called an *axis*. The three most ba sic axes are *linear*, allow ing the cut ting tool to move along a per fectly straight line. The next draw ing shows the nam ing and po lar ity of each mo tion di rec tion.

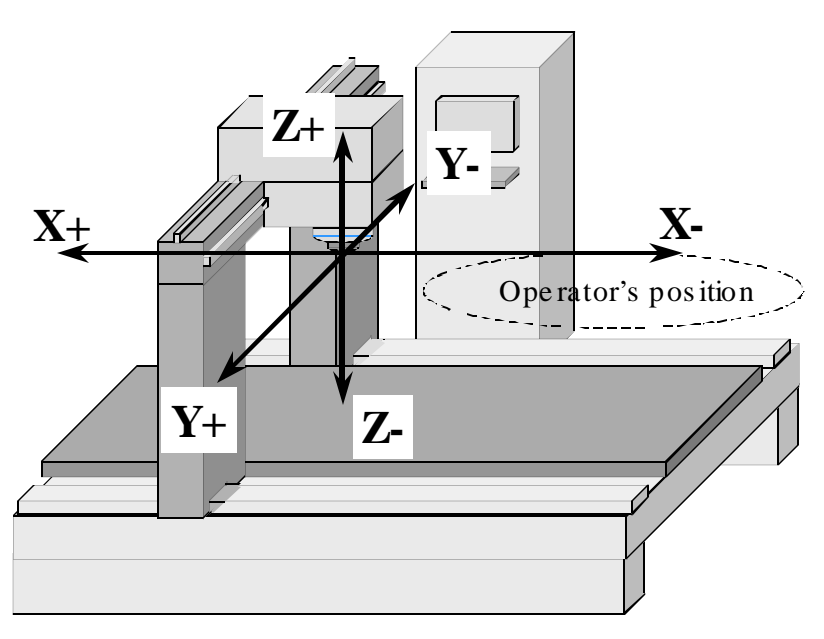

Di rec tions of mo tion for CNC rout ers

Though some CNC router man u fac tur ers stray from this stan dard, the lon gest axis is usu ally s pec i fied as the *X axis*. Note that the op er a tor stands on the *other* side of the ta ble, not on the side from which we're view ing. From the oper a tor's position, the X axis is usually the left/right di rection of mo tion. The Y axis is the fore/aft mo tion di rec tion (to ward and away from the op er a tor). And the Z axis is the spin dle mo tion di rec tion to ward and away from the ta ble top (up/down). Most CNC rout ers in cor po rate a *quill* within the spin dle to form the Z axis.

At first glance the axis po lar i ties for X and Y may ap pear to be re versed. But no tice once again the po si tion from which we are view ing this ma chine. The op er a tor ac tu ally stands on the *other side* of the ta ble. Tool mo tion to the op er a tor's right is the X plus di rec tion. Tool mo tion away from the op e r a tor is Y plus motion.

One of the first things a CNC router pro gram mer must learn are the mo tion di rec tions (axes) and their po lar ity for the ma chine/s they will be pro gram ming. While most CNC rout ers and ma chin ing cen ters ad here to the methods shown in the previous drawings, you must confirm them for the machine/s with which you will be work ing. You may find that the X and Y axes are re versed. You may also find their polar i ties seem to be re versed. But re gard less of how your axes are ar ranged, once you can view the machine from the proper perspective, you can easily orient the drawings we show in this course to the ma chine/s with which you will be work ing.

#### **1.2.2. Other pro gram ma ble fea ture of CNC rout ers and ma chin ing cen ters**

As men tioned, to day's *full blown* woodworking ma chin ing cen ters al low the pro gram mer to con trol just about any func tion re quired through pro grammed com mands. But re gard less of how many pro gram mable func tions your CNC rout ers and ma chin ing cen ters have, it is very im por tant that you undersand what is pro gram ma ble. We can not be spe cific for your own com pany's ma chines. You'll have to check with an ex pe ri enced per son in your com pany or school, or look in your ma chine tool builder's programming man ual to de ter mine which ma chine func tions are pro gram ma ble.

Here we list the things that the pro gram mer can usu ally con trol within the pro gram and give a cursory view of how each func tion is con trolled. Our in ten tion here is *not* to teach pro gram ming com mands (yet). It is to sim ply make you aware of the kinds of things a pro gram mer can con trol through a pro gram. If you'll be work ing with a CNC router (no au to matic tool changer), you'll need to con firm which, if any, of these fea tures is pro gram ma ble.

#### 1.2.2.1. Tool chang ing

Most CNC woodworking ma chin ing cen ters use a T word to spec ify which tool should be placed into the *ready* or *wait ing* po si tion (just about to be placed in the ma chine's spin dle) and an M06 to ac tu ally cause the tool change. For ex am ple, the com mand

#### T07 M06

will place tool num ber seven into the spin dle. Most ma chines re quire that the Z axis be in a special po sition to al low the tool change to oc cur. The tool change po si tion for most CNC ma chin ing centers is the machine'sZ axis *zero re turn* po si tion. We'll de scribe the zero re turn po si tion a lit tle later in this key con cept.

#### 1.2.2.2. Spin dle speed

A pro gram mer can con trol pre cisely how fast the spin dle ro tates in one RPM in cre ments. An S word is used for this pur pose. If the pro gram mer wishes 2,350 RPM, the word S2350 is com manded.

#### 1.2.2.3. Spindledirection

A pro gram mer can also con trol which di rec tion the spin dle ro tates, for ward or re verse. The for ward di rec tion is com monly used for right hand tool ing and the re verse di rec tion is used for left hand tool ing. Two *M codes* con trol this func tion. An M03 turns the spin dle on in the for ward di rec tion. M04 turns the spin dle on in a re verse di rec tion. Since al most all cut ting tools used with CNC rout ers are right hand, you'll al most al ways be us ing M03 (for ward di rec tion) to start the spin dle. M05 turns the s pin dle off.

#### 1.2.2.4. Feedrate

A pro gram mer can con trol the mo tion rate for any ma chin ing op er a tion. This is done with an *F word*. The F word spec i fies feedrate in *per min ute* mode. If you wish to work in the inch mea sure ment sys tem, this feedrate will be in inches per min ute. If you work in met ric, the feedrate will be in mil li meters per minute. A feedrate of 3.5 inches per min ute is pro grammed as F3.5.

#### 1.2.2.5. What else might be pro gram ma ble?

While this course will ac quaint you with the most com mon pro gram ma ble func tions of CNC rout e rs and ma chin ing cen ters, you must be pre pared for more. Other fea tures that *may* be equipped on your own ma chines in clude ro tary axes (to al low the tool or workpiece to be ro tated dur ing ma chin ing operations), air blow ing sys tems (to clear chips from the work area), and a va ri ety of other ap pli ca tion based fea tures. If you have any of these fea tures, you must ref er ence your ma chine tool builder's pro gram ming man ual to learn how these spe cial fea tures are pro grammed.

#### **STOP!! Do prac tice ex er cise num ber:**

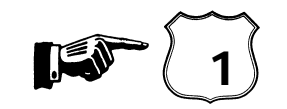

*Les son 2*

# **1.3. Gen eral flow of the pro gram ming pro cess**

Though it is not di rectly re lated to the CNC router or ma chin ing cen ter it self, we want to intro duce how the typ i cal com pany us ing CNC equip ment would pro cess a job to be done on a CNC router. This should help you un der stand the gen eral method by which CNC pro grams are pro cessed and should also help you grasp the spe cific task of pro gram ming. In gen eral, it will help you see the *big pic ture* be fore div ing into learn ing the more spe cific task of pro gram ming.

Here we give a ge neric ex am ple of how a typ i cal shop would han dle the CNC pro gram ming task. By no means will this flow be the same for all shops. Smaller shops tend to have one or two peo ple handling all steps in this flow. Larger man u fac tur ing com pa nies will usu ally break these steps up to be han dled by sev eral peo ple, pos si bly in dif fer ent de part ments.

#### **1.3.1. De ci sion is made as to which CNC ma chine to use**

If the com pany has more than one CNC router or ma chin ing cen ter, there may be some ques tion as to which one to use. Based on the re quired num ber of workpieces, the size of the workpiece, the accuracy required of the workpiece, the material to be machined, and the shop loading on any one CNC router (among other things), a de ci sion is made as to which CNC ma chine to use.

#### **1.3.2. The ma chin ing pro cess is de vel oped**

If more than one op er a tion must be per formed by the CNC ma chine, some one with woodworking back ground (per haps the pro gram mer) must come up with a se quence of op er a tions to be used to machine the part. The pro gram will fol low the same se quence.

#### **1.3.3. Tooling is or dered and checked**

Based on a pre vi ously de vel oped pro cess, the re quired (workholding and cut ting) tool ing is ob tained. It is help ful early on in the pro cess to de ter mine what tool ing, if any, must be or dered.

### **1.3.4. The pro gram is de vel oped**

In this step, the pro gram mer *codes* the pro gram into a lan guage that the CNC ma chine can un der stand. This step is, of course, one of the main fo cuses of this course. We pres ent six key con cepts to help you under stand this step.

#### **1.3.5. Setup doc u men ta tion is made**

Part of the pro gram mer's re spon si bil ity is to make it clear as to how the set up is to be made at the machine. Draw ings can be made to de scribe the work hold ing set up. If mul ti ple tools are to be used in the pro gram, some kind of tool list in clud ing the ma chine's mag a zine sta tion num bers to be used for each tool. The more of ten a job is re peated, the more im por tant it is to doc u ment how the setup must be made.

### **1.3.6. Pro gram is loaded into the CNC con trol's mem ory**

Once the pro gram is pre pared, there are two com mon meth ods used to load it into the con trol's memory. One way is for some one to phys i cally type it through the key board and dis play screen of the con trol panel. Gen erally speak ing, this is a rather cum ber some way to get the pro gram into the con trol's mem ory. For one thing, the key board of the con trol panel is quite dif fi cult with which to work. The key board is not ori ented in a logical way (most are *not* like the keyboard of a typewriter) and usu ally the panel it self is mounted ver ti cally, re sult ing in the per son typ ing the pro gram ex pe ri enc ing fa tigue. I n many cases, the ma chine will sit idle while the pro gram is be ing typed. Even a rel a tively short pro gram could take thirty min utes or more to en ter. A CNC ma chine makes a *very* expensive type writer!

An other more pop u lar way to en ter pro grams into the con trol's mem ory is to use some out side de vice for typ ing pro grams. A desk top com puter can be used for the this pur pose. The soft ware used for this com puter ap pli ca tion re sem bles a com mon *word pro ces sor*. In fact, most word pro ces sors can be used for the pur pose of typ ing CNC pro grams. Once the pro gram is en tered through the com puter's key board, it can be saved on the com puter's floppy disk or hard drive. When the pro gram is needed at the ma chine, the pro gram can be quickly trans mit ted to the ma chine from the com puter. This trans mis sion takes place al -

most in stan ta neously, even for lengthy pro grams. The com puter makes it much eas ier for the person typ ing the pro gram. They can sit in a much more com fort able en vi ron ment to type the pro gram. Most im por tantly, the pro gram can be typed while the ma chine con tin ues in pro duc tion for the cur rent pro duction run, mean ing al most no ma chine time is wasted while the pro gram is loaded.

#### **1.3.7. The set up is made**

Be fore the pro gram can be run, the workholding set up must be made. Using the set-up in struc tions (com monly pre pared by the pro gram mer), the set up per son makes the set up. Tooling is as sembled and loaded into the proper lo ca tions. Mea sure ments must also be made to de ter mine the po si tion of pro gram zero and the length of each tool. And, in gen eral, any func tion re lated to the set-up must be done.

#### **1.3.8. The pro gram is cau tiously ver i fied**

It is *very* rare that a new pro gram re quires no mod i fi ca tion at the ma chine. Even if the pro gram mer does a good job pro gram ming the mo tion re quired, there will al most al ways be some op ti miz ing necessary to re duce the cy cle time to the min i mum. Dur ing key con cept num ber ten we dis cuss pro gram ver i fi ca tion in great de tail.

#### **1.3.9. Pro duc tion is run**

At this point the ma chine is turned loose to run pro duc tion. While the pro gram mer's job could be con sidered fin ished at this point, there may be some long term prob lems that do not pres ent them selves un til sev eral workpieces are run. For ex am ple, tool wear may be ex ces sive. Tools may have to be re placed more of ten than the com pany would like. In this case, the speeds, feeds, and depths-of-cut in the program may have to be ad justed.

#### **1.3.10. Cor rected ver sion of the pro gram is stored for fu ture use**

At least some workpieces run on CNC ma chines are run on a reg u lar ba sis, es pe cially in man ufacturing com pa nies that pro duce a prod uct. At some fu ture date it will prob a bly be nec es sary to run the workpiece again. If changes are nec es sary dur ing pro gram ver i fi ca tion, it will be nec es sary to trans mit the *cor rected* CNC pro gram back to the pro gram stor age de vice for fu ture use. If the com pany must run the same workpieces again at some fu ture date, the cor rected ver sion of the pro gram must be kept. If this step is not done, of course, the pro gram will have to be ver i fied a sec ond time.

**STOP!! Do prac tice ex er cise num ber:**

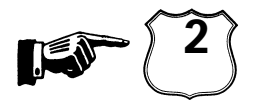

This page can be used for notes.

#### *Les son 3*

# **1.4. Vi su al izing the ex e cu tion of a CNC pro gram**

A *CNC pro gram mer must have the abil ity to vi su al ize the move ments a CNC ma chine makes.* This is true of *all* forms of CNC equip ment, in clud ing CNC rout ers and ma chin ing cen ters. The better a per son can vi su al ize what the CNC router will be do ing, the eas ier it will be to pre pare a cor rect CNC pro gram. To stress this point, think of how a man ual drill press op er a tor uses their ma chine.

When an drill press op er a tor pre pares to ma chine a workpiece, he or she has all re lated com p o nents of the job right in front of them. The ma chine, cut ting tools, workholding setup, and print are ready for im me diate use. It is highly un likely that the op er a tor will make silly mis takes like for get ting to start the spin dle be fore try ing to drill a hole in the workpiece.

On the other hand, a CNC router or ma chin ing cen ter pro gram mer will be writ ing the pro gram w ith only the workpiece and tool ing draw ings for ref er ence. No tool ing - no ma chine - no workholding setup will be in front of them. For this rea son, the pro gram mer *must* be able to vi su al ize just ex actly what will hap pen dur ing the ex e cu tion of the pro gram - and this can some times be dif fi cult, since vi su al iza tion must take place in the pro gram mer's mind. *A be gin ning pro gram mer will be prone to for get cer tain things* - some times very ba sic things (like turn ing the spin dle on prior to ma chin ing the workpiece).

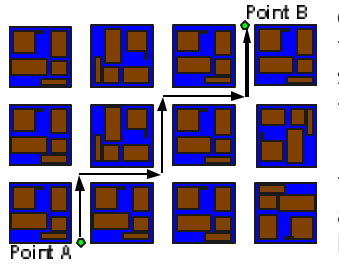

This can be lik ened to de vel op ing a set of travel in struc tions. In or der to be able to write down a set of travel in struc tions, you must be able to vi su al ize the path from the start point to the end point. Only with this path *visualized*, can you write down a sequential step-by-step set of in struc tions to get a per son from point A to point B. If you make a mis take in your set of travel in struc tions, the per son fol low ing your in struc tions will get lost.

In sim i lar fash ion, a CNC pro gram mer must be able to pre pare a set of step-by-step in struc tions for a CNC router to follow. And visual iz ing what the machine will be do ing is every bit as im por tant, since the ma chine will fol low the com mands you give *ex actly as you give them*. Mis takes are ev ery bit as se ri ous. If you make a mis take, the CNC ma chine will not per form as de sired!

In this sec tion, we in tend to ac quaint you with those things a pro gram mer *must* be able to vi su al ize. We will also show the first (el e men tary) pro gram ex am ple to stress the points be ing made.

#### **1.4.1. Pro gram make-up**

Like the Eng lish *sen tences* mak ing up your set of travel in struc tions, a CNC pro gram is made up of *com mands* (also called *blocks* or *lines*). Within each com mand are *words*. Each word within a com mand is made up of a let ter ad dress (N, X, Z, T, etc.) and a nu mer i cal value. The next graphic shows an ex am ple por tion of a CNC pro gram stress ing pro gram make-up.

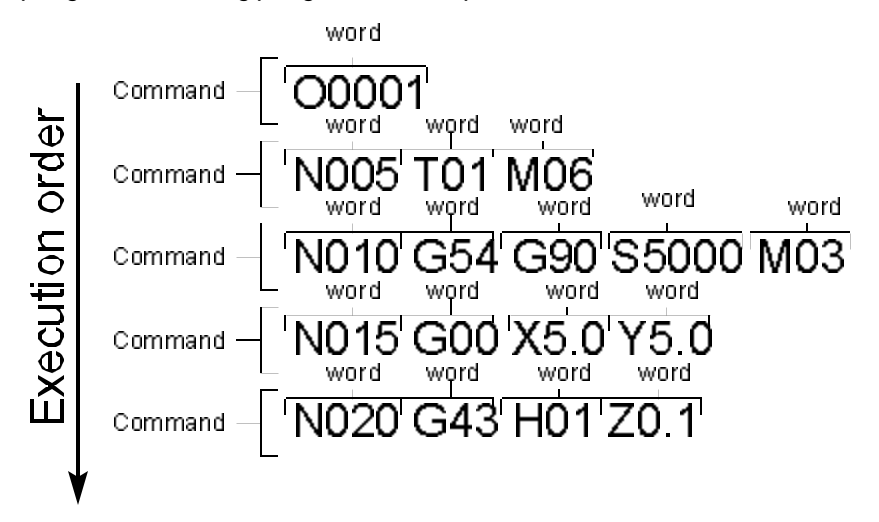

Pro gram make-up and ex e cu tion or der.

#### 1.4.1.1. Method of pro gram ex e cu tion

You can also com pare a CNC pro gram to giv ing a set of step-by-step as sem bly in struc tions. For ex am ple, say you have just pur chased a book case that re quires as sem bly. The in struc tions you re ceive will be in se quen tial or der. You will per form step num ber one be fore pro ceed ing to step num ber two. Each step will in clude a sen tence or para graph ex plain ing what it is you are sup posed to do at the cur rent time. As you fol low each step, per form ing the given pro ce dure, you are one step closer to fin ish ing. You may even have a checkbox to mark as you fin ish each step along the way to com ple tion.

In sim i lar fash ion, a CNC pro gram will be ex e cuted in se quen tial or der. The CNC con trol will read, in ter pret, and ex e cute the first com mand in the program. Then it will go on to the next com mand. Read, in terpret, ex e cute. The con trol will con tinue this pro cess for the bal ance of the pro gram.

Keep in mind that the CNC con trol will ex e cute each com mand *ex plic itly*. Com pare this to the set of in structions for assembling a bookcase. In the set of assembly instructions, the manufacturer may be rather vague as to what it is you are sup posed to do in a given step. They may as sume cer tain things. They may as sume, for ex am ple, that you have a screw driver and that you know how to use it. This set of in struc tions may be so vague that it is open to in ter pre ta tion. A CNC con trol, by com pari son, will make *no* as sump tions. Each com mand will be very *ex plicit*. The CNC con trol will ex e cute each com mand just as it is writ ten. And any given CNC com mand will have but one re sul tant ma chine ac tion.

#### *An ex am ple of pro gram ex e cu tion*

To stress the point, we look at a sim ple ex am ple. We first show the steps a drill press op er a tor would per form in or der to ma chine a workpiece. Then we will show the equiv a lent CNC pro gram. Our in ten tion is to show you the things you must be able to vi su al ize be fore you can write CNC pro grams.

The next draw ing shows the print for this ex tremely sim ple op er a tion. In this case, we are sim ply drill ing a 0.5 (1/2) inch di am e ter hole to 0.75 (3/4) inch deep (to the drill point).

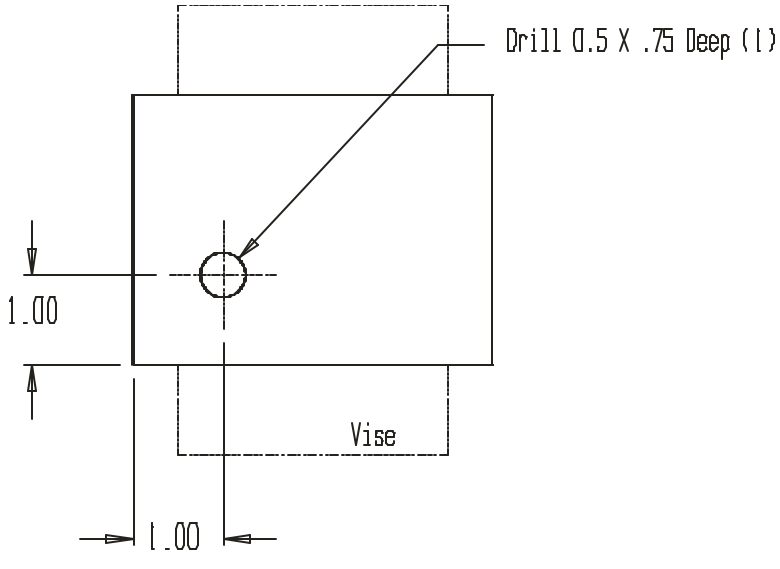

Draw ing for ex am ple il lus trat ing pro gram ex e cu tion flow

First let's look at the pro ce dure a drill press op er a tor would per form. Note that we as sume that the workpiece is al ready in a vise and that the drill is al ready in a chuck in the spin dle.

#### *Drill press ma chine pro ce dure:*

- 1) Turn spin dle on CW at 600 RPM
- 2) Move the drill up close to po si tion and ready to drill
- 3) At de sired feedrate, drill the 0.500 hole
- 4) Re tract the drill from the hole
- 5) Move tool away and turn off the spin dle

Ad mit tedly, this ex am ple is ex tremely sim ple. But keep in mind that we are stress ing the *sequential* order by which an op er a tor ma chines the workpiece and the *vi su al iza tion of these steps that is man da tory in or der to write a CNC pro gram to drill this hole.*

#### *CNC pro gram:*

Now here is a CNC pro gram to drill the 0.5 (1/2) inch di am e ter hole on a CNC router. Again, we as sume that the drill is in the spin dle and that the workpiece is held in a vise on the ta ble when this pro gram begins. No tice that we doc u ment each com mand with a mes sage in pa ren the ses in or der to help you see what is hap pen ing dur ing each com mand. Note that you can in clude mes sages within pa ren theses in your own pro grams (though in ac tual pro grams they must be all in cap i tallet ters) for docum en ta tion purposes.

O0001 (Pro gram num ber)

N005 G54 G90 S600 M03 (As sign pro gram zero, se lect ab so lute mode, turn spindle on CW at 600 RPM)

N010 G00 X1.0 Y1.0 (Move the tool into po si tion in X and Y)

N015 G43 H01 Z0.1 (Rapid up to workpiece, in stat ing tool length com pen sa tion)

N020 G01 Z-0.750 F3.5 (Drill hole at 3.5 IPM)

N025 G00 Z0.1 (Rapid out of the hole, turn off cool ant)

N030 G91 G28 X0 Y0 Z0 (Rapid to the ma chine's ref er ence po si tion)

N035 M30 (End of pro gram, this com mand also turns off spin dle)

Though the ac tual com mands in this pro gram may not make much sense yet, the mes sages within parenthe ses should nicely clar ify what is hap pen ing in each com mand. Again, our in ten tion is *not* to teach the pro gram ming words be ing used (yet). Our in ten tion *is* to stress the im por tance of your abil ity to vi su al ize the op er a tion/s be ing per formed. In this case, you must be able to *see* the drill ma chin ing the hole (in your mind) be fore this pro gram can be writ ten. We're also stress ing the *se quen tial or der* by which the pro gram will be ex e cuted. The con trol will ex e cute line num ber N005 be fore mov ing on to line num b er N010. Then line num ber N015. And so on —un til the en tire pro gram is ac ti vated.

Also, you should now be able to see how your pre vi ous woodworking ex pe ri ence is go ing to help. If you can vi su al ize how you want tools to move, as shown in the drill press ex am ple, you are well on your way to learn ing how to pro gram these move ments for a CNC router. In deed, if you *can not* vi su al ize how you would want a tool to move as it per forms a ma chin ing op er a tion, you will not be able to write the CNC program. For those ma chin ing op er a tions with which you are not fa mil iar, you will (at the very least) need the help of an ex pe ri enced woodworker.

#### 1.4.1.2. A note about dec i mal point pro gram ming

As you have seen in the pre vi ous ex am ple pro gram, many CNC words al low a dec i mal point to be given within a nu merical value. All cur rent con trols allow decimal point program ming in those words which require real num bers (but not within words that sim ply re quire only in te ger [whole] val ues).

Beginning pro gram mers have the ten dency to leave out re quired dec i mal points, es pe cially when program ming in te ger val ues in words that al low a dec i mal point. It is *man da tory* that you in clude a dec i mal point within each word that al lows a dec i mal point. If you do not, some very strange things can hap pen. Here's why.

Older con trols do not al low a dec i mal point in any CNC word. These con trols re quire a *fixed for mat* for all real num bers needed in the pro gram. Trailing ze ros are re quired for these older con trols to *imply* where the decimal point should be placed. For example, an X motion word of 5.0 in would be specified as "X50000" if dec i mal point pro gram ming is not al lowed.

Newer con trols are up ward com pat i ble. This means pro grams writ ten for older con trols can still run in cur rent con trols. If a cur rent CNC con trol sees a word that al lows a dec i mal point with out a dec i mal point in cluded in the word, it will sim ply place the dec i mal point au to mat i cally us ing the fixed for mat.

Here's an ex am ple. Say the pro gram mer in tends to spec ify an X word of 3.0 in. The cor rect way to des ig nate this move ment is "X3.0" But say the pro gram mer makes a mis take. He or she in cor rectly programs

"X3", leav ing out the dec i mal point. In this case, the con trol will in cor rectly in ter pret the X move ment. In stead of tak ing this com mand as 3.0 inches, the con trol will place the dec i mal point *four places to the left of the right-most digit*. In this case, "X3" will be taken as X0.0003, *not* 3.0 inches.

Re mem ber that be gin ning pro gram mers tend to make *mis takes of omis sion*, mean ing your ten dency will be to omit the dec i mal point in CNC words that re quire it. Get in the habit of in clud ing a dec i mal point within those words that al low it. These let ter ad dress words in clude: F for feedrate, I, J, & K, for circular mo tion com mands, R for ra dius, and X, Y & Z for axis move ments. Words that do*not* allow a decimal point and must be pro grammed as in te ger val ues in clude: N, G, H, D, L, M, S, T, O, and P.

One way to en sure that you will not for get to pro gram dec i mal points is to carry out whole num bers to the very first zero (af ter the dec i mal point) for those words that allow dec i mal points. For example, program X2.0 in stead of X2. to elim i nate the pos si bil ity of for get ting needed dec i mal points. In sim i lar fash ion, pro gram the *lead ing* zero when des ig nat ing dec i mal por tions of a whole num ber. For ex am ple, pro gram X0.375 in stead of X.375.

Note that al most all CNC con trols do re quire that for val ues un der one, you pro gram the *dec i mal equiv a lent*. Though many prints show val ues with frac tional di men sions, you must con vert to dec i mal. The value along the X axis of 3-15/16, for ex am ple, must be pro grammed as X3.9375.

#### 1.4.1.3. Other mis takes of omis sion

Knowing the mis takes be gin ners are prone to make may help you avoid them. Be gin ners tend to for get things in their pro grams. They for get to pro gram a dec i mal point. They for get to turn on the spin dle. They for get to drill a hole be fore coun ter-boring it. Much later, we will be show ing you ex a mple program for mats that should help you avoid these mis takes of omis sion. But you will have to con cen trate very hard to avoid ing be ing for get ful.

#### 1.4.1.4. Modal words

You must know that many CNC words are *modal*. This means that the CNC word re mains in ef fect un til changed or can celed. In the pre vious ex am ple pro gram, no tice the G00 com mand in line N010. This happens to be a rapid mo tion com mand that tells the con trol to move into po si tion in X and Y. Notice that the very next (line N015) makes the move ment in Z to ap proach the workpiece. This move ment will also oc cur as a rapid mo tion be cause G00 is *modal*. Modal words do not have to be re peated in ev ery com mand.

#### 1.4.1.5. Ini tial ized words

You must also know that cer tain CNC words are in i tial ized. This means the CNC con trol will assume these words to be in stated at power-up. For ex am ple, most ma chines used in the US will come on in the inch mode (the in stat ing word hap pens to be G20). If a com pany will be ex clu sively us ing the inch mode, they can de pend upon the CNC con trol to be in this state at all times, mean ing there is no need to ac tu ally in clude a G20 in the pro gram.

#### 1.4.1.6. Word or der in a command

Note that with most CNC con trols, the or der by which CNC words ap pear in a com mand has no bearing upon how the com mand will be ex e cuted. For ex am ple, the com mand

N050 G00 X1.5 Y1.25 will be ex e cuted in ex actly the same way as

N050 X1.5 G00 Y1.25

**STOP!! Do prac tice ex er cise num ber:**

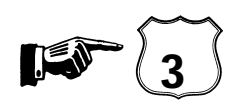

#### *Les son 4*

# 1.5. Understanding program zero and the rectangular coordinate system

The method by which po si tion ing move ment is com manded on CNC ma chines has been re fined over the years. In the very early days of NC (well be fore *com puter* nu mer i cal con trol),the NC pro gram mer ac tu ally had to know how many ro ta tions of an axis drive mo tor equated to an inch of lin ear move ment. This, of course, made po si tion ing move ments very dif fi cult to pro gram. To day, thanks to the rect an gu lar co or di nate sys tem, pro gram mers need not con cern them selves with the in ner work ings of each axis drive sys tem in or der to com mand po si tion ing move ments. With the rect an gu lar co or di nate sys tem (also called the Car te sian coor dinate system), positions, called*coordinates*, are spec ified with re spect to a central or igin point.

To help you un der stand the rect an gu lar co or di nate sys tem, we give a sim ple anal ogy to mak ing and us ing a graph. Ev ery one has had to make, or at least use, a graph. The next illus tration shows an example.

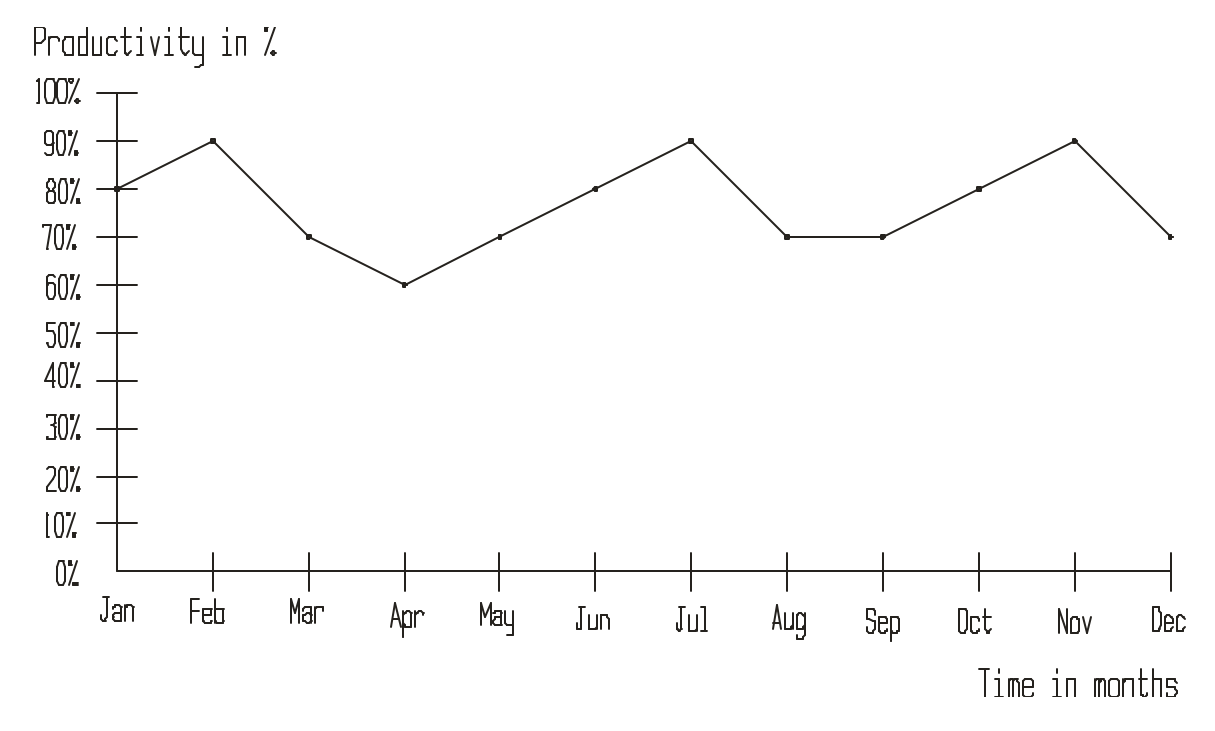

Graph ex am ple used to il lus trate rect an gu lar co or di nate sys tem.

This is a graph show ing a com pany's pro duc tiv ity for last year. The hor i zon tal base line represents time. The in cre ment of time is spec i fied in months. In this case, the *range* for the hor i zon tal base line is one whole year from Jan u ary through Decem ber. The ver ti cal base line rep resents pro duc tiv ity. The in crement for this base line is spec i fied in ten per cent in cre ments and it ranges from 0% to 100% p roductivity.

In or der for a per son to make this graph, they would look up the pro duc tiv ity for Jan u ary and plot a point along the ver ti cal line cor re spond ing to Jan u ary and the per cent age of pro duc tiv ity (80% in our case). This plot ting of points would be re peated for ev ery month of the year. Once all the points are plot ted, a line or curve could be passed through each point to show any one at a glance how the com pany did last year.

The graph anal ogy is amaz ingly sim i lar to the rect an gu lar co or di nate sys tem as it is used with CNC. For CNC rout ers and woodworking ma chin ing cen ters, the hor i zon tal base line will rep re sent the X axis. The ver ti cal base line will rep re sent the Y axis. (The Z axis is the di rec tion is at a right an gle to this page, to ward and away from you.) The in cre ments of each base line are given in lin ear mea sure ment. For the inch mode (which we use through out this course), each in cre ment is given in inch. The small est in cre ment is 0.0001 inch, mean ing each axis has a very fine grid. For the met ric mode, each in cre ment will be
in mil li me ters . In the met ric mode, the small est in cre ment is 0.001 mm (an even finer grid). The next draw ing shows the XY plane co or di nate sys tem for a ma chin ing cen ter.

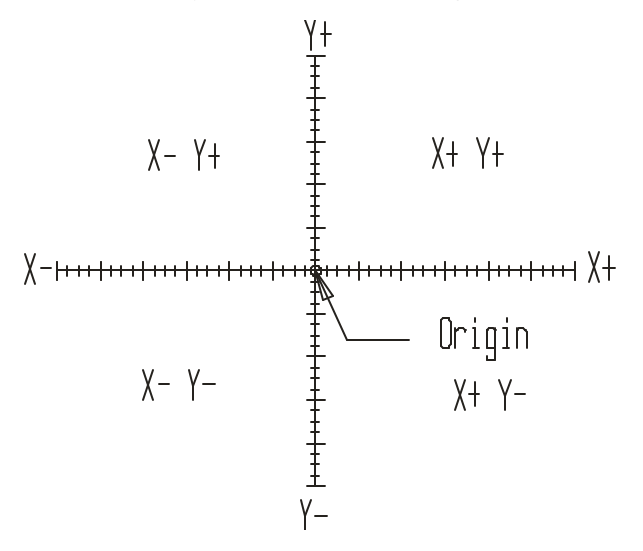

Rect an gu lar co or di nate sys tem as re lated to the XY plane for CNC rout ers and ma chin ing centers.

Since most peo ple in the United States are ac cus tomed to the inch mode, we use it for all ex amples in this text. How ever, you should know that there is an ac cu racy ad van tage with the met ric mode. The ad van tage has to do with the least in put in cre ment. As stated, in met ric mode the least in put in c re ment is 0.001 mm, which is less than half of 0.0001 inch (0.001 mm is ac tu ally 0.000039 in). Think of it this way: A ten inch long lin ear axis has 100,000 po si tions in the inch mode. The same ten inch long lin ear axis has over 254,000 po si tions in the met ric mode! This finer res o lu tion al lows the pro gram ming of more pre cise po si tions. Though most woodworking ap pli ca tions do not re quire the im proved res o lu tion the met ric mode of fers, it's nice to know the ad van tage ex ists.

## **1.5.1. What about Z?**

The pre vi ous draw ing shows only two of the ma chin ing cen ter's axes, X and Y. Keep in mind that the Z axis be haves in ex actly the same man ner as X and Y. The next draw ing shows the X and Z plane (as if you are view ing the CNC router from the op er a tor's po si tion).

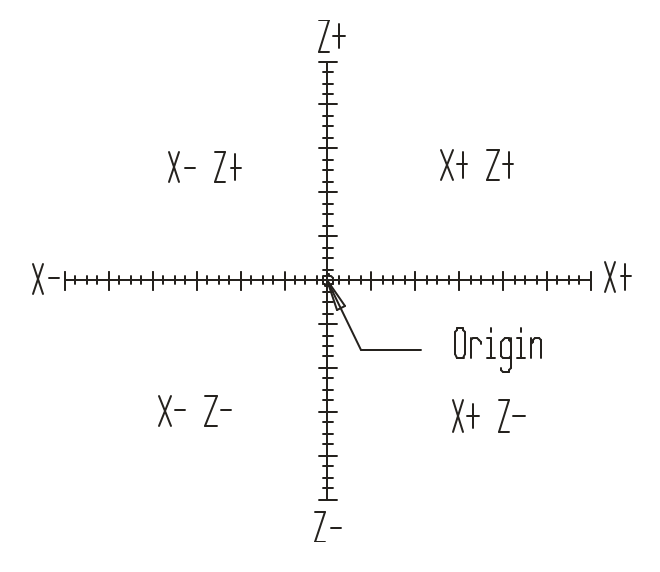

X and Z plane (as viewed the op er a tor's po si tion of a CNC router).

When taken all to gether, the X, Y, and Z give you a three di men sional grid. It is within this grid that you will be plot ting po si tions (co or di nates) that your tools will be pass ing through, as the next draw ing depicts.

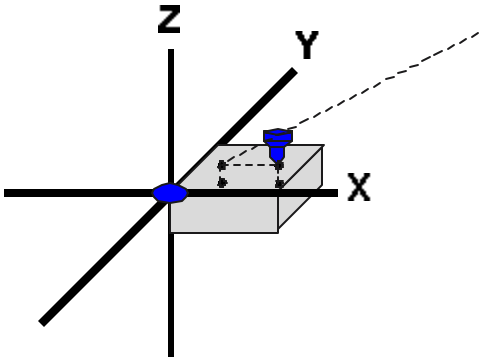

CNC rout ers al low tool po si tions to be plot ted in a three di men sional sys tem  $(X, Y, \& Z)$ 

#### **1.5.2. Un der stand ing plus and minus**

The point where the base lines in ter sect is called the *origin*. In the graph ex am ple, no tice that all points were plot ted *af ter* Jan u ary and above 0% pro duc tiv ity. The area up and to the right of the or i gin is called a *quadrant*. This par tic u lar quad rant is quad rant num ber one. The per son cre at ing the pro duc tiv ity graph in ten tion ally planned for co or di nates to fall in quad rant num ber one in or der to make it easy to read the graph.

For CNC pur poses, we call this or i gin the *program zero point*. There will be many times when co or dinates used within the CNC pro gram will not fall up and to the right of the pro gram zero point (quad rant num ber one). Any co or di nates that do not fall into quad rant num ber one re quire at least one neg a tive po si tion (or di nate). Note that the CNC con trol will au to mat i cally as sume that a co or di nate is plus un less a mi nus sign (-) is pro grammed within the coor di nate word. This means you never have to program a plus sign  $(+)$ .

The next drawing takes the example a lit tle fur ther and shows how a se ries of co or di nates are de termined. No tice that there is a se ries of holes around a cir cle that must be spec i fied rel a tive to the cen ter of the cir cle. That is, the cen ter of cir cle is the or i gin for the co or di nate sys tem. As you can see, any hole to the left of the or i gin re quires a mi nus X co or di nate. Any hole be low the or i gin re quires a mi nus Y co or di nate. And re mem ber, the CNC con trol will as sume plus un less mi nus is spec i fied.

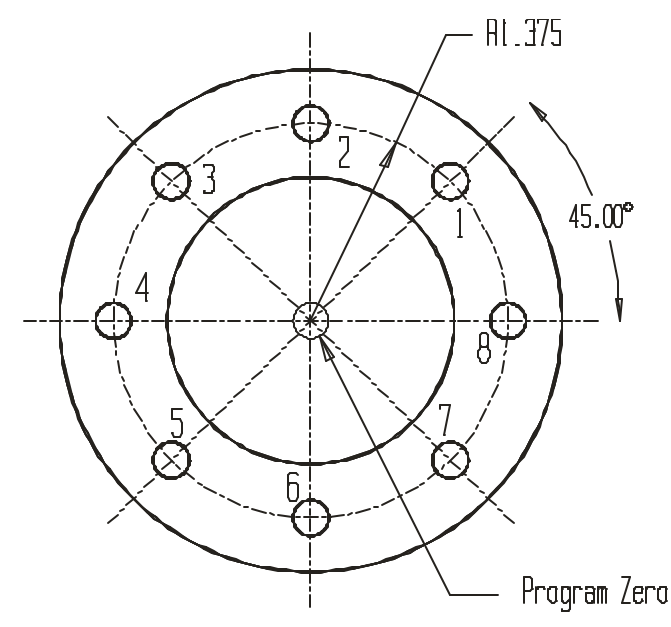

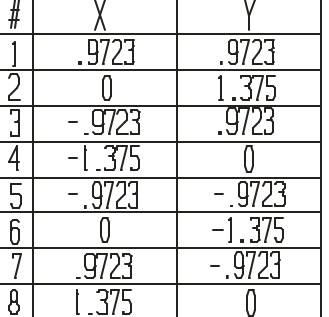

Draw ing stresses plus and mi nus co or di nates in X and Y axes.

## **1.5.3. Pro gram zero**

In the graph anal ogy, you know the graph has to start some where (where the base lines in ter sect). In our case, it started at Jan u ary for the hor i zon tal base line and 0% pro duc tiv ity for the ver ti cal base line. When mak ing graphs, this start ing point for each base line is called the *origin* point.

For use with CNC, the or i gin point for each axis is most com monly called the *pro gram zero point*. Also called *work zero*, *part or i gin*, and *zero point*, the pro gram zero point al lows the pro gram mer to in put all co or di nates used in a pro gram from a com mon and log i cal point. This point is usu ally the lo c a tion on the print from which all (or the most) di men sions are taken. One of the main ben e fits of us ing the rect an gu lar co or di nate sys tem to com mand po si tion ing move ments is that *many of the co or di nates used within the pro gram can be taken right from the print*.

In the graph, each base line has a *name, an in cre ment, and a range*. For the hor i zon tal base line, the name is time, the in cre ment is given in one month in ter vals, and the range is from Jan u ary through Decem ber (one year). For the ver ti cal base line, the name is pro duc tiv ity, the in cre ment is ten per cent in ter vals, and the range is from zero to one hun dred per cent.

As stated ear lier, each base line of the rect an gu lar co or di nate sys tem rep re sents a ma chine axis (X, Y, or Z). The in cre ment for each base line is re lated to the mea sure ment sys tem. If work ing in t he inch mode, most CNC rout ers will have a in cre ment of 0.0001 inch (this is com monly called the ma chine's *least in put increment* or *resolution*). In met ric mode, the in crement is usu ally 0.001 millime ters. The range of each base line is the over all length of travel for the axis it rep re sents. If you have a CNC router with a seventy-two inch X axis, the range for your ma chine's X axis is sev enty-two inches.

## **1.5.4. Where to place your pro gram zero point**

The place ment of pro gram zero is de ter mined by the pro gram mer. Pro gram zero could be placed *any where*. As long as the co or di nates in the pro gram are spec i fied from the pro gram zero point, the machine will move prop erly. Though this is the case, the wise se lec tion of a log i cal pro gram zero point will make pro gram ming and setup eas ier.

We rec om mend that you make your pro gram zero point a lo ca tion on the workpiece from which the dimen sions in your pro gram start. If the de sign en gi neer uses *da tum sur face dimensioning*, the pro gram zero point se lec tion will be easy. Just make it the da tum sur face on the workpiece for each axis. If the design en gi neer does not use da tum sur face dimensioning, they will al most al ways *begin* the dimensioning from one sur face in each axis. This will be your pro gram zero point. If you're still in doubt, ask your self what sur faces you will be us ing to lo cate the workpiece in the ma chine for setup pur poses. This sur face in each axis usu ally cor re sponds to the pro gram zero point.

Once the pro gram zero point has been se lected, *all* axis po si tions (co or di nates) go ing into the pro gram will be taken from this point. If you se lect the pro gram zero point at the *da tum surface* on the print for all axes, di men sions go ing into your pro gram will be taken right from your print, min i miz ing the need to per form cal cu la tions in or der to come up with pro gram co or di nates.

Much of the work done on CNC rout ers and es pe cially CNC woodworking ma chin ing cen ters is done in rect an gu lar *flat stock* (com monly cut from 4' x 8' ply wood, fi ber board, etc.). Board thick ness is com monly in the neigh bor hood of from 3/16 through one inch. The fin ished workpiece is also com monly square or rect an gu lar in shape. For these workpieces, pro gram zero will usu ally be one of the *cor ners*. Cal cu lating co or di nates will usu ally be pretty easy since most de sign en gi neers will spec ify all X and Y re lated di men sions from one cor ner. How ever, it will of ten be nec es sary to po si tion the workpiece on the ma chine ta ble in a way by which it can be eas ily lo cated (bumped against X and Y pro gram zero sur faces). The next draw ing shows an ex am ple.

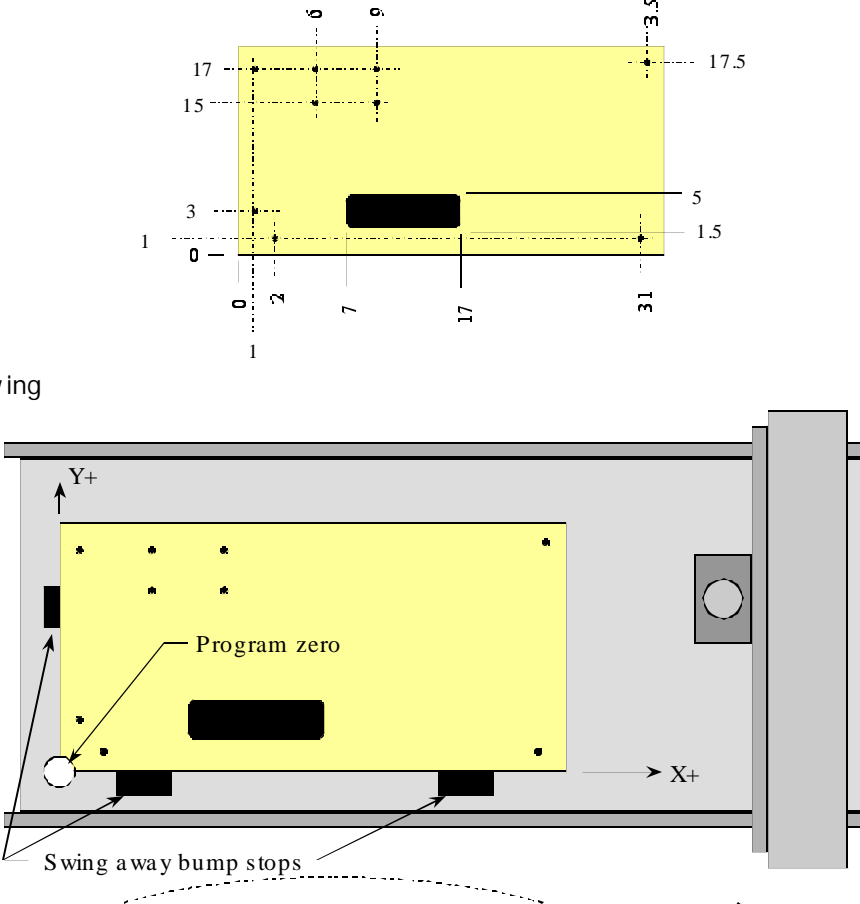

Workpiece draw ing

How workpiece is held on the ma chine ta ble

The da tum sur face dimensioning makes it easy to de ter mine the XY pro gram zero point (lower left hand cor ner of the workpiece). All X and Y co or di nates will be pos i tive (+). How ever, it just so hap pens that the ori en ta tion of this draw ing nicely cor re sponds to the way the bump stops are lo cated on the ta ble. Consider the next ex am ple.

O pera tor a re a set of  $\log p$   $\log p$ 

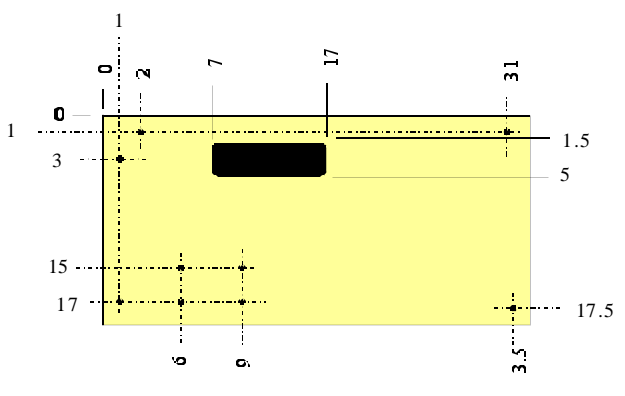

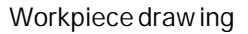

Now the pro gram zero point is the *up per* left hand cor ner of the workpiece. You can han dle this prob lem in one of three ways. First of all, if all of the ma chin ing on this workpiece goes all the way through the workpiece (through holes and pock ets), the workpiece can sim ply be flipped and run up side-down (top of the workpiece down). In this case, the workpiece can still be bump-stopped against the lower lefthand loca tors. But any ma chin ing does not go through the workpiece, an other al ter na tive must be found.

The sec ond way to han dle this prob lem is to move the lo ca tors. The next draw ing shows one way to do so.

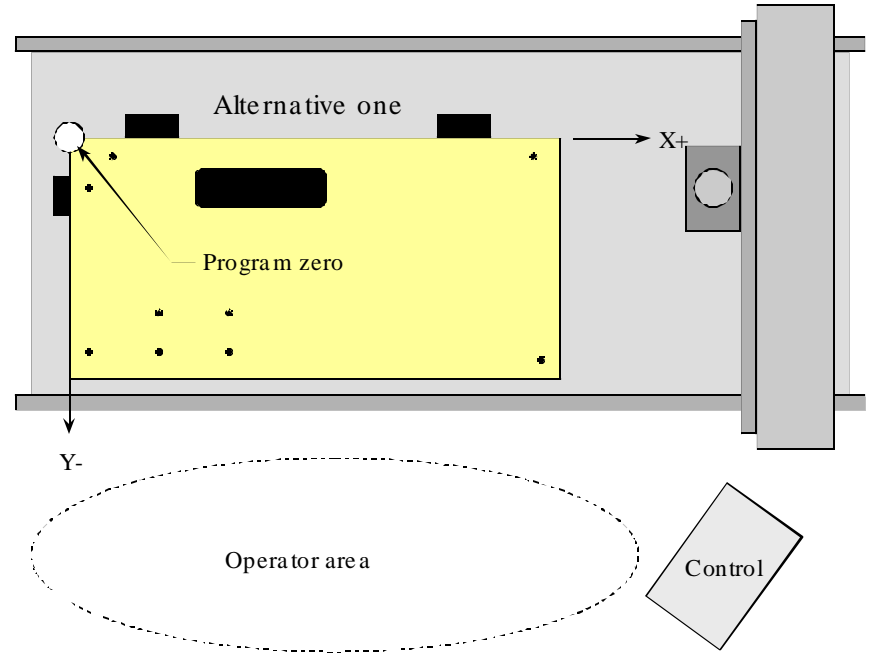

One way the workpiece is held on the ma chine ta ble

Note that if this is done, the X lo ca tor can re main in the same po si tion and the Y axis lo cators must be moved. Also, all Y axis co or di nates will be mi nus (-).

A third al ter na tive is to ro tate the workpiece 180 de grees and lo cate it in the ta ble from the right end. In this case only the (one) X axis lo ca tor must be moved for setup. If this al ter na tive is cho sen, you'll have to ro tate the print in or der to come up with the pro gram co or di nates. Also, all X co or di nates will be mi nus  $(-)$ .

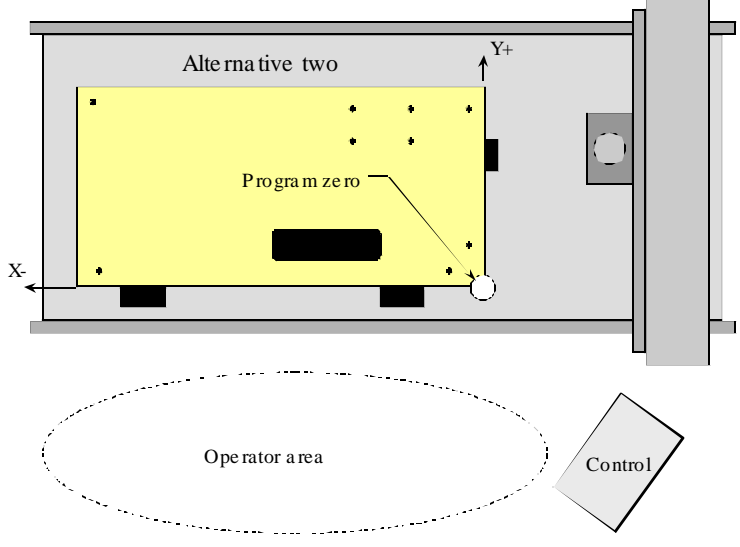

An other way to lo cate the workpiece on the ma chine ta ble

As you can see, se lect ing the ap pro pri ate pro gram zero point com monly re quires that you con sider how the workpiece will be lo cated on the ma chine ta ble dur ing ma chin ing. Only then can you comeup with coor di nates needed in the pro gram.

#### 1.5.4.1. What about Z?

As with XY, the pro gram mer must des ig nate a pro gram zero po si tion in the Z axis. We rec ommend that you make the pro gram zero sur face in Z the top sur face of the workpiece. With this method, any ma chin ing that oc curs in the workpiece (be low the top sur face) will re quire a mi nus (-) Z axis co or di nate. We will use this tech nique for Z axis pro gram zero se lec tion through out the course.

#### 1.5.4.2. Ex am ple show ing how co or di nates are cal cu lated

Here is a draw ing dimensioned with da tum sur face dimensioning. No tice that pro gram zero will be the lower left hand cor ner of the workpiece in X and Y. It will be the top sur face of the workpiece in Z. This workpiece can be eas ily lo cated on the ma chine ta ble in the same relation ship the draw ing is made, meaning the X co or di nates will be spec i fied along the long side of this workpiece while the Y co o r di nates will be spec i fied along the short side.

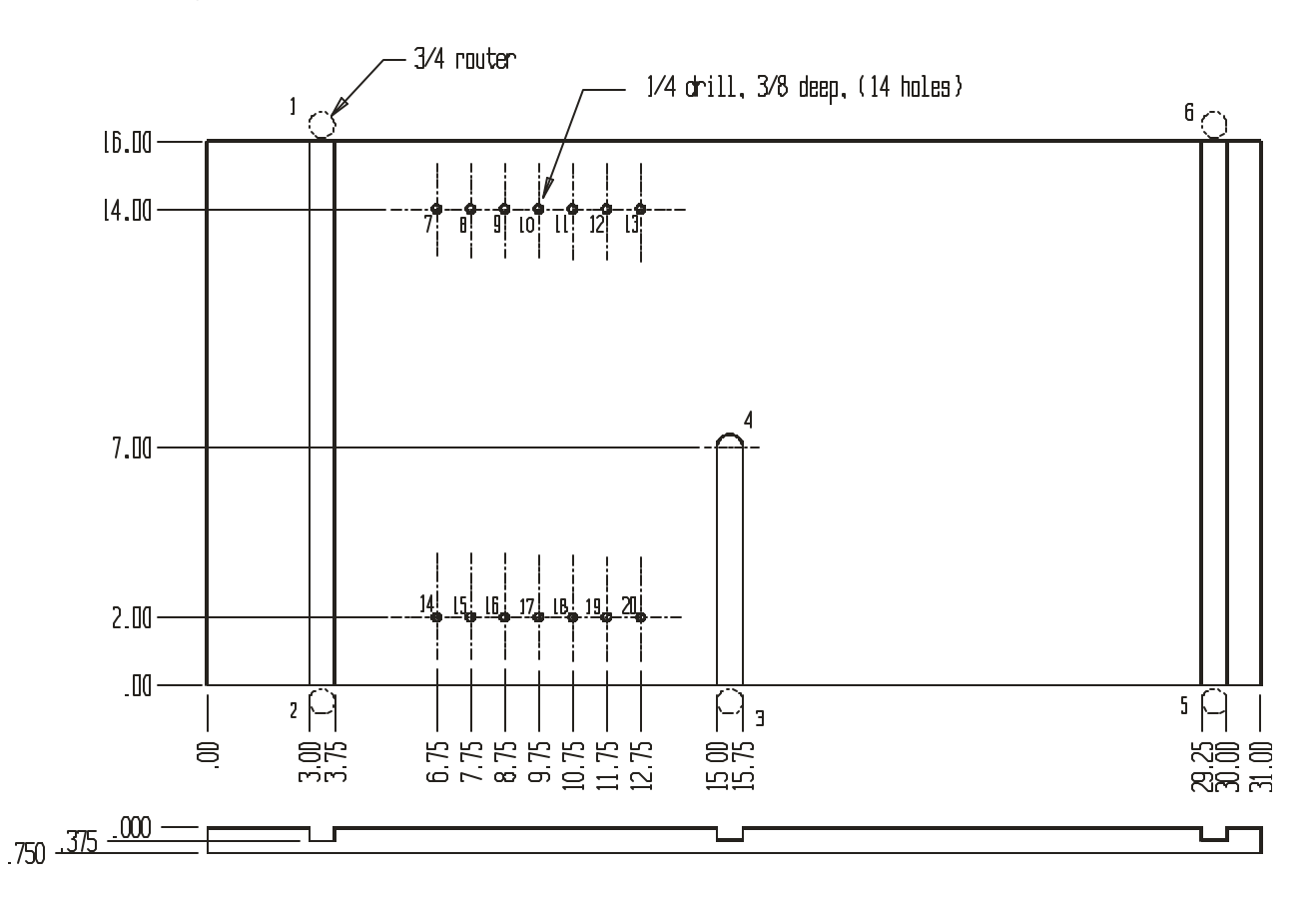

No tice that all points re quired in the pro gram are num bered, in clud ing the po si tions needed for the 3/4 router. Here is a co or di nate sheet show ing the X, Y, and Z val ues needed in the pro gram. Again, no tice that all co or di nates spec i fied on the co or di nate sheet are given rel a tive to the pro gram zero point. For points one through six (for the 3/4 inch router bit), no tice that X co or di nates are spec i fied to the cen ter of the dado.

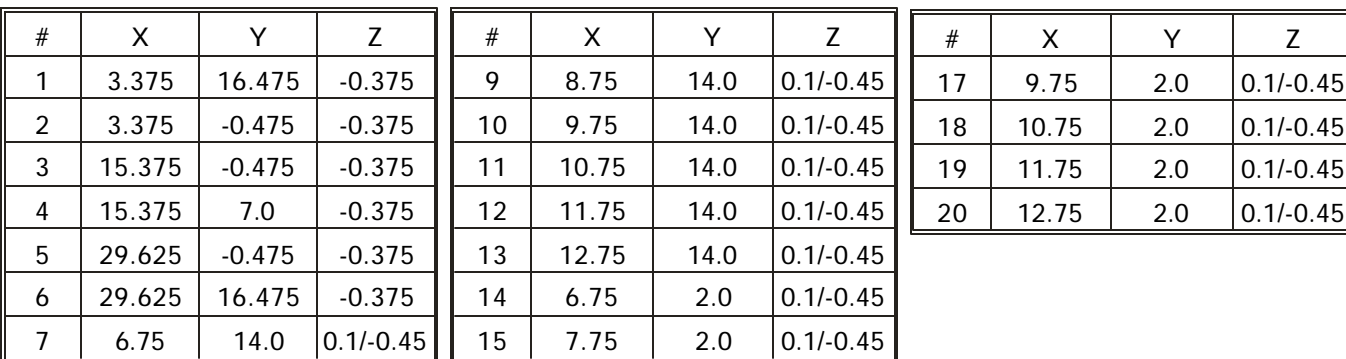

Co or di nate sheet

#### **1.5.5. Ab so lute vs incremen tal**

When you are spec i fy ing co or di nates from the pro gram zero point (as we rec om mend), it is called the *ab so lute mode* of pro gram ming. The ab so lute mode is spec i fied by a *G90* word in the pro gram. Ab so lute mode dif fers from an older (yet still some times help ful) po si tion ing mode of pro gram ming called *in cre men tal mode*. With in cre men tal mode, the pro gram mer com mands each move ment from the tool's current po si tion.

In the in cre men tal mode (spec i fied by *G91*) the pro gram mer com mands move ments from the tool's *cur rent po si tion*. Each move ment is spec i fied as an in cre men tal dis tance *and di rec tion* from the tool's cur rent lo ca tion. While at first glance this may seem eas ier than work ing from pro gram zero, you will find that in cre men tal mo tions are very dif fi cult to fol low. Also, if the pro gram mer makes a mis take in a se ries of in cre men tal mo tions, *ev ery* in cre men tal move ment from that point on will be in cor rect. If the pro gram mer makes the same mis take in a pro gram writ ten in ab so lute mode, only one move ment will be in correct. In the ab so lute mode, the ma chine will be back on track with the next cor rectly spec i fied position. While there are some ex cel lent ap pli ca tions for in cre men tal mode (times when in cre men tal mode can dra mat i cally shorten a pro gram's length), and we'll show them in key con cept num ber six, *be gin ning pro gram mers should concentrate on work ingex clusively in the abso lute mode*. But keep in mind that any motion can be com manded in ei ther the ab so lute or in cre men tal mode. The next il lus tra tion shows this.

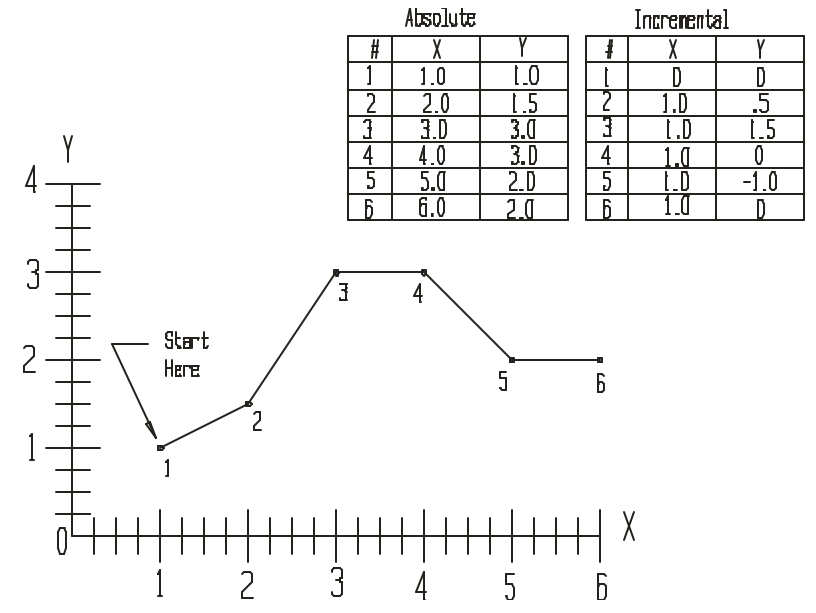

Move ments made in both the ab so lute and in cre men tal mode.

As you can see, ab so lute co or di nates make sense. They match print di men sions. In cre men tal mo tions do not. They are noth ing more than a whole se ries of small move ments, each taken from the tool's previous position.

#### 1.5.5.1. Warn ing about think ing incrementally

We must warn you that be gin ners tend to make mis takes with regard to absolute and incremental modes. Be gin ners tend to *think incrementally*, spec i fy ing mo tions as dis tances from the tool's last po si tion when they should be specifyingpositions from the program zero point. When coming up with coordinates needed for your pro gram ask your self, *"to what po si tion will the tool be mov ing in this com mand?"* This position must be specified relative to the pro gram zero point. Be gin ners tend to ask them selves the wrong ques tion. They tend to ask, *"how far should the tool move in this com mand?"* That's thinking incrementally.

#### **1.5.6. Be sure to use the dec i mal point when spec i fy ing axis po si tions**

Though dec i mal point pro gram ming is in tro duced in les son three, it is a very im por tant feature for coor dinate en try and we want to de scribe its use in fur ther de tail. As stated, when ever you want to make the ma chine move along one or more of the axes, you will be spec i fy ing the *co or di nate* to which you want to make the tool move. To do this, you must al ways spec ify the let ter ad dress of the axes you wish to move (X, Y, and/or Z) along with the co or di nate po si tion to which the tool must move. The co or di nate po si tion value tells the con trol where along the axis to stop the tool.

Cur rent con trols al low you to spec ify this co or di nate po si tion with a dec i mal point. Older con trols (over about 20 years old) do not al low the dec i mal point. You must re mem ber to use a dec i mal point in *all* of your pro gram's co or di nate po si tions. One tech nique you can use to help you re mem ber the d ec i mal point is to in clude at least one digit to the right and left of the dec i mal point. When writ ing whole num bers, for ex am ple, carry your value to the first zero to the right of the dec i mal point. Write

X3.0

for ex am ple, in stead of

X3.

In sim i lar fash ion, in clude the zero to the left of the dec i mal point when writ ing val ues un der one. Write X0.5

in stead of

X.5

Again, this will help you keep from for get ting to write or type dec i mal points when writ ing or en ter ing programs.

As you have seen, it is much eas ier to read a pro gram if it con tains co or di nates with dec i m al points. Here are a few ex am ples of CNC words in clud ing dec i mal points.

3.125 in the Y axis would be spec i fied as Y3.125

2.12731 in the X axis would be rounded to X2.1273

3 inches in the Z axis would be spec i fied as Z3.0

4.75 in the X axis would be spec i fied as X4.75

Though we have been dis cuss ing co or di nate po si tions, you will also find that as dec i mal point can be included in other types of CNC words when it is fea si ble to do so. For ex am ple, the feedrate com mand (F word) also al lows a dec i mal point.

As men tioned, older con trols (over about twenty years old) do not al low dec i mal point pro gram ming. Fortu nately, CNC is rel a tively new to the woodworking in dus try, mean ing that rel a tively few older CNC rout ers ex ist that do not al low dec i mal point pro gram ming.

With these older ma chines that do not al low dec i mal point pro gram ming, a fixed for mat must be used with real num bers (num bers in clud ing a dec i mal por tion). Keep in mind that this method of designating po si tions is still al lowed, even on cur rent model con trols. Here are some ex am ples that as sume *four place trail ing zero fixed for mat*.

3.125 in the Y axis would be spec i fied as Y31250

2.12731 in the X axis would be rounded to X21273

3 inches in the Z axis would be spec i fied as Z30000

4.75 in the X axis would be spec i fied as X47500

Note that in all cases, the value is car ried out to the fourth place to the right of the dec i mal point. The control will au to mat i cally place the dec i mal point four places to the left of the right-most digit.

This should give you a clue about what will hap pen if you *for get* to in clude a dec i mal point in a word that re quires it. If for ex am ple, you in tend an X po si tion of three inches (should be spec i fied X3.0) and for get the dec i mal point (spec i fy ing X3), the con trol will au to mat i cally place the dec i mal point four places to the left of the right-most digit (3 in our case). It will take the value spec i fied in X3 as X0.0003 in stead of X3.0. Again, it is very im por tant that you in clude the dec i mal point in words that re quire it.

While most man ual pro gram mers pre fer to use dec i mal point pro gram ming for ob vi ous rea sons, note that some computer aided manufacturing (CAM) systems still generate CNC programs without decimal points. If your com pany owns this kind of CAM sys tem, you must, of course, be able to rec og nize the value of each CNC word, even if it does not have a dec i mal point.

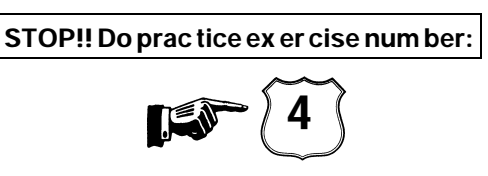

#### *Les son 5*

## **1.6. Lo cating the pro gram zero point for a pro gram**

 $\Delta$ t this early point in the course, it is much more important that you understand the program-zero-related top ics pre sented thus far than it is to know how pro gram zero is lo cated and as signed. How ever, you must know that just be cause you want the pro gram zero point to be in a certain place does n't mean the CNC con trol will au to mat i cally know its cho sen location. In reality, a con scious effort must be made to *as sign* the pro gram zero point. Think of it this way. The pro gram mer de ter mines a log i cal posi tion for the pro gram zero point. All co or di nates go ing into the pro gram are spec i fied from this point. How ever, the CNC ma chin ing cen ter or router *con trol* must also know the lo ca tion of the pro gram zero point in or der to make the ma chine move cor rectly. In es sence, when the setup per son *assigns* program zero, they are *mar ry ing the pro gram to the work hold ing set up*.

By one means or an other, the con trol must be told the lo ca tion of the pro gram zero point in or der to make the ma chine move prop erly. In les son 6, you will learn that there are two ways by which pro gram zero can be as signed. With ei ther method, the tech niques shown in this les son can be used to *find* or *mea sure* the pro gram zero point at the ma chine.

Both meth ods we show in les son 6 re quire that you know the dis tance be tween your se lected program zero point and the ma chine's spin dle while all axes of the ma chine are rest ing at the ma chine's *zero re turn position*. The method we show to lo cate the pro gram zero point for the ma chine is rather crude. It requires mea sure ments to be taken right on the ma chin ing cen ter af ter the work hold ing setup is made. While there are tech niques that can min i mize (or even elim i nate) these te dious, time con suming, and error prone mea sure ments, the method we show does make it easy to un der stand what the pro gram zero as sign ment val ues rep re sent.

#### 1.6.0.1. What is the zero re turn po si tion?

There are two zero positions that will be of constant concern to you while you are working with Fanuc-controlled CNC rout ers and ma chin ing cen ters. First is the pre vi ously dis cussed *pro gram zero po*  sition. You now know that pro gram zero is the lo ca tion on your workpiece from which all co or di nates going into your pro gram are taken.

The sec ond zero point is the ma chine's *zero re turn po si tion* (some peo ple call this po si tion *home position*, *ma chine zero*, *grid zero po si tion*, or *ref er ence position*). The zero re turn po si tion is a very ac cu rate lo ca tion along each of the ma chine's axes which acts as a point of ref er ence for pro gram zero as sign ment. In fact, the ma chine start-up pro ce dure for most ma chines re quires that you send each axis to its zerore turn posi tion. When the ma chine is sent to its zero re turn po si tion, three *axis or i gin* lights come on (one for each axis) to in di cate that the ma chine is rest ing at its zero re turn po si tion.

For most CNC rout ers and woodworking ma chin ing cen ters, the zero re turn po si tion is close to the *ex treme plus limit* of each axis. When a CNC router is rest ing at zero re turn po si tion, the col umn is all the way to the right in X (as viewed from the op er a tor sta tion), the headstock is as far as it can move away from the op er a tor in Y, and the quill is all the way up in Z.

The zero re turn po si tion is the lo ca tion from which you will mea sure the pro gram zero point. Fur thermore, de pend ing upon how pro gram zero is as signed, the zero re turn po si tion may also be the location from which you will ac tu ally ex e cute your pro gram (more on this in les son 6).

#### **1.6.1. How to mea sure the pro gram zero point lo ca tion on the ma chine**

The next il lus tra tion shows the X and Y pro gram zero as sign ment val ues that must be de ter m ined be fore pro gram zero can be as signed. No tice that the ma chine is rest ing at its zero re turn po si tion in this illustration.

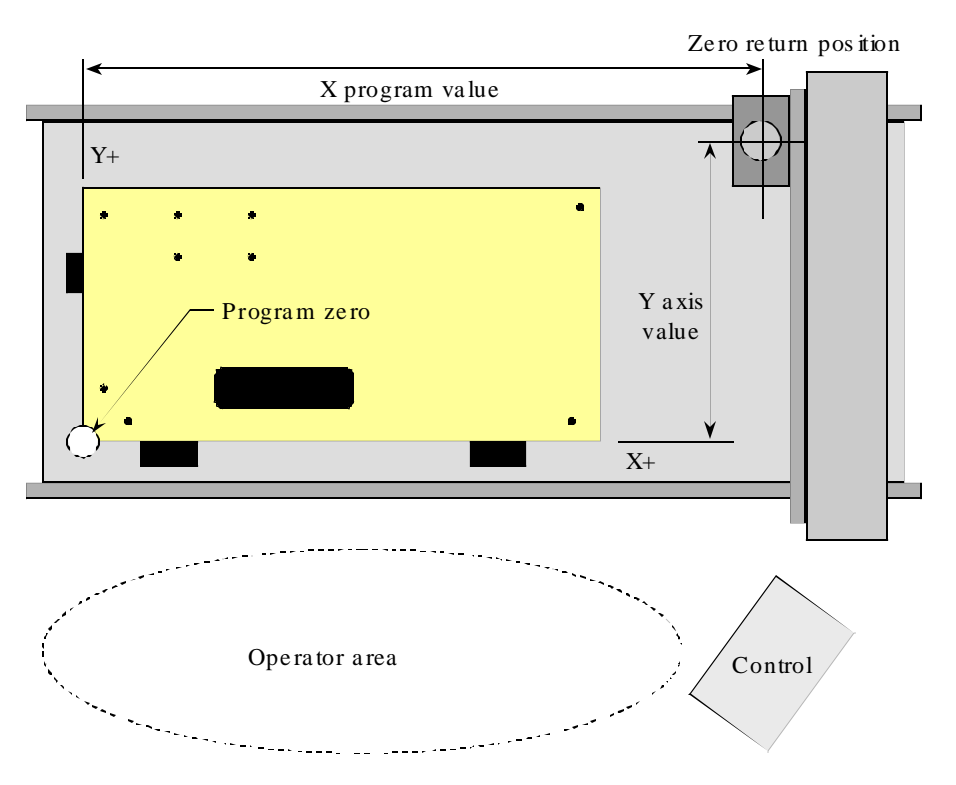

XY axes pro gram zero as sign ment val ues

Again, the X and Y axis pro gram zero as sign ment val ues are the dis tances be tween the pro gram zero point and the cen ter line of the spin dle while the ma chine is rest ing at its zero re turn po si tion. The Z axis pro gram zero as sign ment value is de pend ent upon how you in tend to use a fea ture called *tool length com pen sa tion*. We dis cuss this tool length com pen sa tion in key con cept num ber four. By our rec om mended method, the pro gram zero as sign ment value in the Z axis will be the dis tance be tween the pro gram zero point and the spin dle nose in the Z axis. The next il lus tra tion shows the pro gram zero as sign ment value for the Z axis us ing the method we rec om mend.

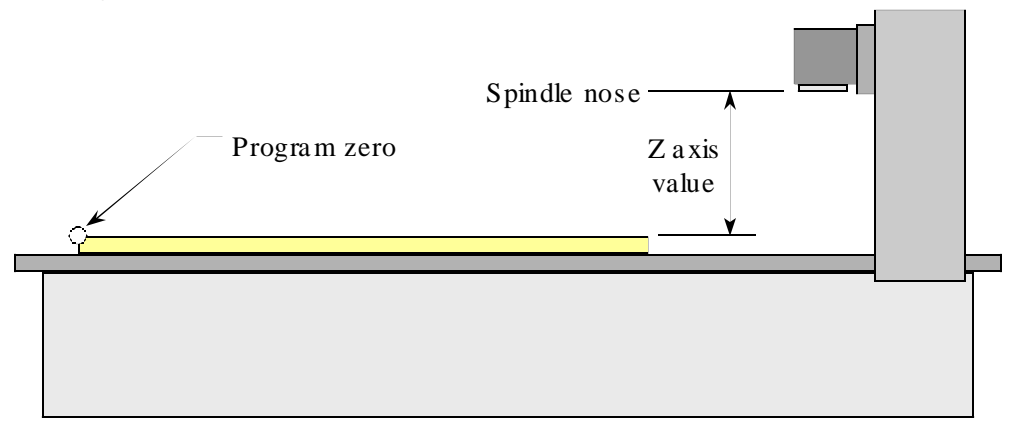

Z axis pro gram zero as sign ment value

There are *many* ways to ac tu ally mea sure the pro gram zero as sign ment val ues at the ma chine dur ing setup. But re mem ber that these mea sure ments take time, and if you can come up with a way to eliminate these mea sure ments, you can save a lot of setup time. We'll dis cuss get ting more ef fi cient a lit tle later. For now, we just want to show *one way* these val ues can be mea sured.

Each method re quires that you use the ma chine's *po si tion dis play* of the dis play screen. This page is much like a *dig i tal read out* for any kind of man ual equip ment. Each method also re quires that you man u ally move each axis in a pre cise man ner. Most ma chines have some kind of *handwheel* to al low pre cise movements.

#### 1.6.1.1. Mea suring the X and Y axis pro gram zero as sign ment val ues:

Some kind of align ment tool must be placed into the spin dle to help with these mea sure ments. While a va ri ety of tools can be used for this pur pose, say you place a metal dowel pin of known di am eter into a Jacob's chuck in the spin dle. Say the pin is 0.25 inch in di am e ter (hav ing a ra dius of 0.125). The dowel pin will be used as a kind of align ing bar. When ever you have the dowel pin touch ing a sur face, you'll know that the spin dle cen ter is pre cisely 0.125 from the sur face. While there are much more ac cu r ate de vices avail able to help with this kind of mea sure ment (edge find ers and dial in di ca tors, for ex am ple), a dowel pin will usu ally be suf fi cient giv ing the ac cu racy re quired of most woodworking set ups.

1) Place a 0.25 di am e ter dowel pin in the spin dle

2) Manually move the dowel pin (in X, Y and Z) close to the sur face to touch in X

3) Using the ma chine's handwheel, cau tiously po si tion the dowel pin flush with the X axis pro gram zero sur face (use some kind of feeler to sense con tact).

4) Make the X axis dis play read zero

5) Move the dowel pin up above the sur face in Z

6) Move in X to ward the sur face by the dowel pin's ra dius (0.125 for a 0.25 dowel pin)

7) The cen ter of the spin dle is right on the pro gram zero point in X. Now make the X axis dis play read zero again.

8) Send the ma chine to its zero re turn po si tion in X (the X po si tion dis play will fol low along). When the ma chine gets to zero re turn po si tion, the X axis dis play will be show ing the dis tance from pro gram zero to the cen ter of the spin dle at zero re turn po si tion in X.

9) Re peat steps 2 through 8 for the Y axis

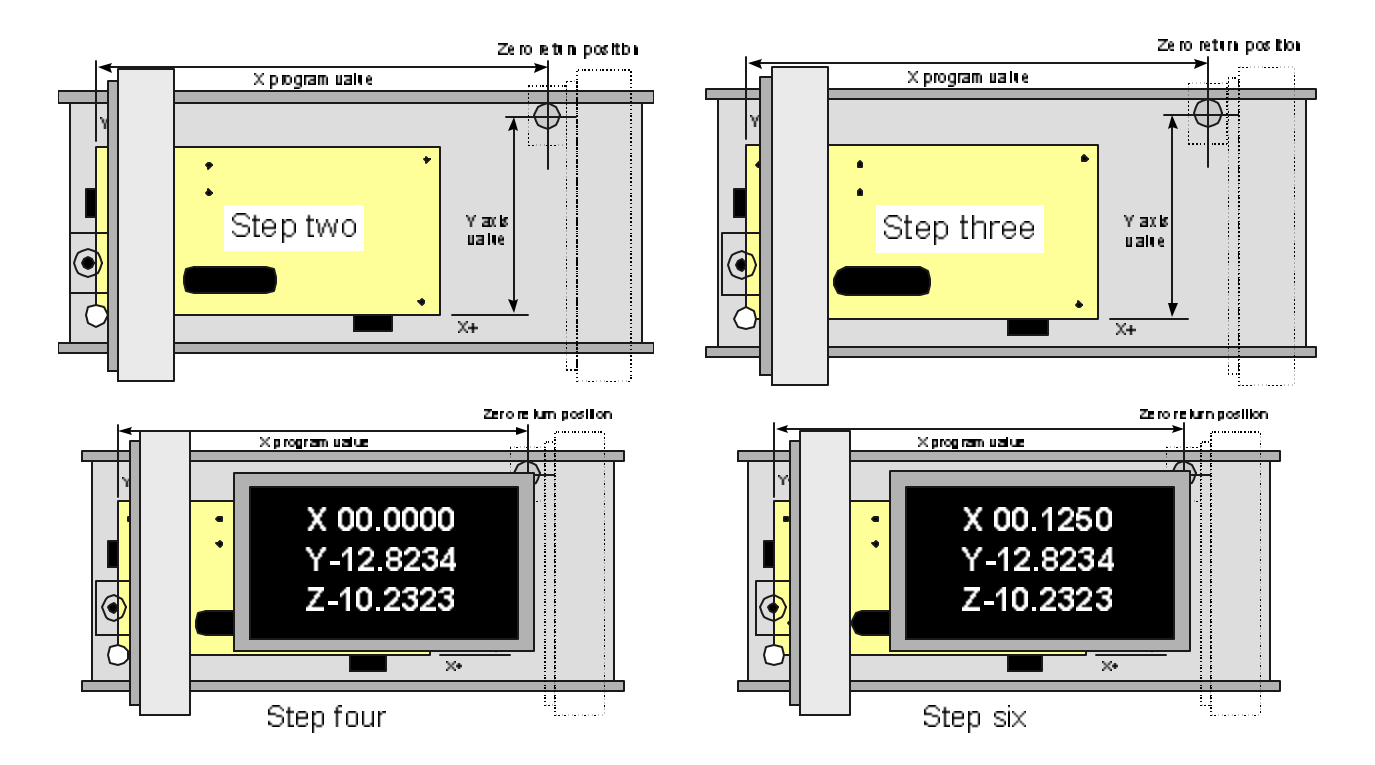

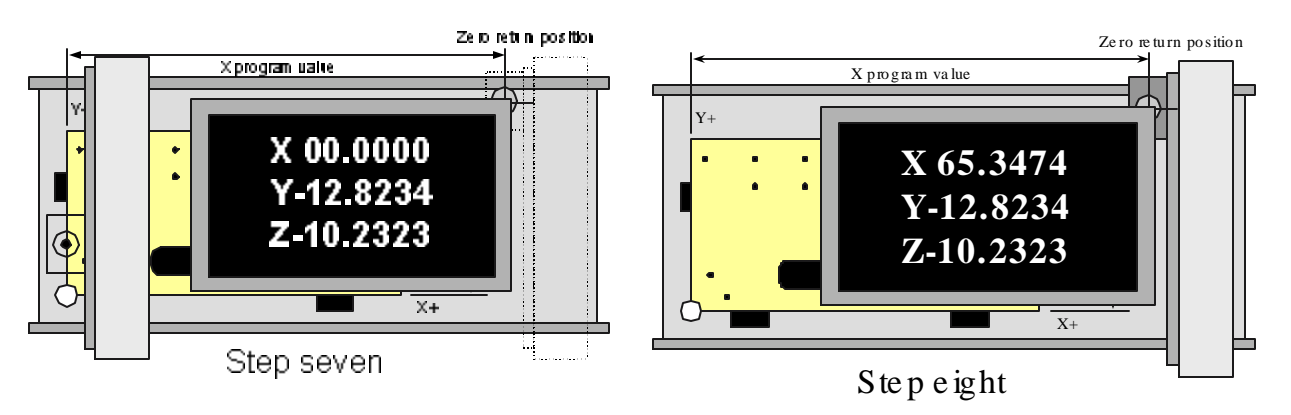

1.6.1.2. To mea sure the pro gram zero as sign ment value in Z:

1) With noth ing in the spin dle, man u ally move the nose of the spin dle down close to the pro gram zero sur face in Z

2) Cau tiously touch the nose of the spin dle to the pro gram zero sur face

3) Make the Z axis dis play read zero

4) Manually send the ma chine to its zero re turn po si tion. When the Z axis reaches the zero return po sition, the Z axis dis play will be show ing the dis tance from pro gram zero to the nose of the spin dle in Z.

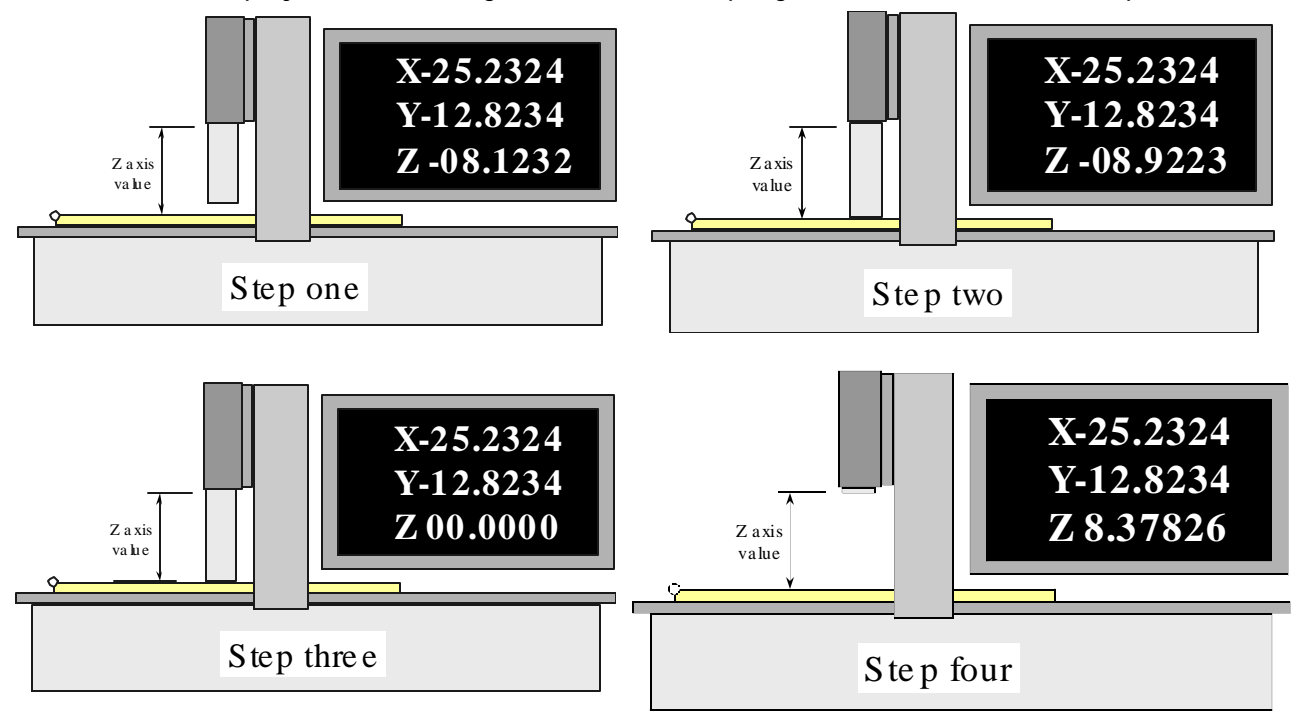

Note: Again, the pro ce dure for mea sur ing the Z axis dis tance may change based on your method of us ing tool length com pen sa tion. More on this dur ing key con cept num ber four.

#### 1.6.1.3. Do you have to phys i cally *mea sure* the pro gram zero point?

While the steps just given should help you un der stand how pro gram zero as sign ment val ues can be measured, mea sur ing pro gram zero for ev ery setup will take a lot of setup time. If you can elim i nate these mea sure ments, you can dra mat i cally re duce setup time. Due to the con sis tent na ture of workpieces ma chined on CNC rout ers and ma chin ing cen ters (square or rect an gu lar flat stock), many com panies can mount lo ca tion blocks (stops) in a semi-permanent man ner. If the stop-blocks don't move from on e setup to an other, the pro gram zero as sign ment val ues in X and Y won't change.

Ad di tionally, once the Z axis pro gram zero as sign ment value has been de ter mined for one stock thick ness, it will re main the same ev ery time a workpiece of that thick ness is run. And of course, it will be quite easy to de ter mine the Z axis pro gram zero as sign ment val ues for workpieces of other thick nesses with simple addition and subtraction (no need for more Z measurments). In reality, most CNC router-using-companies don't have to mea sure pro gram zero for ev ery setup. By ap ply ing a little in ge nuity, some *never* have to mea sure it.

Also keep in mind that most con trols al low you to *program* the program zero as sign ment values, mean ing you can even elim i nate the *en try* of pro gram zero as sign ment val ues. More on ways to im prove setup ef fi ciency will be pre sented in key con cept num ber four.

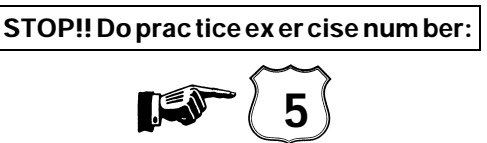

## *Les son 6*

## **1.7.** The two ways to assign program zero

In this les son we show the tech niques used to ac tu ally as sign the pro gram zero point. As stated in les son<br>Five it is experience in neglect that this time that we want as the stand havets determine the new serve seem five, it is *much* more im por tant at this time that you un der stand how to de ter mine the pro gram zero point's po si tion and work in the ab so lute mode than it is to ac tu ally as sign pro gram zero.

Ad mit tedly mea sur ing and as sign ing pro gram zero is more a setup per son's re spon si bil ity than a program mer's (and we do show these tech niques from a setup per son's point of view in key con cept number seven). How ever, in most com pa nies the CNC pro gram mers is ex pected to pro vide di rec tion to the setup peo ple and op er a tors. In deed, in key con cept num ber two, you'll see that pro gram mers are com monly ex pected to pro vide setup and pro duc tion run doc u men ta tion. In or der to do so, they must know as much as setup peo ple about pro gram zero as sign ment.

By far, the best way of as sign ing pro gram zero is to do so with a fea ture called *fix ture offsets*. In fact, the only rea son *not* to use fix ture off sets is if your ma chine does not have the fea ture. If your ma chine has fixture off sets, we urge you to use fix ture off sets to as sign pro gram zero. Un for tu nately, not all con trols have fix ture off sets. With out fix ture off sets, the only way to as sign pro gram zero is to do so within the pro gram with a *G92* com mand. Be fore go ing much fur ther, you should con firm whether or not the machines you'll be work ing with have fix ture off sets. (Ask an ex pe ri enced per son in your company or school or check with your ma chine tool builder.)

With ei ther method of as sign ing pro gram zero, *you use the pro gram zero as sign ment val ues dis cussed in the last les son* for pro gram zero as sign ment.

## **1.7.1. Ad van tages of as sign ing pro gram zero with fix ture off sets**

As stated, fix ture off sets make a much better way of as sign ing pro gram zero. Here are some rea sons why.

## 1.7.1.1. Safety

A G92 com mand within the pro gram sim ply tells the con trol how far it is *from* pro gram zero *to* the spin dle *at the cur rent time*. When this com mand is used to as sign pro gram zero, each axis of the ma chine *must* be in a pre vi ously planned lo ca tion *be fore* the cy cle can be ac ti vated. If the ma chine is out of po si tion for any rea son, the ma chine will *not* move to the cor rect lo ca tion. If the ma chine is moved in a mi nus di rec tion (in any axis) from its planned start ing point, the dis tance the ma chine will tra verse will be greater than it should be, in ef fect, caus ing a col li sion be tween the tool and workpiece. *This is the sin gle larg est cause of crashes on ma chin ing cen ters: When pro gram zero is as signed in the pro gram and the ma chine i s out of po si tion when the cy cle is ac ti vated!* With fix ture off sets, the ma chine need not be in a pre vi ously planned po si tion prior to ac ti vat ing the cy cle. In ef fect, the con trol will track the ma chine's cur rent po si tion and take it into con sid er ation when the pro gram zero as sign ment is in voked.

## 1.7.1.2. Ease of use

If pro gram zero is as signed in the pro gram, the op er a tor must be cer tain that the ma chine is in the proper lo ca tion prior to ac ti vat ing a cy cle. This could re quire te dious man ual move ments to the ma chine's zero re turn po si tion. With fix ture off sets, the op er a tor need not worry about send ing the ma c hine to a spe cific lo ca tion (other than pos si bly the ma chine's tool change po si tion) prior to ac ti vat ing the cy cle.

## 1.7.1.3. Efficiency

Since the ma chine must be in a pre cise lo ca tion prior to ac ti vat ing a cy cle if pro gram zero is as signed in the pro gram, many wasted mo tions must be pro grammed the be gin ning of the pro gram, pos si bly during each tool change, and at the end of the pro gram. These mo tions just to get the ma chine to its proper start ing po si tion, and can be very time con sum ing.

## 1.7.1.4. Re running tools

The op er a tor will of ten need to re-run a given tool in the pro gram. Doing so if pro gram zero is as signed in the pro gram can be some what dif fi cult, since the ma chine must be prop erly po si tion prior to re run ning

the tool. Ad di tionally, the G92 com mand must be executed prior to re-starting. When as signing program zero with fix ture off sets, no prior po si tion ing move ments are nec es sary.

#### **1.7.2. As signing pro gram zero with fix ture off sets (G54-G59)**

Fix ture off sets al low you to sep a rate the pro gram zero as sign ment from the CNC pro gram. The pro gram zero as sign ment val ues (shown in les son five) will be en tered on a spe cial dis play screen page. This draw ing shows the fix ture off set page.

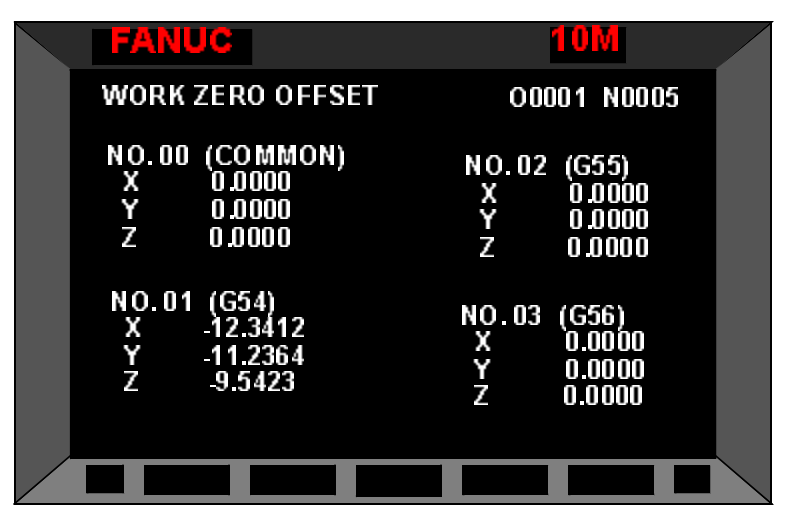

Fix ture off set page of a pop u lar CNC router con trol

The tech niques to ac tu ally en ter pro gram zero as sign ment val ues into fix ture off sets will be shown in key con cept num bers four and nine. Fix ture off sets are spec i fied *from the ma chine's zero re turn po si tion to the pro gram zero point.* Since the zero re turn po si tion is close to the plus limit of each axis on most CNC rout ers, the po lar ity of fix ture off set val ues will al most al ways be mi nus.

An other ben e fit of fix ture off sets is that you can have up to (at least) six co or di nate sys tems. This means up to six pro gram zero points, or co or di nate, sys tems, can be as signed. This can be used for mul ti ple workpieces in a set up. For now we will limit our dis cus sions to uti liz ing this fea ture for only one co or dinate sys tem.

Ac ti vating fix ture off sets from the pro gram is very sim ple. *G54* spec i fies that you want to work in co or di nate sys tem num ber one. *G55* is for co or di nate sys tem num ber two, and so on through co or di nate sys tem num ber six (*G59*). When the con trol reads a G54 com mand, it looks to the val ues in cluded in the G54 fix ture off set to at tain the dis tances from zero re turn po si tion to pro gram zero.

Using fix ture off sets (G54-G59) to as sign pro gram zero is must safer than us ing G92. Since all mea sure ments are taken to the zero re turn po si tion, and since the mea sured val ues are *not* part of the pro gram, the con trol will *al ways* keep track of the ma chine's po si tion. This means that if the ma chine is *not* at the planned start ing lo ca tion when the cy cle is ac ti vated, the con trol will *still* send the tool to the proper lo ca tion. As we said, if this were done while the G92 tech nique was used, a crash could oc cur.

For now, that's enough about fix ture off sets. We'll dis cuss their spe cial use for as sign ing mul tiple program zero points in key con cept num ber four.

#### **1.7.3. As signing pro gram zero in the pro gram**

As stated, this is the less de sir able of the two meth ods used to as sign pro gram zero. On some con trols, it may be the *only* way to as sign pro gram zero.

Ad di tionally, some pro gram mers as sign pro gram zero within the pro gram with G92 to main tain compatibil ity with older equip ment. Some com pa nies have sev eral CNC rout ers that range in age from very old to quite new. A com pany's older ma chines might re quire the G92 method of as sign ing pro gram zero. To main tain com pat i bil ity through out the shop, a pro gram mer may de cide to stick with its use. How ever, we urge peo ple *not* to use G92 com mand un less you don't have fix ture offets.

When G92 is used to as sign pro gram zero within the pro gram, the pro gram mer will sim ply in clude the mea sured dis tances *from pro gram zero to the ma chine's start ing po si tion* (shown in les son 5) within the G92 com mand. This com mand is given very close to the be gin ning of the pro gram.

No tice that the dis tance is taken *from* the pro gram zero point *to* the ma chine's start ing po si tion. For al most all CNC rout ers and ma chin ing cen ters, this means the po lar ity of all G92 val ues will be pos i tive.

Here is an ex am ple of a G92 com mand as sum ing the pro gram zero as sign ment val ues are 10.0712 in X, 13.7192 in Y, and 12.9281 in Z.

N005 G92 X10.0712 Y13.7192 Z12.9281

Again, no tice that the X, Y, and Z val ues in the G92 com mand are the dis tances mea sured *from* program zero *to* the cen ter line of the spin dle in X and Y and to the nose of the spin dle in Z (shown ear lier) and will al most al ways be pos i tive val ues.

When the con trol reads this com mand, it sets the *absolute position displays* on the control screen to the X, Y, and Z val ues of the G92 com mand it self. Ba sically, the con trol is be ing told that the distance *from* program zero *to* the *cur rent* cen ter line of the spin dle in X is 10.0712 inches. In Y the cur rent dis tance *from* pro gram zero *to* the cen ter line of the spin dle is 13.7192. And in Z, the dis tance *from* pro gram zero *to* the cur rent po si tion of the spin dle nose is 12.9281 inches.

No tice the word *cur rent* in each of the three pre vi ous sen tences. This is a very im por tant word. The use of the G92 com mand in the pro gram re guires that the op er a tor be ex tremely care ful with the program's start ing point. If the pro gram is in tended to be run with the ma chine rest ing at the zero return position, the oper a tormust be sure the machine is at zero re turn po si tion *before* they press the cycle start but ton. If the op er a tor moves the ma chine axes out of po si tion (maybe to check a tool in the spin dle), when cy cle start is pressed the con trol would as sume that the G92 com mand di men sions are the dis tance from the pro gram zero point to the ma chine's cur rent po si tion. If the ma chine was moved to ward the w orkpiece, the con trol will try to send the tool through the workpiece, caus ing a col li sion. Again, this is the big gest source of crashes; when the op er a tor presses the cy cle start but ton while the ma chine is not at its proper start ing point.

When as sign ing pro gram zero in the pro gram, the ma chine's zero re turn po si tion does make an ex cel lent po si tion from which to start, es pe cially for be gin ners. Though it may not be the most ef ficient position from which to start the pro gram, at least the op er a tor can eas ily con firm that the ma chine i s at its proper start ing po si tion be fore the cycle is ac ti vated. Three green axis or i gin lights will come on when the machine is at zero re turn po si tion, in di cat ing to the op er a tor that it is safe to start the cy cle. If zero re turn is used as the pro gram's start ing point, it is wise to make a com mand to send the ma chine to the zero re turn po si tion *prior* to the G92 com mand. This will help save a crash if the ma chine has been moved out of po si tion.

One com mand that can be used to send the ma chine to its zero re turn po si tion is as fol lows (more on how this com mand works dur ing key con cept num ber five):

N005 G91 G28 X0 Y0 Z0

N010 G92 X10.0712 Y13.7192 Z12.9281

No tice that this com mand is given just prior to the G92 com mand. The pro gram mer can rest as sured that the ma chine will be at the zero re turn po si tion when the G92 is read. It is a very nice safety enhancing technique.

**STOP!! Do prac tice ex er cise num ber:**

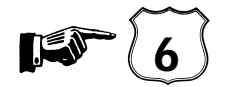

*Les son 7*

## **1.8. In tro duc tion to pro gram ming words**

Now is as good a time as any to in tro duce the var i ous words in volved with pro gram ming. If you are a be gin ner look ing at these words for the first time, you may want to read this sec tion sev eral times to get better ac quainted with these word types. Note that we are *not* ask ing you to mem o rize these CNC words. When we get into the pro gram for mat ting con cept (con cept num ber five), we will be giv ing you a way to sim ply look at each word and try to re mem ber its func tion. In key con cept num ber five, you will not have to be able to come up with all the words used in pro gram ming com pletely on your own.

Also, this sec tion of the course is sim ply in tended to *in tro duce* each word, not to give you an in-depth de scrip tion. You will find that cer tain words are sel dom used, mean ing you will have lit tle or no need for them. Other words are con stantly used, and you will soon have them mem o rized af ter writ ing a few programs.

Some pro gram ming words have more than one func tion, de pend ing on com mand for mat. We will be show ing you the *pri mary* func tion of the word next to the "A" de scrip tion and any *sec ond ary* use for the word next to the "B" de scrip tion.

As a be gin ner, do not let the num ber of dif fer ent words in tim i date you. You will find that most of them are aptly named, hav ing the let ter stand for some thing that is easy to re mem ber, like "S" for spin dle speed, "F" for feedrate, and "T" for tool sta tion. It should not be too dif fi cult to re mem ber the func tion of most words. Ad di tionally, you will find that only thirty to forty words are used con sis tently when programming, so *look at learn ing CNC pro gram ming as like learn ing a for eign lan guage that has only thirty or forty words.*

#### **1.8.1. Note About Dec i mal Points**

Re mem ber that all cur rent con trols al low the pro gram mer to in clude a dec i mal point for those word types that are fea si ble to use a dec i mal point with. Older con trols do not. Those word types that*do* al low dec i mal points are:

A, B, C, X, Y, Z, I, J, K, F, Q, R, A, B, and C

**O** This is the word most con trols use for a pro gram num ber. All con trols dis cussed in this course (Fanuc and Fanuc-compatible) al low the user to store mul ti ple pro grams in the mem ory of the con trol. The pro gram mer will be as sign ing the pro gram a num ber from 0001 through 9999. The O word will be the very first word in the pro gram. No dec i mal point is al lowed with the O word.

**N** This word spec i fies a se quence num ber. A se quence num ber is used for pro gram line iden ti fi ca tion. It al lows the pro gram mer to or ga nize each line in his pro gram by num ber. This al lows easy ed it ing of a pro gram at the ma chine. Se quence num bers are not re quired to be in any par tic u lar or der and can even re peat in the pro gram. Also, they do not even have to be in the pro gram at all. But for the sake of or ga ni za tion pur poses, we rec ommend that be gin ners in clude them in the pro gram and place them in an un der stand able or der. For ex am ples in this text, we will go by fives to al low for ex tra lines to be in serted if needed. No dec i mal point is al lowed with the N word.

- **G** This code spec i fies what is called a pre pa ra tory func tion. Pre pa ra tory func tions al low var i ous modes to be set in the pro gram. There are many G words, but only a few that are used on a con sis tent ba sis. Most are modal, but a few are one-shot (non-modal). For a list of all G codes, see the list at the end of this hand out. No dec i mal point is al lowed with most G words.
- $\bm{X}$  A. The pri mary use for the X word is to des ig nate a co or di nate along the X axis. The X word can be spec i fied with a dec i mal point or with out. With the dec i mal point, an X po si tion of 10 inches would be spec i fied "X10.0". With out the dec i mal point the X word will go back to an old method of pro gram ming called fixed for mat. With out the dec i mal point an X po si tion of 10 inches would be spec i fied "X100000", and the dec i mal point would be *as sumed* to be four places from the right digit. For be gin ning pro gram mers, it is much eas ier to pro gram with the dec i mal point, but you must be sure to in clude it in ev ery X word, or the ma chine will re vert to the fixed for mat. The same thing goes for the Y, Z, R, I, J, K, Q, and F words.

B. The sec ond ary use for the X word is that it can be used to spec ify the length of time in a dwell com mand (see G04).

- **Y** The Y word spec i fies a po si tion along the Y axis. All dec i mal point re lated func tions are the same as for the X word.
- $\mathbb Z$  A. The pri mary use for the Z word is to spec ify a po si tion along the Z axis. All dec i mal point re lated func tions are the same as for the X word.

B. The sec ond ary use for the Z word is to spec ify the hole bot tom po si tion in a canned cy cle com mand. Canned cy cles are dis cussed in key con cept num ber six.

- ${\bf A}$  If your ma chine has a ro tary ta ble of some kind (*not* a sim ple in dex ing de vice), the ro tation of the de vice is con sid ered a true axis of mo tion, just like X, Y, and Z. De pending on the style of the ma chine (hor i zon tal vs ver ti cal) the ro tary axis can be des ig nated with t he let ter ad dress A, B, or C. Gen erally speak ing, ver ti cal ma chin ing cen ters that have the ro tary axis call the ro tary axis the C axis. Hor i zon tal ma chin ing cen ters call the ro tary axis the B axis. How ever, some build ers do not fol low this stan dard. If your ma chine has a ro tary ta ble, you must con sult your builder's man ual to find out what they have named the ro tary axis.
- $\mathbf{B}$  See the de scrip tion for "A".

**C** See the de scrip tion for "A".

 ${\sf R}$   $\quad$  A. The pri mary use for the R word is to spec ify the ra dius of a cir cu lar move. All dec i malpoint related func tions are the same as for the X word.

B. The sec ond ary use for the R word is to spec ify the *rapid plane* for a canned cy cle com mand. Canned cy cles are dis cussed in key con cept num ber six.

- **I** A. I, J, and K words are the old way to spec ify the arc in a cir cu lar move. While they are still ef fec tive, we strongly rec om mend that the be gin ner con cen trate on us ing the R word to spec ify the arc in a cir cu lar move. (It is much eas ier!) If us ing I, J, and K, these words spec ify the dis tance and direc tion in X, Y, and Z (I=X, J=Y, K=Z) from the start ing point of the arc to the cen ter of the arc. While I, J, and K do al low a full cir cle to be gen er ated in one CNC com mand, they are quite difficult for a be gin ner to un der stand. The R word is much more un der stand able. The  $I, J$ , and K follow the same dec i mal point rules as the X word.
- **J** See de scrip tion of "I".
- **K** See de scrip tion of "I".
- **Q** The Q word is used with peck drilling canned cy cles to spec ify the peck depth for each pass. Canned cy cles are dis cussed in key con cept num ber six. All dec i mal point re lated for mat re lated to the "X" word ap ply to the Q word.
- **P** The P word is used to spec ify the length of time in sec onds for a dwell com mand. Dwell com mands are used to make the axis mo tion (for all axes) pause for a spec i fied length of time. The P word spec i fies this length of time. A time of three sec onds would be spec i fied as P3000 (with NO dec imal point). Note that the fixed for mat of the P word has *three places* to the right of where the dec imal point would be. Other ex am ples:  $P2500 = 2.5$  sec onds,  $P500 = .5$  sec ond, and P10000 = 10 sec onds. No dec i mal point is al lowed with the P word.

B. The sec ond ary use for the P word is with sub rou tines to spec ify the sub rou tine pro gram number to be searched. Sub rou tines are dis cussed in key con cept num ber six. No dec i mal point is allowed with the P word.

**L** A. The L word is used with sub-programming tech niques (dis cussed in key con cept num ber six) to spec ify the num ber of times a sub-program should be ex e cuted. No dec i mal point is al lowed with the L word.

B. The L word can also be used with canned cy cles (dis cussed dur ing key con cept num ber six) to spec ify the num ber of holes to ma chine. No dec i mal point is al lowed with the L word.

**F** The F word spec i fies the de sired feedrate in inches per min ute (IPM) or mil li me ters per minute. This word is used to tell the con trol the de sired tra verse rate in a cut ting com mand (G01, G02, and G03). The F word al lows a dec i mal point, so a feedrate of 3-1/2 inches per min ute would be pro grammed "F3.5". How ever with out the dec i mal point, the fixed for mat is slightly dif fer e nt than the X word. "F350" would be the "fixed for mat" for a feedrate of 3.5 inches per min ute. Note that the meaning of the "F" word changes based on input mode. In the inch mode (G20), the feedrate is spec i fied in inches per min ute. In the met ric mode (G21), the feedrate is spec i f ied in mil li me ters per min ute.

- **S** The S word spec i fies a spin dle speed. Most cur rent ma chines al low the pro gram mer to spec ify the ex act RPM they de sire. That is, a spin dle speed of 350 RPM would be programmed "S350". No dec i mal point is al lowed with the S word. Though it may not be ex tremely im por tant at this early point in the course, if the ma chin ing cen ter has more than one spin dle range, many ma chines will have the con trol key on the S word value to de ter mine the appropriate spindle range. Say for example, your machine has two spindle ranges. The low range runs from 30-4,000 rpm. The high range runs from 4,001 through 10,000 rpm. For this ma chine, a speed se lec tion of S300 would au to mat i cally force the ma chine to se lect the low range. A spin dle speed se lec tion of S5000 would have the machine se lect the high spin dle range.
- **T** With most ma chines, the T word spec i fies a two digit tool sta tion to be placed in the *load po si tion* of the tool changer mag a zine. While one tool is cut ting, it is com mon to se lect the T word of the next tool so that when the tool in the spin dle is fin ished ma chin ing, the next tool will be ready. No dec i mal point is al lowed with the T word. Note that ma chine tools vary with re gard to how the T word is spec i fied. These dif fer ences are dis cussed in key con cept num ber five.
- **M** The M word spec i fies a se ries of *mis cel la neous func tions*. You can think of M words as programmable *on/off switches* that con trol func tions like cool ant and spin dle ro ta tion. For a list of all M words, see the list at the end of this les son. Note that ma chine tool man u fac tur ers will se lect their own set of M words. While there are many stan dard M word num bers, you must con sult your own ma chine tool man u fac turer's man ual/s to find the ex act list for your par tic u lar ma chine/s. No dec i mal point is al lowed with the M word.
- **D** The D word specifies the offset number to be used with router radius compensation. Router ra dius com pen sa tion is dis cussed in key con cept num ber four. No dec i mal point is al lowed with the D word.
- **H** The H word spec i fies the off set num ber to be used with tool length com pen sa tion. Tool length com pen sa tion is dis cussed in key con cept num ber four. No dec i mal point is allowed with the H word. Gen erally speak ing, the pro gram mer should make the H word the same num ber as the tool sta tion num ber.
- **EOB**This is a com mand ter mi na tor. It tells the con trol that the com mand ends. If en ter ing pro grams through some form of text ed i tor, this char ac ter is usu ally en tered by a car riage re turn. If en ter ing pro grams through the con trol's key board, it is en tered by the key labeled EOB. This char ac ter shows up on the dis play screen as a semi-colon or an as ter isk.
- **/** This is called the *op tional block skip* word (also called *block de lete*). It works in con junc tion with a on/off switch on the con trol panel la beled op tional block skip or block de lete. If the switch is on when the con trol reads the slash code, the con trol will ig nore the command that be gins with the slash code. If the switch is off, the con trol will ex e cute the com mand in the nor mal man ner. More on this func tion dur ing key con cept num ber six.

## **1.9. G and M words**

Here we con tinue the de scrip tion of the var i ous words used in pro gram ming. We will state again that it is *not* nec es sary to try to mem o rize all of these words. This sec tion of the man ual can be used as ref er ence to help you eas ily de ter mine the mean ing of each G and M code.

## **1.9.1. G words**

As men tioned in the pre vi ous dis cus sion, G words spec ify what are called pre pa ra tory functions. They pre pare the ma chine for what is to come. They set modes. Note that only *three com pat i ble G words are al lowed per com mand*.

## 1.9.1.1. Note on Op tion G Codes

Note that many of the G words are listed as op tions (spec i fied in the list). It is im pos si ble to tell whether a given op tion G code is in cluded in your con trol or not by just look ing at this list. Most mac hine tool builders in clude a stan dard pack age of op tions when they pur chase the con trol from the con trol manufacturer Our list show what one pop u lar *control man ufacturer* calls op tions (Fanuc). Prob a bly when your company pur chased the ma chine from your ma chine tool builder *many* more G codes came with the ma chine. If there is any ques tion as to whether your ma chine has any one par tic u lar G code op tion, you can per form a sim ple test at the ma chine to find out if the G code is avail able to you (or you can call your builder to find out if the G code was in cluded).

To make the test for any op tion G code, sim ply com mand the G code in the MDI mode (tech niques given in the op er a tion hand book in key con cept num ber nine). You need not even spec ify the cor rect for mat for the G word. If you re ceive the alarm UN US ABLE G CODE or G CODE NOT AVAIL ABLE, your ma chine does not have the G code. If you re ceive no alarm or if the alarm is re lated to the for mat of the G code, the G code should be avail able for you to use.

## **1.9.2. A re minder about in i tial ized G codes**

We also state whether the G word is in i tial ized, mean ing whether they are in ef fect when you turn the power on to the ma chine.

Again, be gin ners should not be in tim i dated by the num ber of G words. You will find that many are sel dom used, and to just know they are avail able is more than good enough for now.

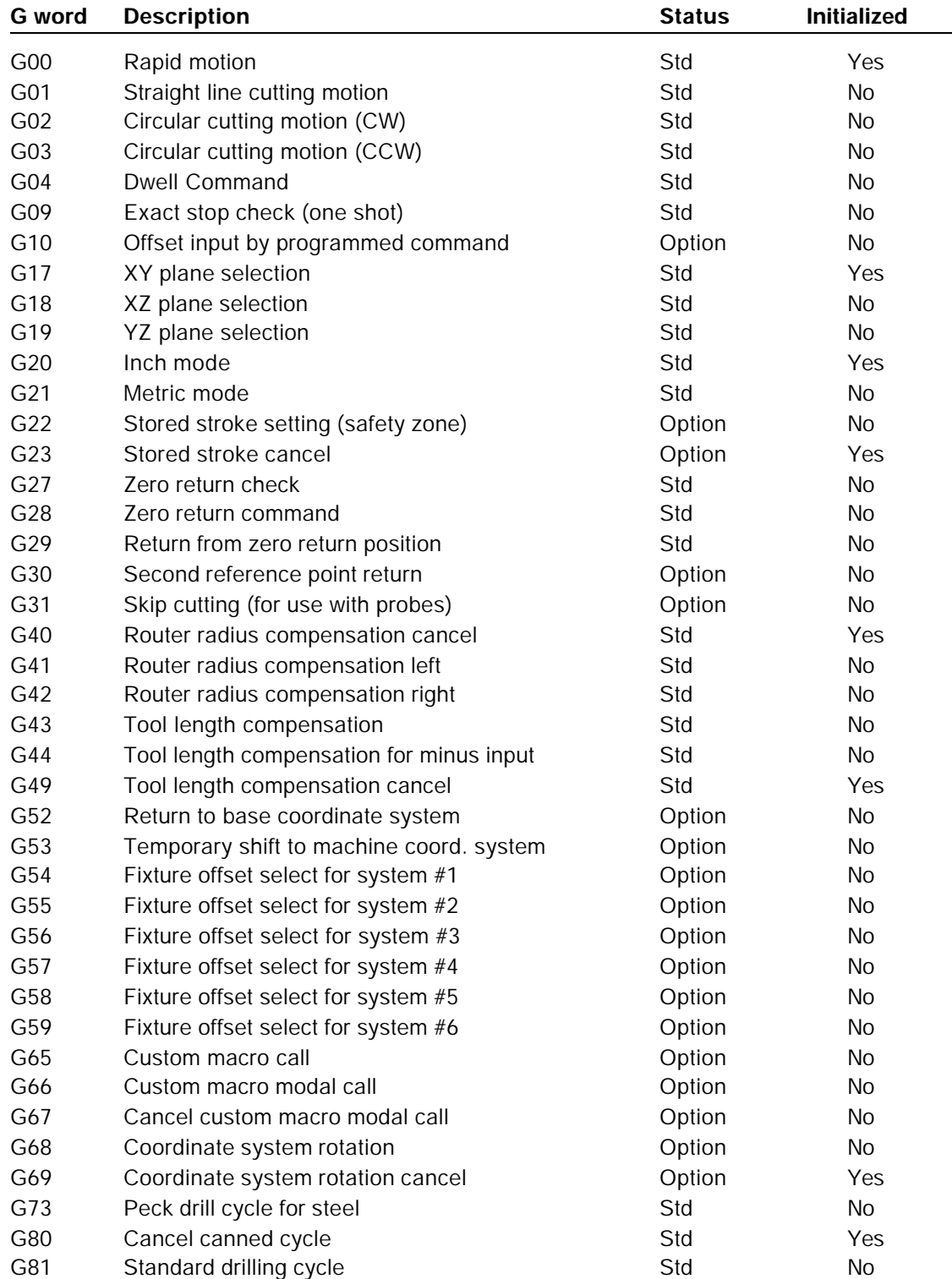

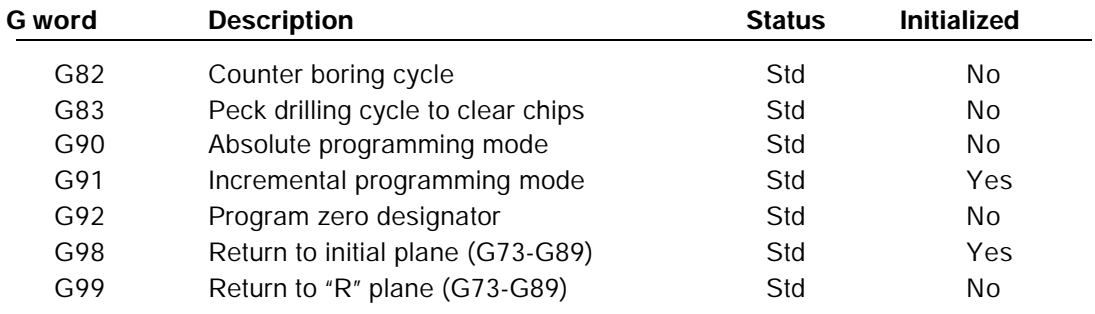

## **1.10. Typical M codes for a CNC router or machining center**

Note that these are only the *typical* M words for CNC rout ers and ma chin ing cen ters. This is not a complete list. Your ma chine tool builder will surely have ad di tional M codes listed in their pro gram ming/oper a tion manuals. You must check these man u als for the com plete list. Note that only one M word is al lowed per com mand on most con trols.

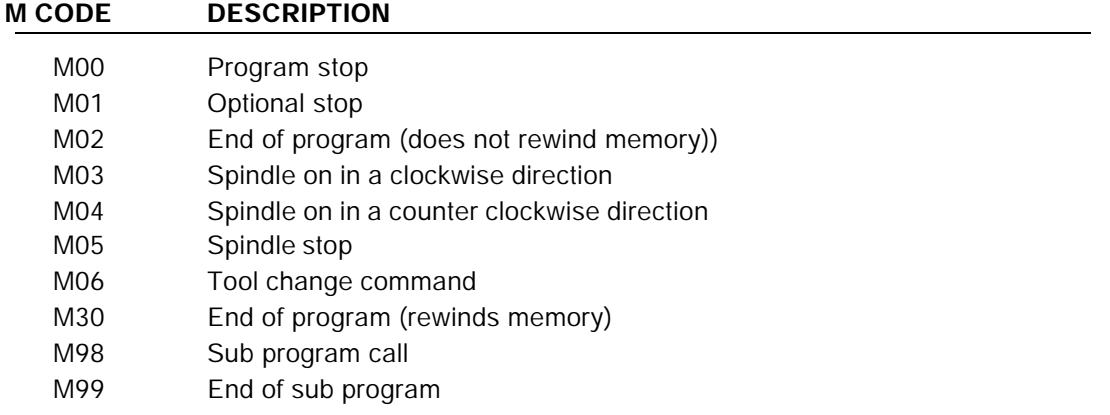

Other M Codes for your ma chine (found in your ma chine tool builder's man u als)

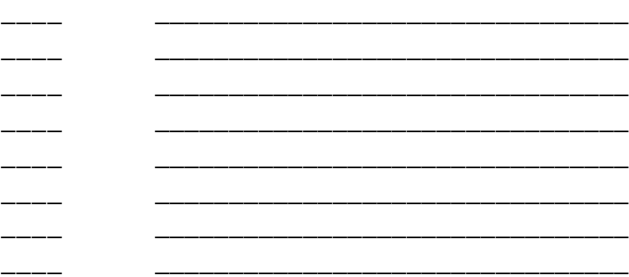

#### **1.10.1. Why Learn Man ual Pro gramming?**

As you are be gin ning to see, the con ven tional CNC con trol re quires a rather cryp tic form of CNC program. With out pre vi ous ex po sure to CNC pro gram ming, the be gin ner will find even the sim p lest CNC pro gram rather dif fi cult to un der stand. For this rea son, there are those in the in dus try who feel that man ual pro gram ming is a thing of the past. They con tend that there are al ter na tive to man ual pro gramming that elim i nate the need to learn it.

Ad mit tedly, there are al ter na tives to man ual pro gram ming. Though this is the case, the be gin ning program mer must grasp a ba sic un der stand ing of man ual pro gram ming in or der to con tinue on to the al ter natives. There are three important points we want to make related to the alternatives to manual programming.

First, there is a form of CNC con trol called a *conversational* con trol. Con ver sa tional CNC router and ma chin ing cen ter con trols in clude the Fanuc 0MF, 11MF, 15MF, and 16MF. This newer form of CNC con trol al lows the op er a tor to in put pro grams right at the ma chine in a more un der stand able and *graphic* man ner than with man ual pro gram ming. How ever, there is quite a con tro versy in the in dus try deal ing with whether con ver sa tional con trols should be used. Many com pa nies, for ex am ple, do not wish their CNC op er a tors to be cre at ing CNC pro grams. This, cou pled with the fact that con ven tional CNC con trols re quir ing man ual pro gram ming cur rently out-number con ver sa tional con trols by at least ten to one, means the well versed pro gram mer must have a good un der stand ing of how man ual CNC pro grams are prepared.

Sec ond, even con ven tional CNC con trols need not be pro grammed man u ally. There are many ex c ellent Com puter Aided Man u fac turing (CAM) sys tems avail able to help the man ual pro gram mer de velop pro grams. These CAM sys tems elim i nate much of the drudg ery of man ual pro gram ming. How ever, the ex pe ri enced pro gram mer must be well ac quainted with man ual pro gram ming tech niques even if he or she is us ing a CAM sys tem to de velop pro grams. There are many times when a good work ing knowl edge of man ual pro gram ming will help, es pe cially when CAM gen er ated CNC pro grams must be mod i fied at the ma chine when the pro gram is to be run. The better the pro gram mer's un der stand ing of man ual pro gram ming tech niques, the faster and better they will be at cor rect ing mis takes and op ti miz ing pro grams dur ing the pro grams ver i fi ca tion. With out a good knowl edge of man ual pro gram ming the CAM program must go back to the com puter to fix even sim ple mis takes. This wastes pre cious ma chine time.

Third, CNC as we know it to day has evolved over thirty years of de vel op ment and con stant change. The ma chine tool and con trol build ers have con stantly strived to of fer new fea tures that make the us age of CNC equip ment eas ier to work with and more cost ef fec tive. For ex am ple, many tech niques avail able to day were not even pos si ble as lit tle as two years ago. Many of these im prove ments have been re lated to how the man ual pro gram is de vel oped. Older NC and CNC con trols were quite in flex i ble. The pro gram's for mat had to be just so. Newer CNC con trols are much more for giv ing with regard to how the program must be pre pared. Also, many of the spe cial tech niques cur rently allowed in man ual pro gramming rival even a good CAM sys tem or con ver sa tional con trol. For this rea son, and be cause this evolution is still occur ring, it is wise for the be gin ner to un der stand man ual pro gram ming. With these pro gram ming enhance ments, and especially with simpler applications, it is getting to the point that an experienced man ual pro gram mer can out per form the CAM sys tem pro gram mer for sim ple ap pli ca tions and when a lim ited num ber of ma chines are in volved.

## **1.10.2. Con clu sion to key con cept num ber one**

Ad mit tedly, this has been a very lengthy key con cept. We have been try ing to lay some good ground work for what is to come. Hope fully, you are catch ing on nicely. How ever, if you are at all con fused, we urge you to go back and re view this key in for ma tion. As the course con tin ues, we will be build ing upon this ba sic in for ma tion and as sum ing you un der stand the in for ma tion pre vi ously pre sented.

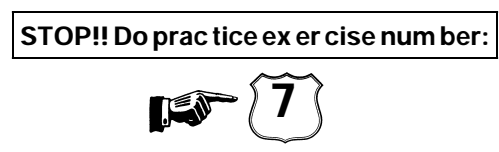

## Programming and Operating CNC Routers and woodworking machining centers

# Workbook

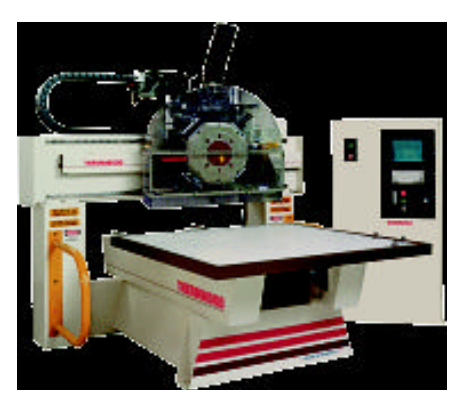

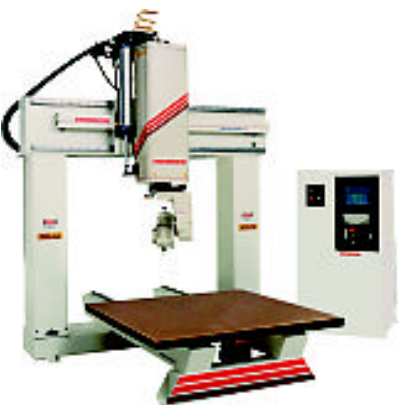

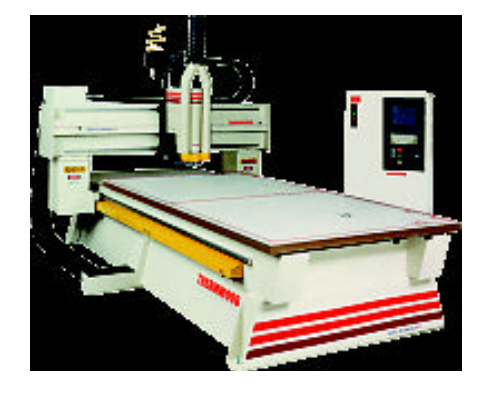

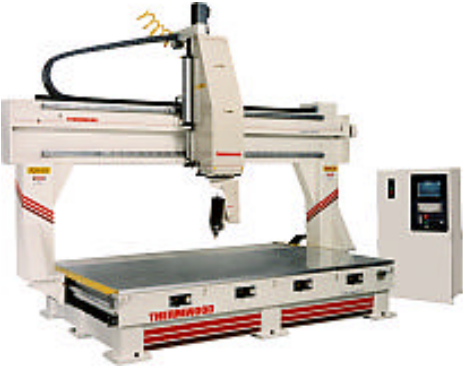

**Con -**

*Pub lished By:*

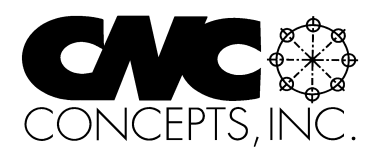

Prac tice Ex er cises ..................... 1 Programming Activities.................... 47

**tents:**

© Copyright 1999, CNC Concepts, Inc.

## **NOTICE!!**

This man ual is pro tected by copy right laws of the United States Gov ern ment. No part of this man ual may be re pro duced with out the writ ten con sent of CNC Con cepts, Inc. Ad di tional cop ies of this doc u ment must be pur chased di rectly from CNC Con - Written by Mike Lynch<br>
eepts, Inc. (847) 639-8847.